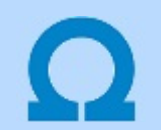

## Eltérések az OmegaCAD ELEKTRO V9.04 és a V9.10 rendszerek között

A kézikönyv kiegészítés az új változatú OmegaCAD ELEKTRO rendszerek áttekinthető használatbavételét hivatott segíteni.

Ez a fejezet az OmegaCAD ELEKTRO V9.04 (2016.10.19.) és a V9.10 (2018.02.06.) rendszerek közötti eltéréseket tartalmazza.

A kiegészítés tartalmazza a korábbi változattól való eltéréseket. Ezek lehetnek új fejlesztések, meglévő funkciók módosítása, vagy hibajavítás. Ezeket a következő fő csoportok tartalmazzák.

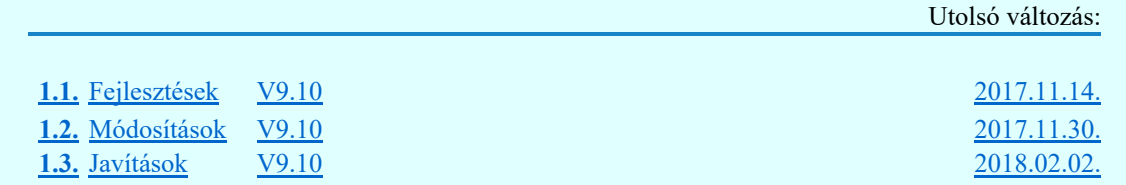

#### Korlátozások/megjegyzések:

- Az OmegaCAD ELEKTRO V9.10 változatában a DOS 5.20 változatból való konvertálás nem változott! A korábban a V7.10 rendszerhez kiadott konvertálás használható!
- Korábban kiadott OmegaCAD ELEKTRO változatok, melynek adatait a V9.10 rendszer konvertálás nélkül olvasni tudja a:

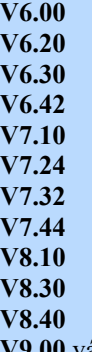

V9.00 változatokkal készült terveket.

Ezen változatokkal készült terveket egyszerű verzió konvertálás után a V9.10 rendszer teljes értékűen kezelni tudja!

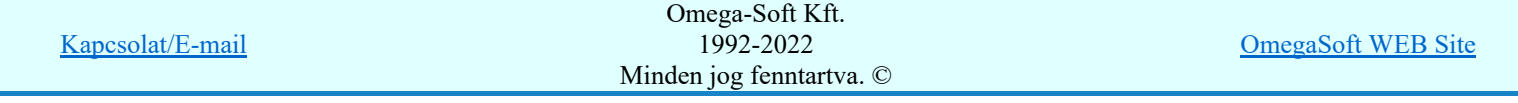

## Eltérések az OmegaCAD ELEKTRO V9.04 és a V9.10 rendszerek között

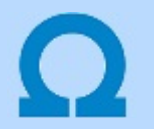

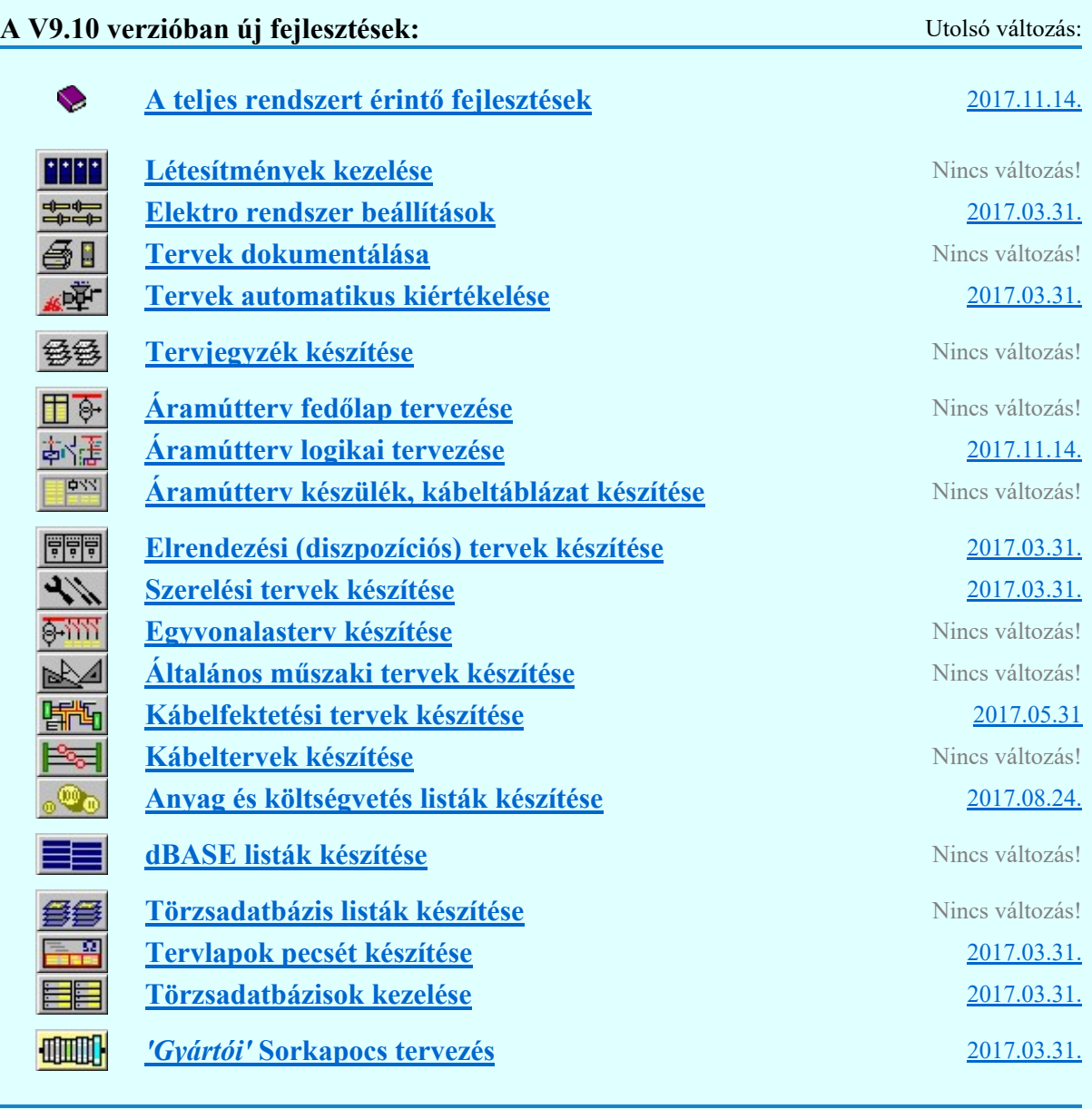

 $\ddot{\phantom{0}}$ 

## A teljes rendszert érintő fejlesztések 2017.11.14.

## 1. Bontás/építés terv készítés

Amikor a tervdokumentációknak a létesítmény egy már korábban megvalósult állapotát egy megváltozott új formába történő átalakulás folyamatát kell követnie, akkor a dokumentációk tartalmában a meglévő állapot leszerelését, elbontását a ' Bontási tervek' tartamazzák, ahol az elbontandó, leszerelendő elemek egyértelmű megjelölésre kerülnek, ez a folyamat a Bontási terv készítése. Az új állapotot az 'Építési tervek' tartalmazzák. Ez a terv tartalmazza azoknak az elemeknek a jelölését amelyet szerelni, építeni kell, ahol a korábbi állapothoz képest az új megszerelendő, építendő elemeket meg kell jelölni. Ennek az elkészítése az Építési terv készítése. Végül, ha az elkészült terveket megszerelték akkor a folyamat zárásaként jöhet a Megvalósulási terv készítés.

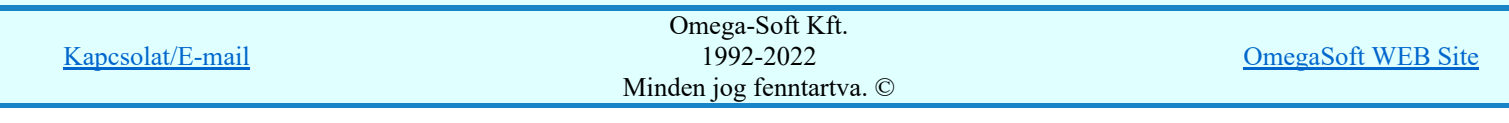

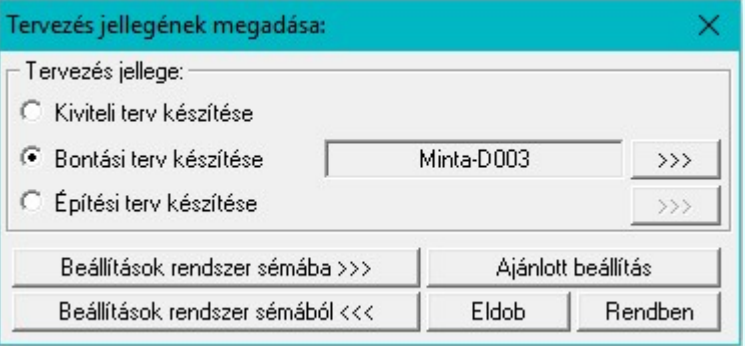

#### Tervlap részlet egy 'bontási' terven megjelölt elemekről:

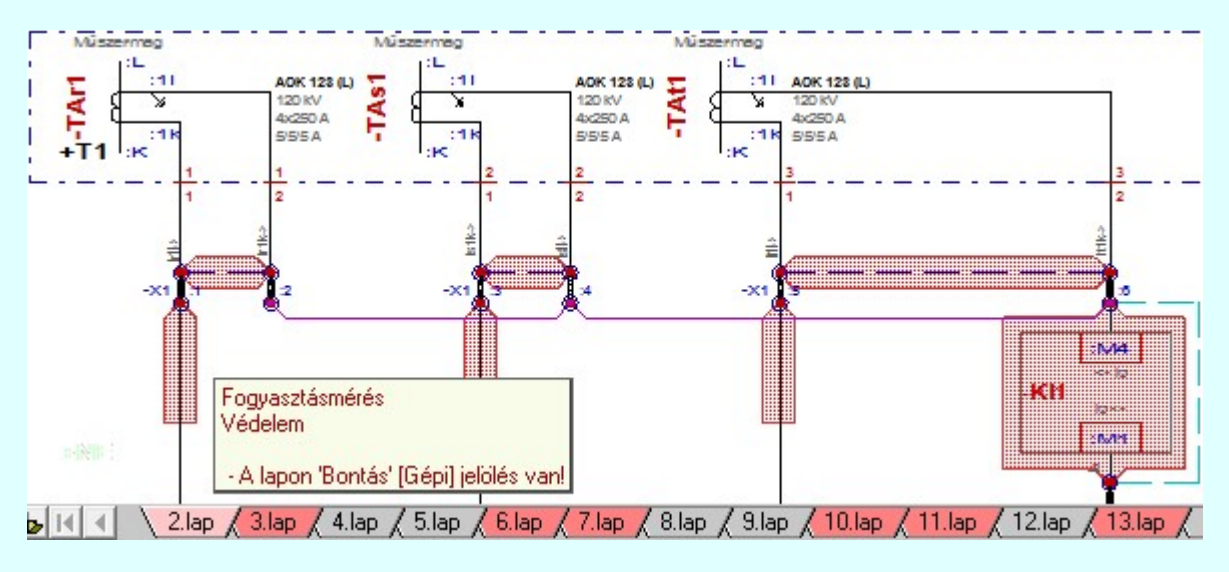

#### Lásd:

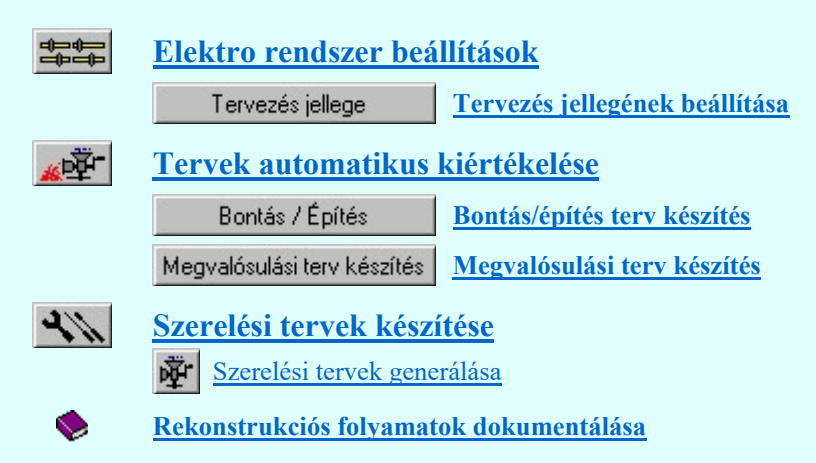

# 800 Bontás! Megjegyzések:

Ha valamely dokumentáció bármely tervlapján bontás/építés, vagy a terv jelöléss van, akkor arról az OmegaCAD ELEKTRO rendszerben a következő állapotokban kapunk visszajelzést:

## 8888

A mező tervlapjai... Létesítmények kezelése modulban és azon belül a: funkcióban

A kijelölt létesítmény mezői közül azok, amelynek a dokumentációjában van bontás/építés jelölés , az a 'Mezők:' listán piros színnel megkülönböztetve, külön még a 'Státusz' oszlopban, a mező tervezett állapota helyett megjelenő jellel, mely a bontás/építés jelölés jellegét a mezőben egyértelműen jelzi. ( ! 'Bontás' [Gépi] jelölés van! <mark>!</mark> 'Építés' [Gépi] jelölés van!)

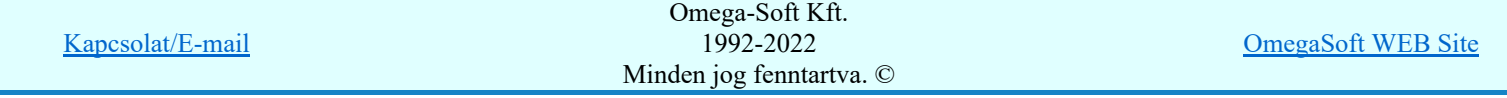

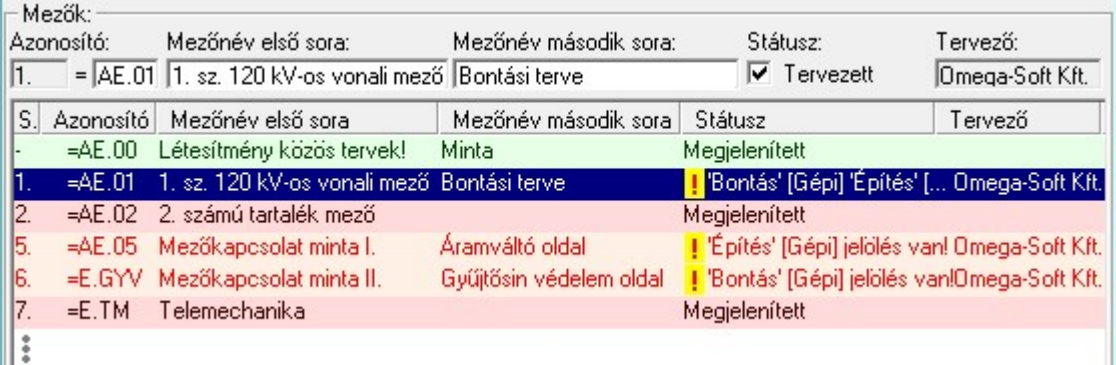

 $\mathcal{C}$ 

Lapműveletek az OmegaCAD ELEKTRO rendszer minden tervtípus kezelő moduljában

A 'Lapok' funkció tervlap adatok listája kiegészül az Eltérés oszloppal. Ha van a tervlapok között olyan, amely tartalmaz bontás/építés jelölést, az kiemelten jelenik meg, az adatsor végén a bontás/építésre utaló felirattal. ( **!** Bontás' [Gépi] jelölés van! <mark>!</mark> 'Építés' [Gépi] jelölés van!)

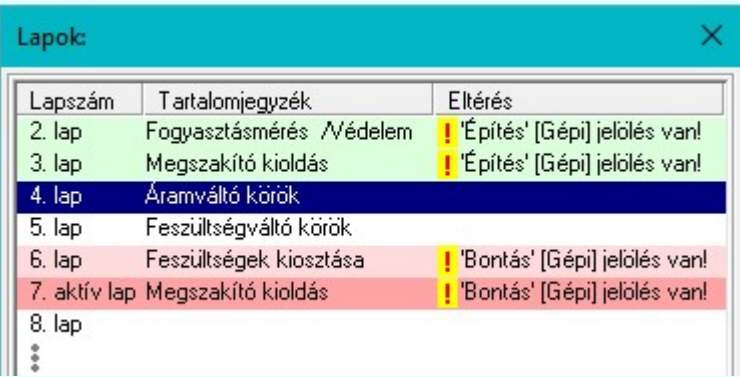

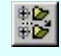

## Létesítmény valamennyi tervlapja funkcióban

A 'A létesítmény tervlapjai' funkció tervlap adatok listája kiegészül az Eltérés oszloppal. Ha van a tervlapok között olyan, amely tartalmaz bontás/építés jelölést, az kiemelten jelenik meg, az adatsor végén a bontás/építésre utaló felirattal. ( , <mark>!</mark> 'Epités' [trépi] jelolés van! <sub>)</sub>

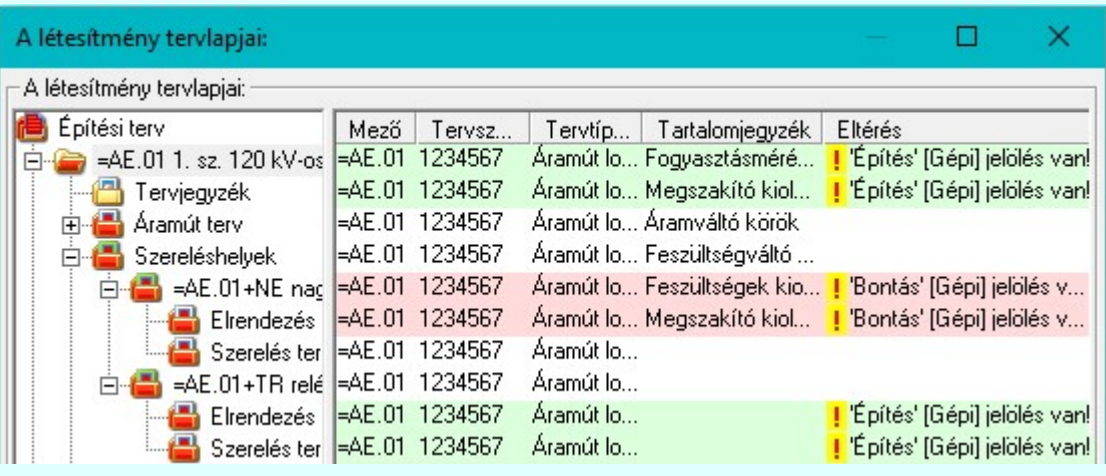

## **ELEKTRO terv lapozó szerszám van'** funkcióban

Ha bekapcsolt, akkor megjelenik a lapozósáv, ahol a bontás/építés jelölést tartalmazó tervlapok kiemelt színnel jelennek meg. Ha a kurzort tervlap sorszáma fölött tartjuk, akkor megjelenik a tervlapon található tartalomjegyzék, és a bontás/építés jelölésre utaló szöveg.

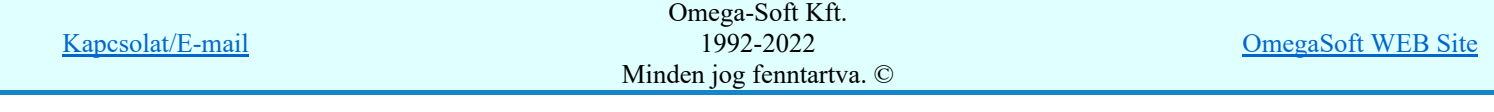

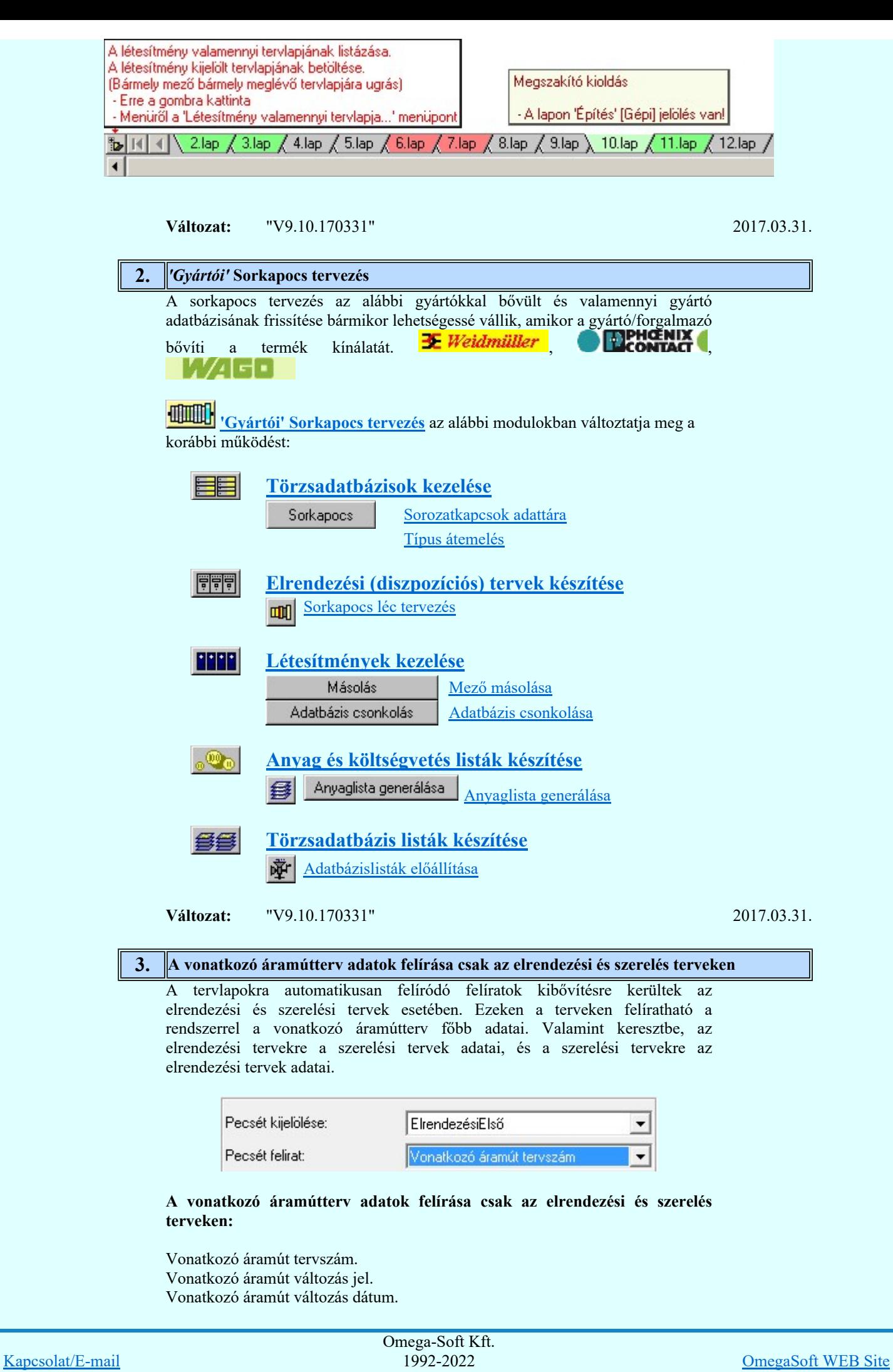

Felhasználói kézikönyv: Eltérések az OmegaCAD ELEKTRO V9.04 és a V9.21 rendszerek között 5. / 58.

Minden jog fenntartva. ©

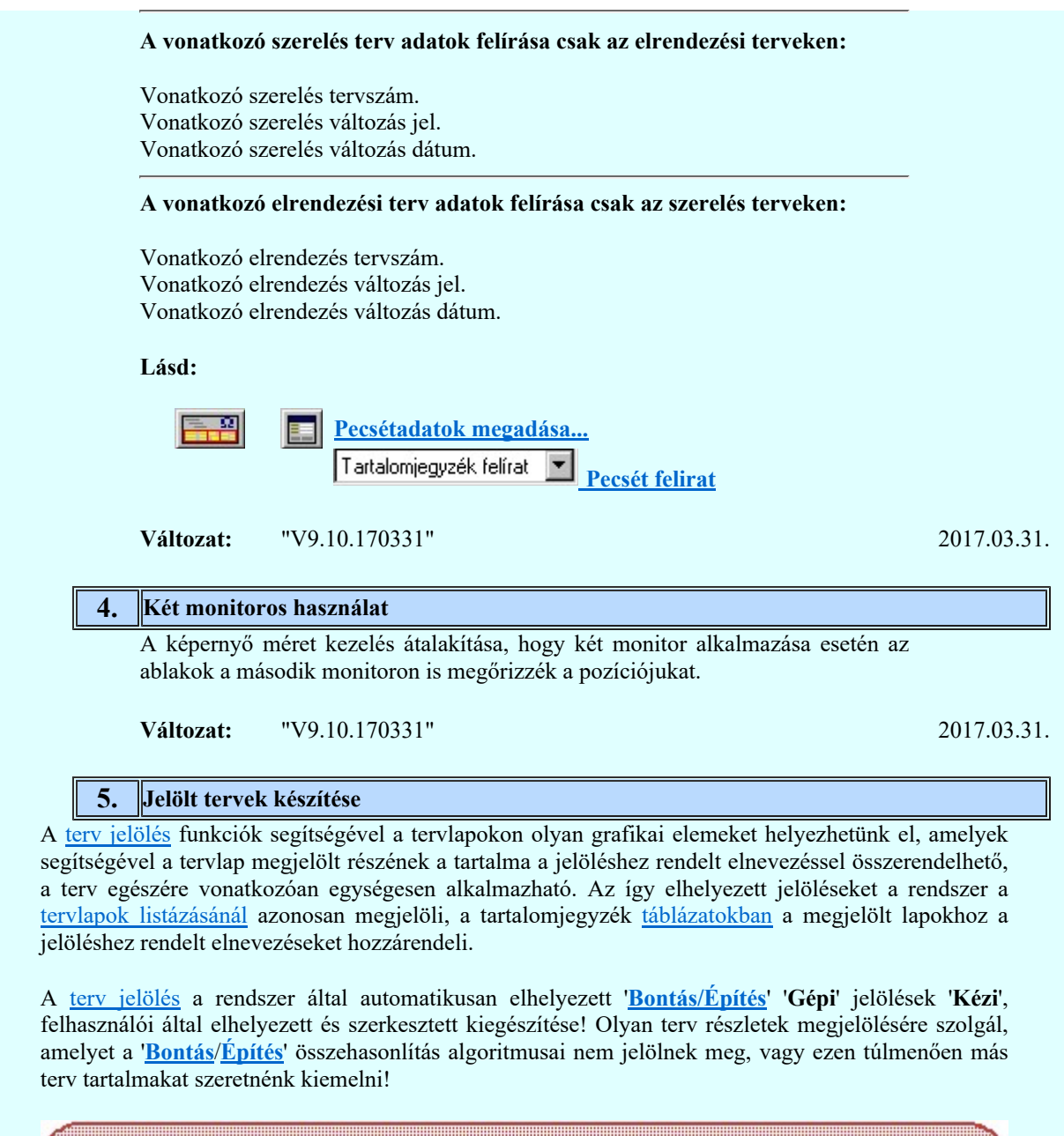

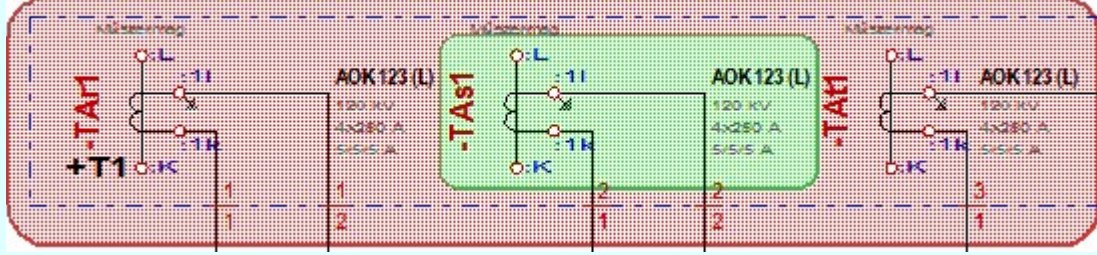

Elérés:

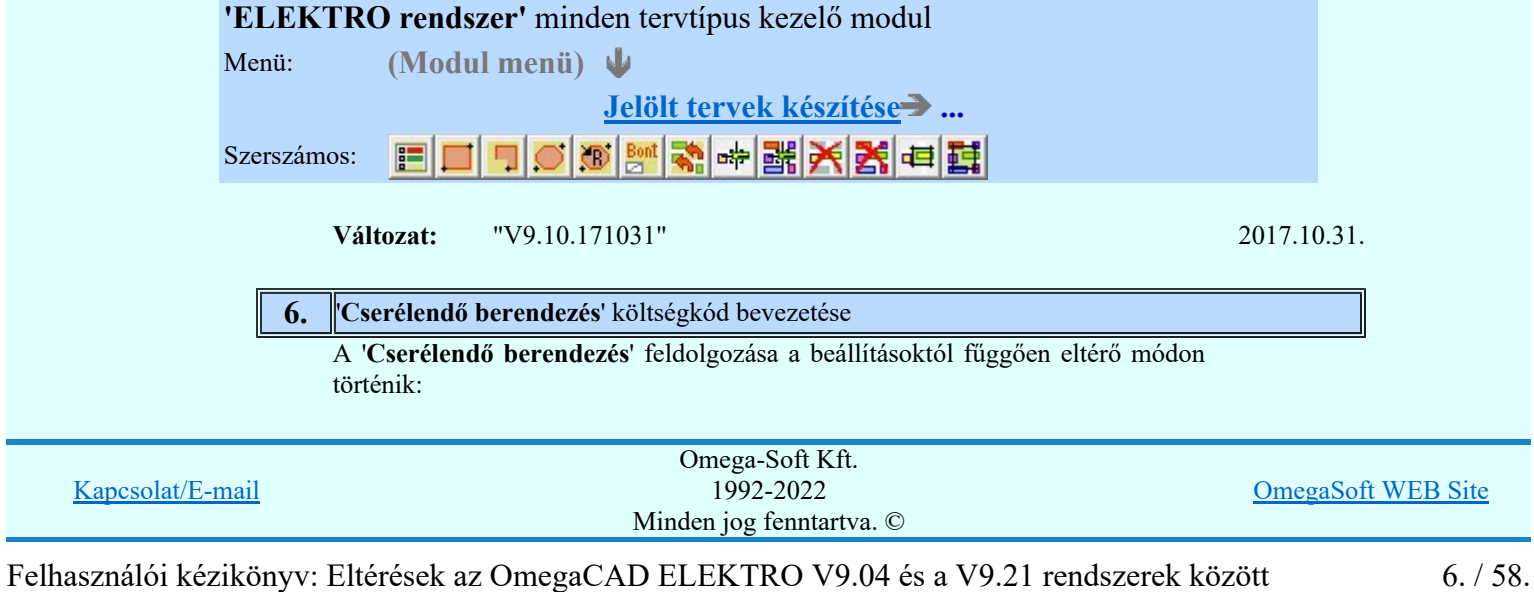

Ezzel az opcióval biztosítjuk azt, hogy azok a készülékek, amelyek meghibásodás, vagy az élettartamuk végére érve, vagy hasonlóan a kábelek esetében sérülés, vagy hossz változás miatt a rekonstrukció során ugyanolyan paraméterekkel kicserélésre kerülnek, a **Bontási/Építési** terv készítés során megjelölésre kerüljenek. Ugyanis ezeknek a berendezéseknek az azonosítói, paraméterei teljesen azonosak lesznek, a szerelési bekötésük sem változik. Ezért a szerelési állapotnak az összehasonlítása során csak ez alapján nem kerülnének megjelölésre. Ezen berendezések jelölése csak is a 'Cserélendő berendezés' költségkódjuk alapján történik.

#### Lásd:

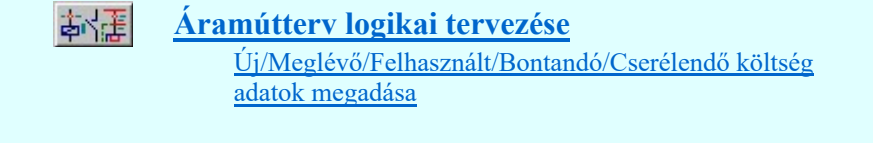

**Változat:** "V9.10.171114" 2017.11.14.

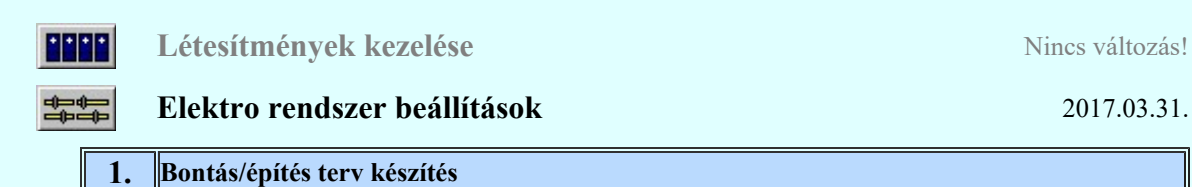

Amikor a tervdokumentációknak a létesítmény egy már korábban megvalósult állapotát egy megváltozott új formába történő átalakulás folyamatát kell követnie, akkor a dokumentációk tartalmában a meglévő állapot leszerelését, elbontását a ' Bontási tervek' tartamazzák, ahol az elbontandó, leszerelendő elemek egyértelmű megjelölésre kerülnek, ez a folyamat a **Bontási terv készítése**. Az új állapotot az 'Építési tervek' tartalmazzák. Ez a terv tartalmazza azoknak az elemeknek a jelölését amelyet szerelni, építeni kell, ahol a korábbi állapothoz képest az új megszerelendő, építendő elemeket meg kell jelölni. Ennek az elkészítése az Építési terv készítése. Végül, ha az elkészült terveket megszerelték akkor a folyamat zárásaként jöhet a Megvalósulási terv készítés.

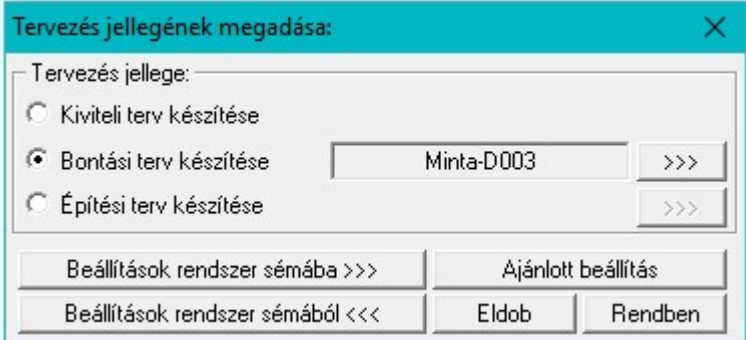

Tervlap részlet egy 'bontási' terven megjelölt elemekről:

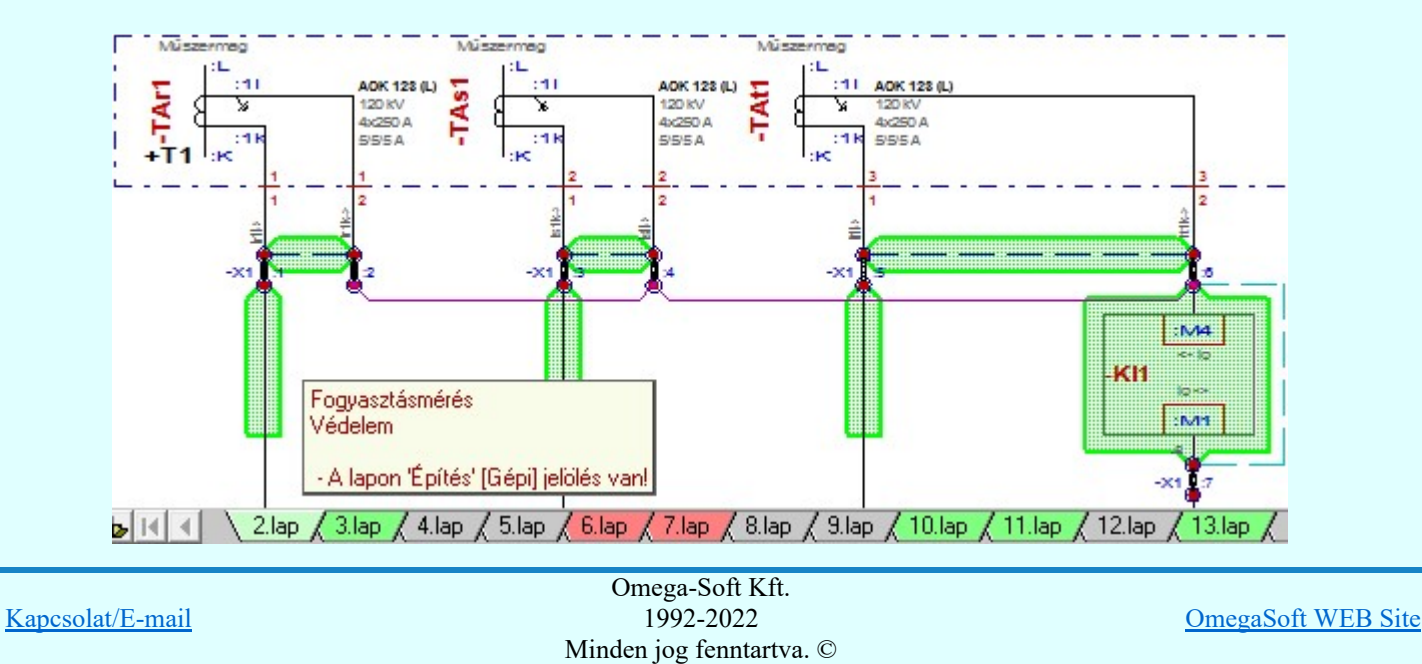

Felhasználói kézikönyv: Eltérések az OmegaCAD ELEKTRO V9.04 és a V9.21 rendszerek között 7. / 58.

## Lásd:

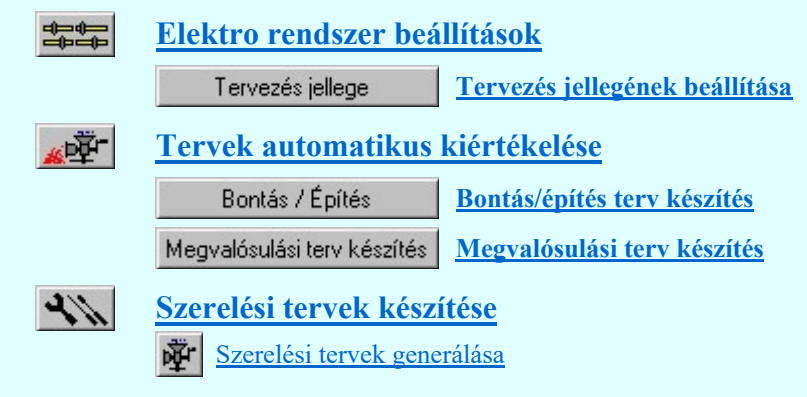

**Változat:** "V9.10.170331" 2017.03.31.

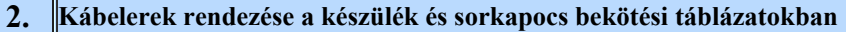

Lehetőség van a szerelésterv készülék és sorkapocs bekötési táblázatok szekciójának generálása során a bekötött kábelelek felsorolása sorszám szerinti rendezésre.

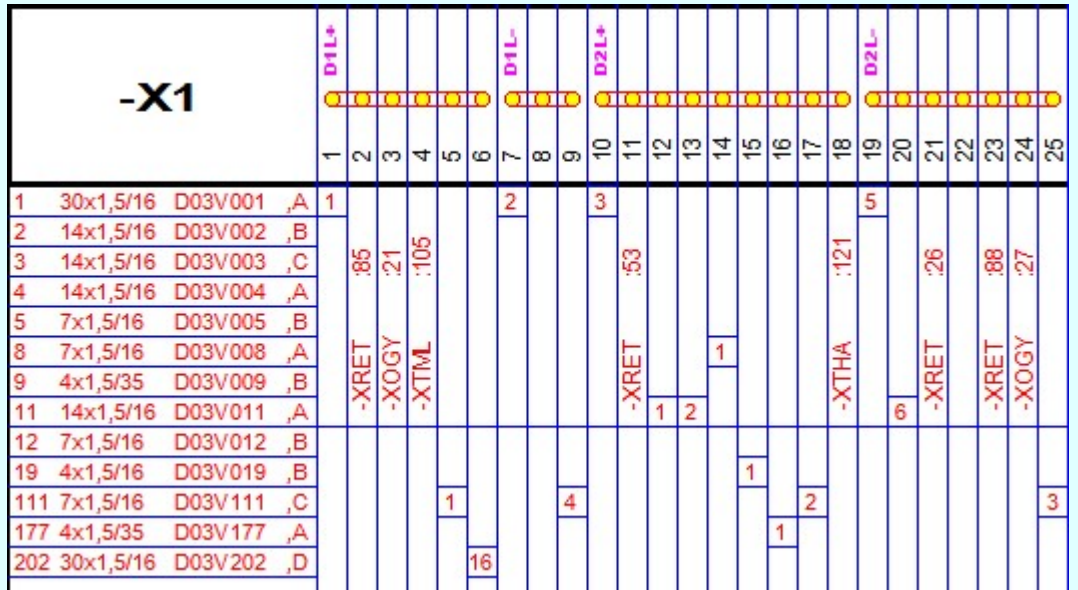

Lásd:

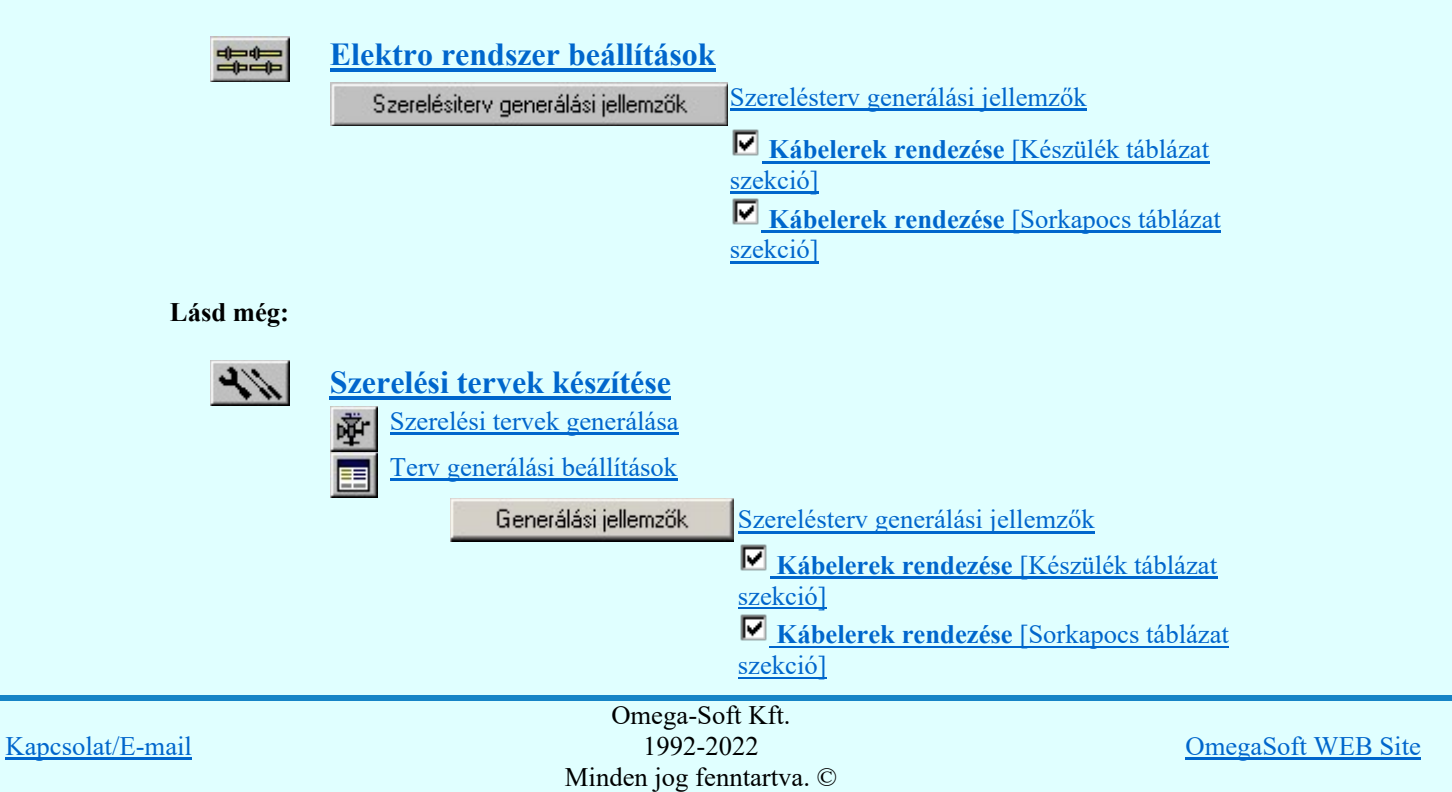

Felhasználói kézikönyv: Eltérések az OmegaCAD ELEKTRO V9.04 és a V9.21 rendszerek között  $8. / 58.$ 

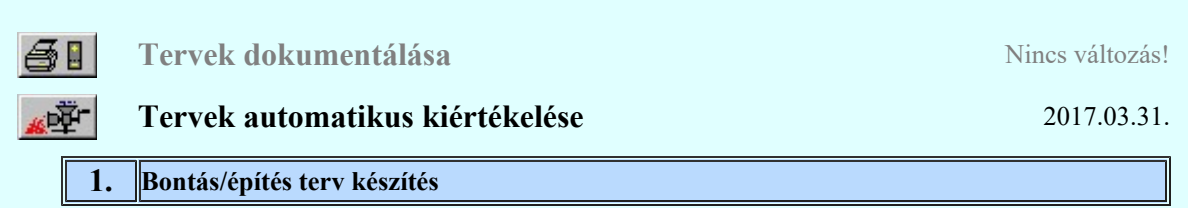

Amikor a tervdokumentációknak a létesítmény egy már korábban megvalósult állapotát egy megváltozott új formába történő átalakulás folyamatát kell követnie, akkor a dokumentációk tartalmában a meglévő állapot leszerelését, elbontását a ' Bontási tervek' tartamazzák, ahol az elbontandó, leszerelendő elemek egyértelmű megjelölésre kerülnek, ez a folyamat a Bontási terv készítése. Az új állapotot az 'Építési tervek' tartalmazzák. Ez a terv tartalmazza azoknak az elemeknek a jelölését amelyet szerelni, építeni kell, ahol a korábbi állapothoz képest az új megszerelendő, építendő elemeket meg kell jelölni. Ennek az elkészítése az Építési terv készítése. Végül, ha az elkészült terveket megszerelték akkor a folyamat zárásaként jöhet a Megvalósulási terv készítés.

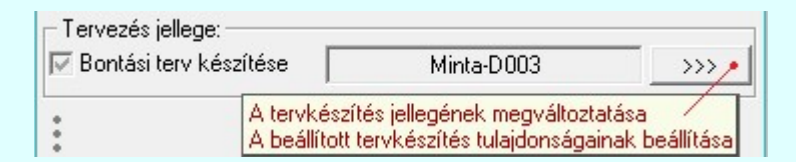

#### Tervlap részlet egy 'bontási' terven megjelölt elemekről:

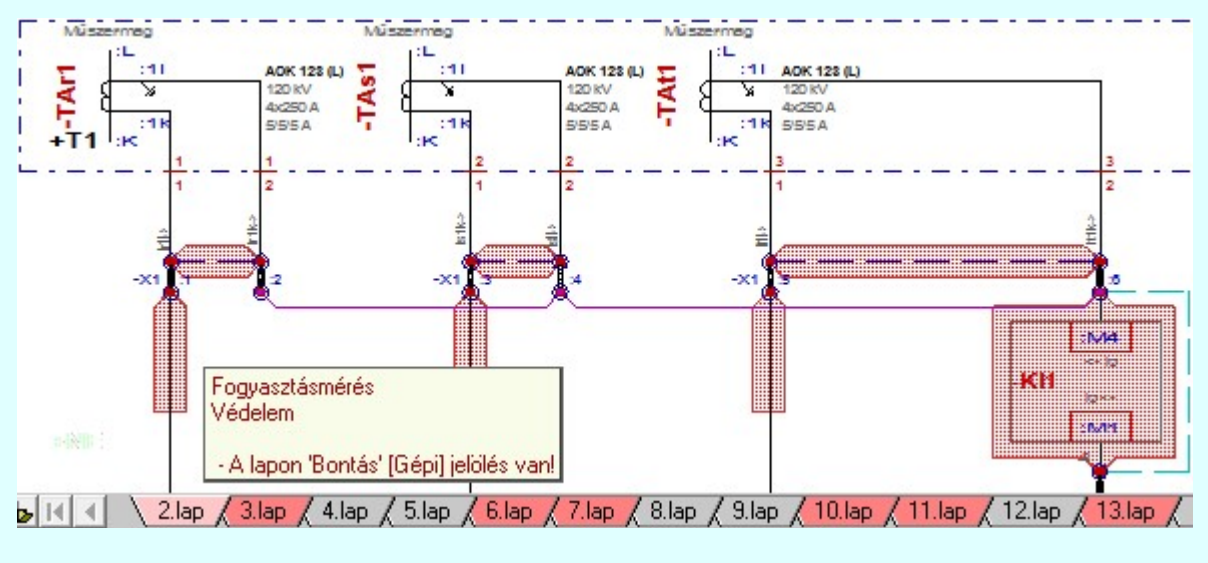

#### Lásd:

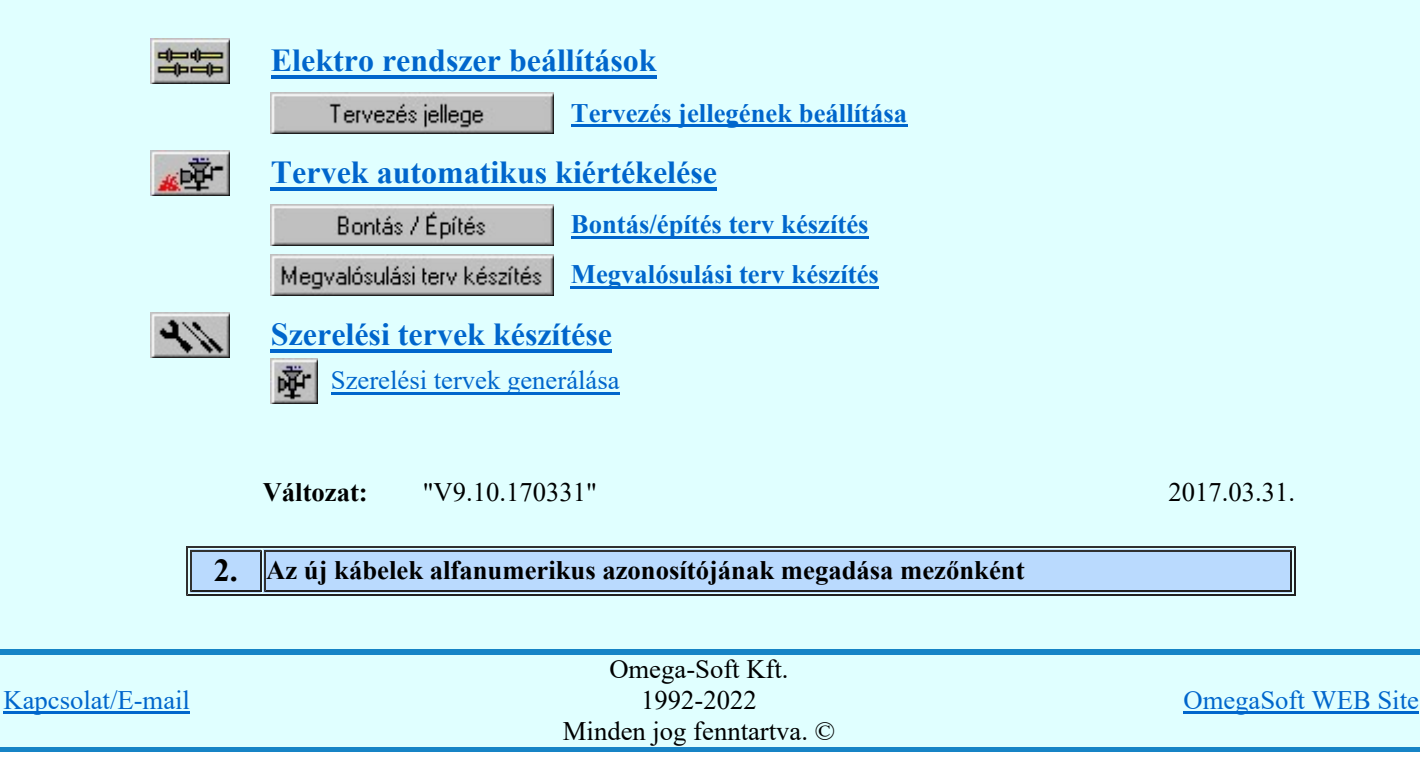

Felhasználói kézikönyv: Eltérések az OmegaCAD ELEKTRO V9.04 és a V9.21 rendszerek között 9. / 58.

Az új kábelek alfanumerikus azonosítóját a továbbiakban mezőnként egyedileg adhatjuk meg. Ez lehetővé teszi, hogy a több mezőn egyszerre végrhajtott elemzés során, az új kábelek azonnal a mezőre jellemző kábelazonosítót kapjanak. Egy mezős elemzés során is az új kábelek azonosítói eltérhetnek, ha azok eltérő mezőhöz vannak rendelve, és itt mezőnként eltérő azonosítót adunk meg.

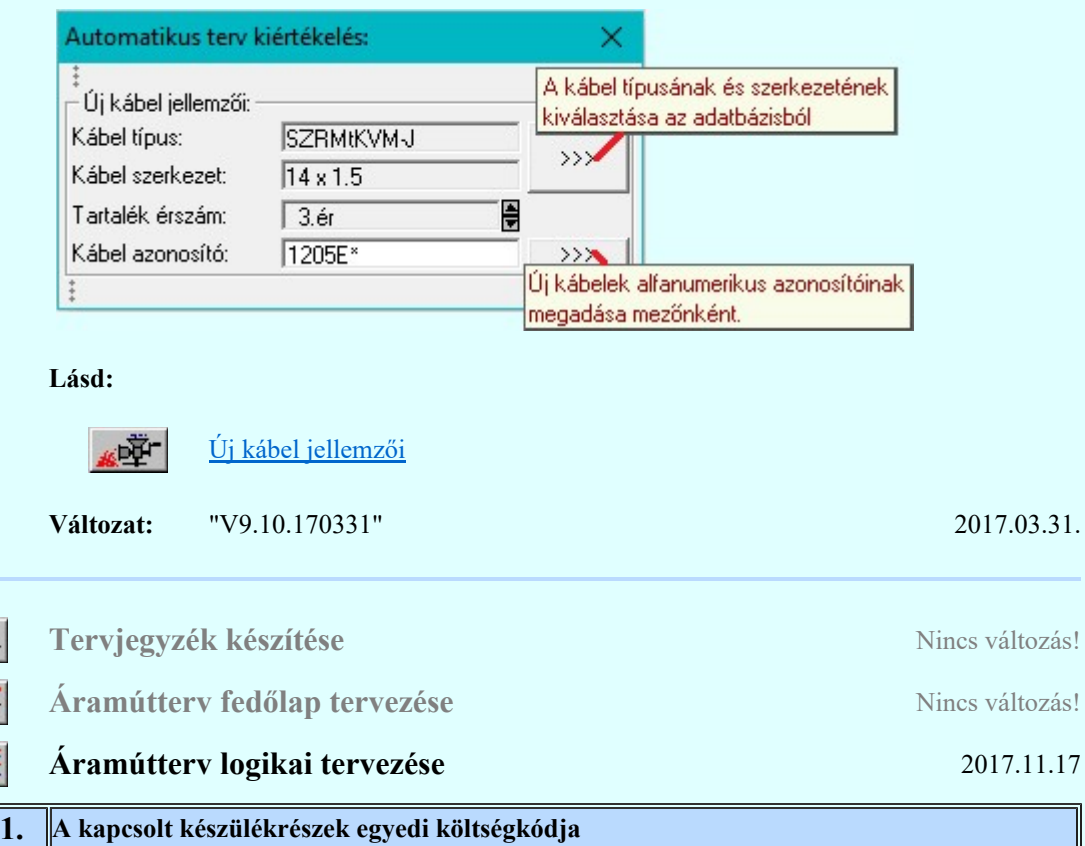

## A kapcsolt típusoknak egyedi költség kódjuk van!

A kapcsoló bekapcsolásával a készülékhez kapcsolt típusokhoz egyenként egyedi költségkódot tudunk megadni. Bekapcsolt állapotában érvényessé válik a:

Költségkód: megadása választó ablak, ahol a Kapcsolt típusok: listán kijelölt készülékrészhez egyedileg választhatunk költségkódot. Ebben az esetben a kapcsolt típusok egyenként a saját költségkódjukkal szerepelnek az anyag- és költséglistákban.

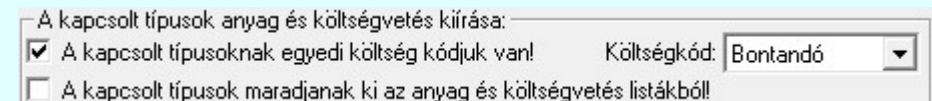

## Lásd:

色色

Áramútterv logikai tervezése Ф  $\mathbb{N}_{\mathbb{Z}}$ Hozzáfűz Ea 中。 Készülékhez további részek hozzáfűzése Változat: "V9.10.171114" 2017.11.14. Áramútterv készülék, kábeltáblázat készítése **Nincs változás!** Elrendezési (diszpozíciós) tervek készítése 2017.03.31. 1.  $\|$ A vonatkozó áramútterv adatok felírása csak az elrendezési és szerelés terveken

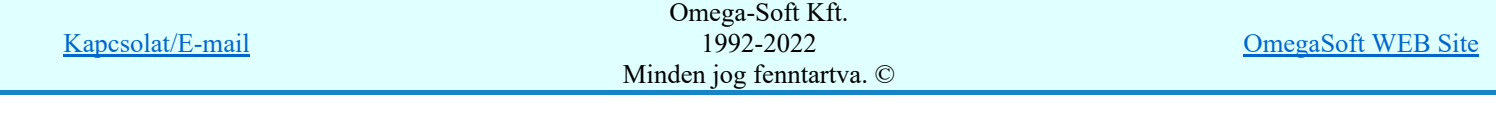

Felhasználói kézikönyv: Eltérések az OmegaCAD ELEKTRO V9.04 és a V9.21 rendszerek között 10. / 58.

A tervlapokra automatikusan felíródó felíratok kibővítésre kerültek az elrendezési és szerelési tervek esetében. Ezeken a terveken felíratható a rendszerrel a vonatkozó áramútterv főbb adatai. Valamint keresztbe, az elrendezési tervekre a szerelési tervek adatai, és a szerelési tervekre az elrendezési tervek adatai.

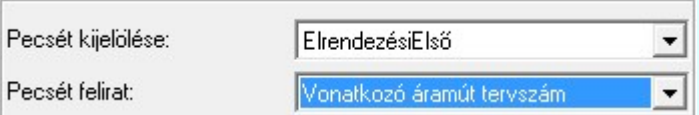

A vonatkozó áramútterv adatok felírása csak az elrendezési és szerelés terveken:

Vonatkozó áramút tervszám. Vonatkozó áramút változás jel. Vonatkozó áramút változás dátum.

A vonatkozó szerelés terv adatok felírása csak az elrendezési terveken:

Vonatkozó szerelés tervszám. Vonatkozó szerelés változás jel. Vonatkozó szerelés változás dátum.

A vonatkozó elrendezési terv adatok felírása csak az szerelés terveken:

Vonatkozó elrendezés tervszám. Vonatkozó elrendezés változás jel. Vonatkozó elrendezés változás dátum.

Lásd:

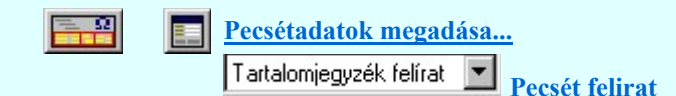

Változat: "V9.10.170331" 2017.03.31.

#### イン Szerelési tervek készítése 2017.03.31.

#### 1. Bontás/építés terv készítés

Amikor a tervdokumentációknak a létesítmény egy már korábban megvalósult állapotát egy megváltozott új formába történő átalakulás folyamatát kell követnie, akkor a dokumentációk tartalmában a meglévő állapot leszerelését, elbontását a ' Bontási tervek' tartamazzák, ahol az elbontandó, leszerelendő elemek egyértelmű megjelölésre kerülnek, ez a folyamat a **Bontási terv készítése**. Az új állapotot az 'Építési tervek' tartalmazzák. Ez a terv tartalmazza azoknak az elemeknek a jelölését amelyet szerelni, építeni kell, ahol a korábbi állapothoz képest az új megszerelendő, építendő elemeket meg kell jelölni. Ennek az elkészítése az Epítési terv készítése. Végül, ha az elkészült terveket megszerelték akkor a folyamat zárásaként jöhet a Megvalósulási terv készítés.

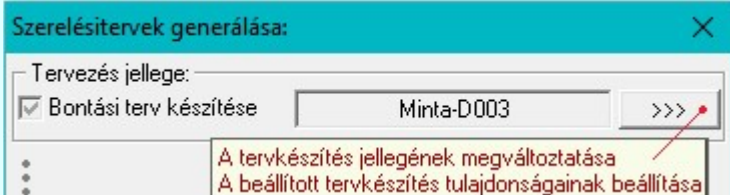

Tervlap részlet egy 'bontási' terven megjelölt elemekről:

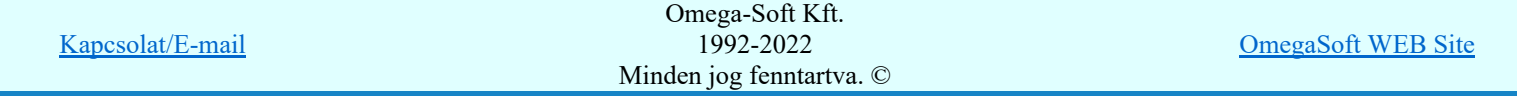

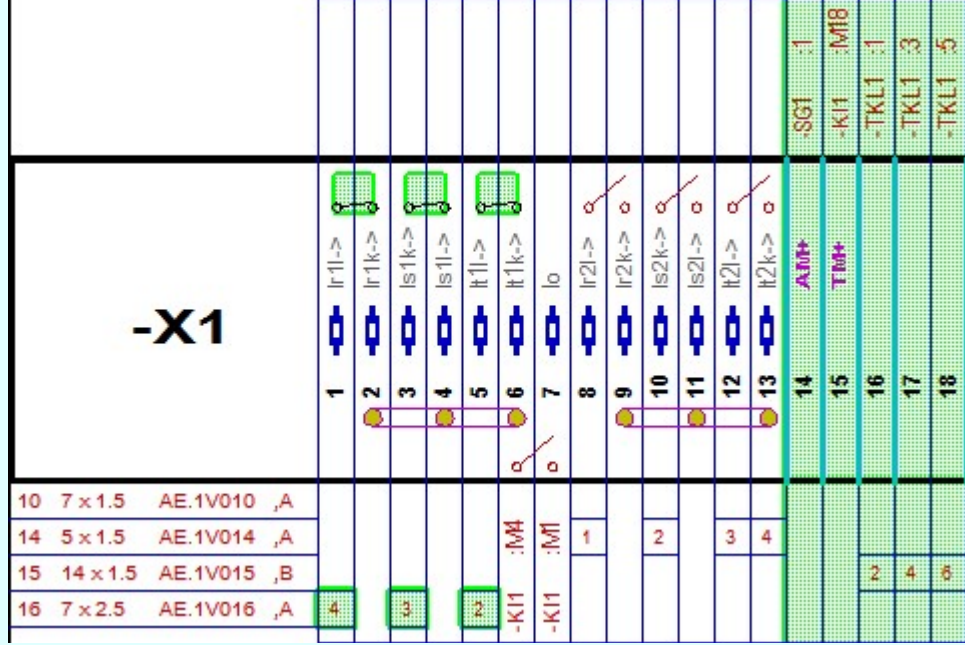

Lásd:

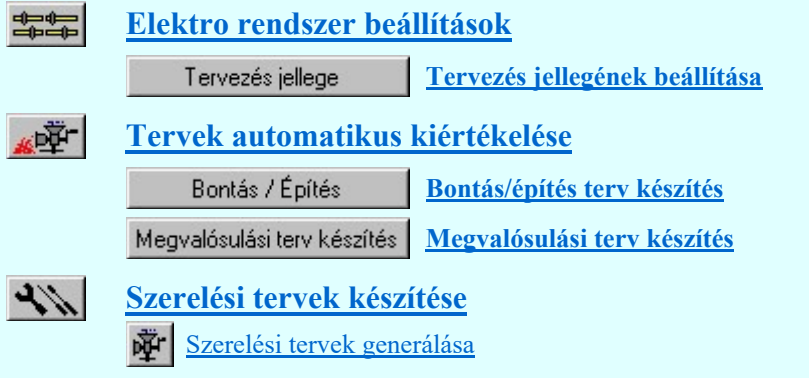

Változat: "V9.10.170331" 2017.03.31.

╗

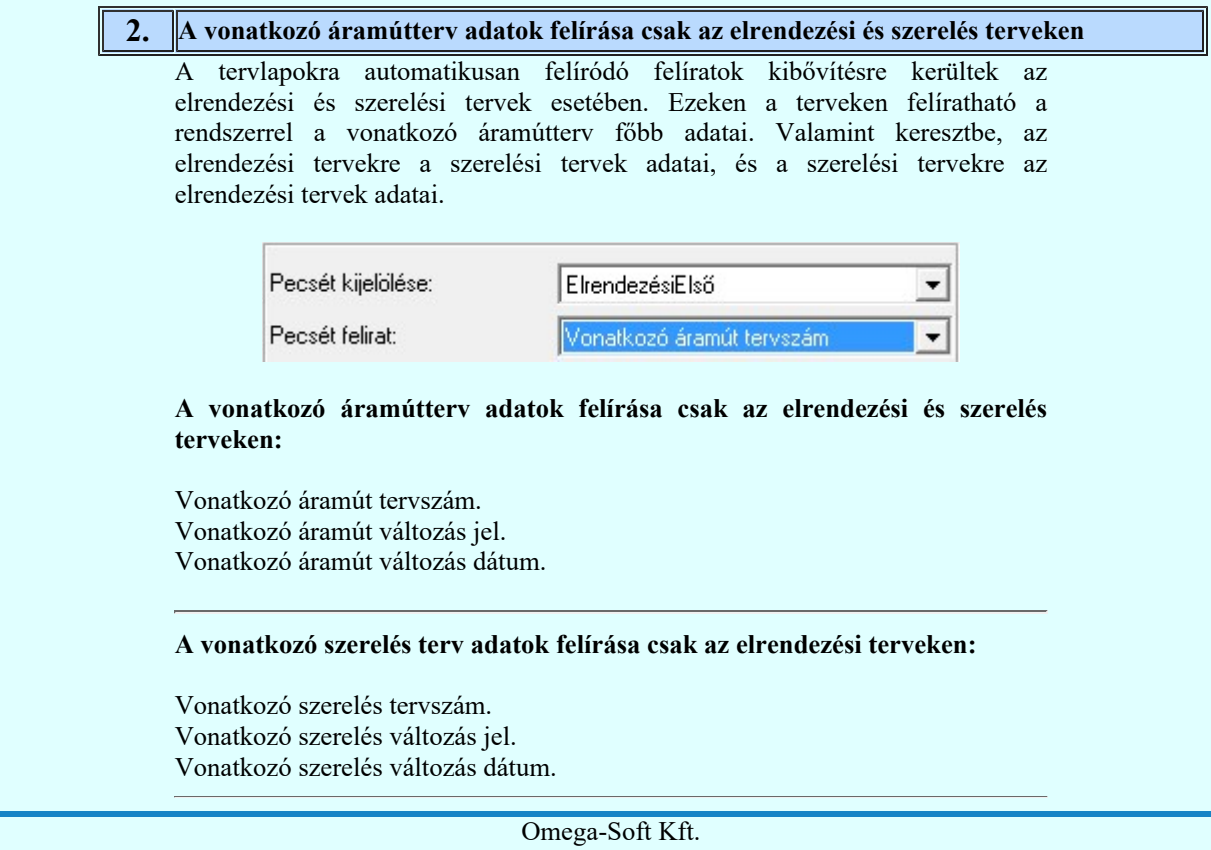

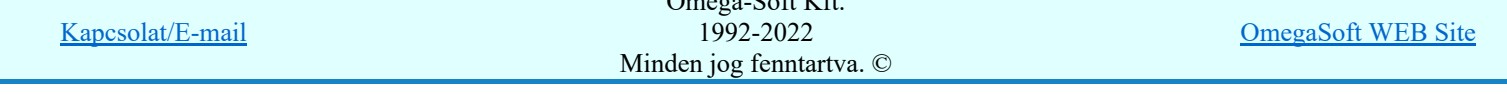

#### A vonatkozó elrendezési terv adatok felírása csak az szerelés terveken:

Vonatkozó elrendezés tervszám. Vonatkozó elrendezés változás jel. Vonatkozó elrendezés változás dátum.

Lásd:

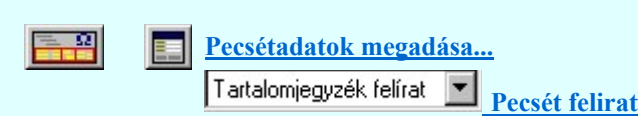

**Változat:** "V9.10.170331" 2017.03.31.

3. Kábelerek rendezése a készülék és sorkapocs bekötési táblázatokban

Lehetőség van a szerelésterv készülék és sorkapocs bekötési táblázatok szekciójának generálása során a bekötött kábelelek felsorolása sorszám szerinti rendezésre.

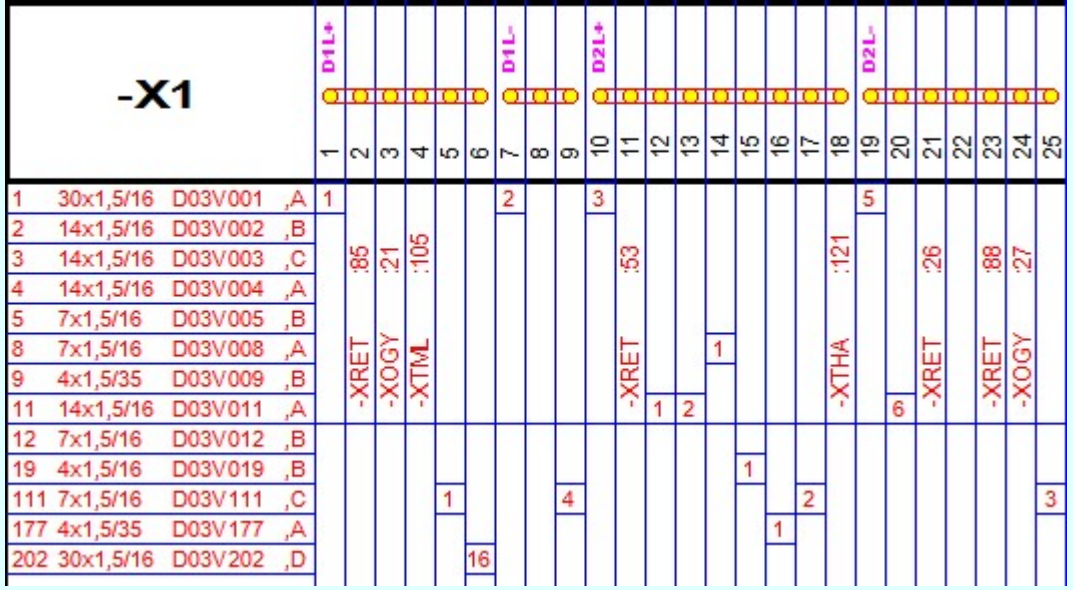

Lásd:

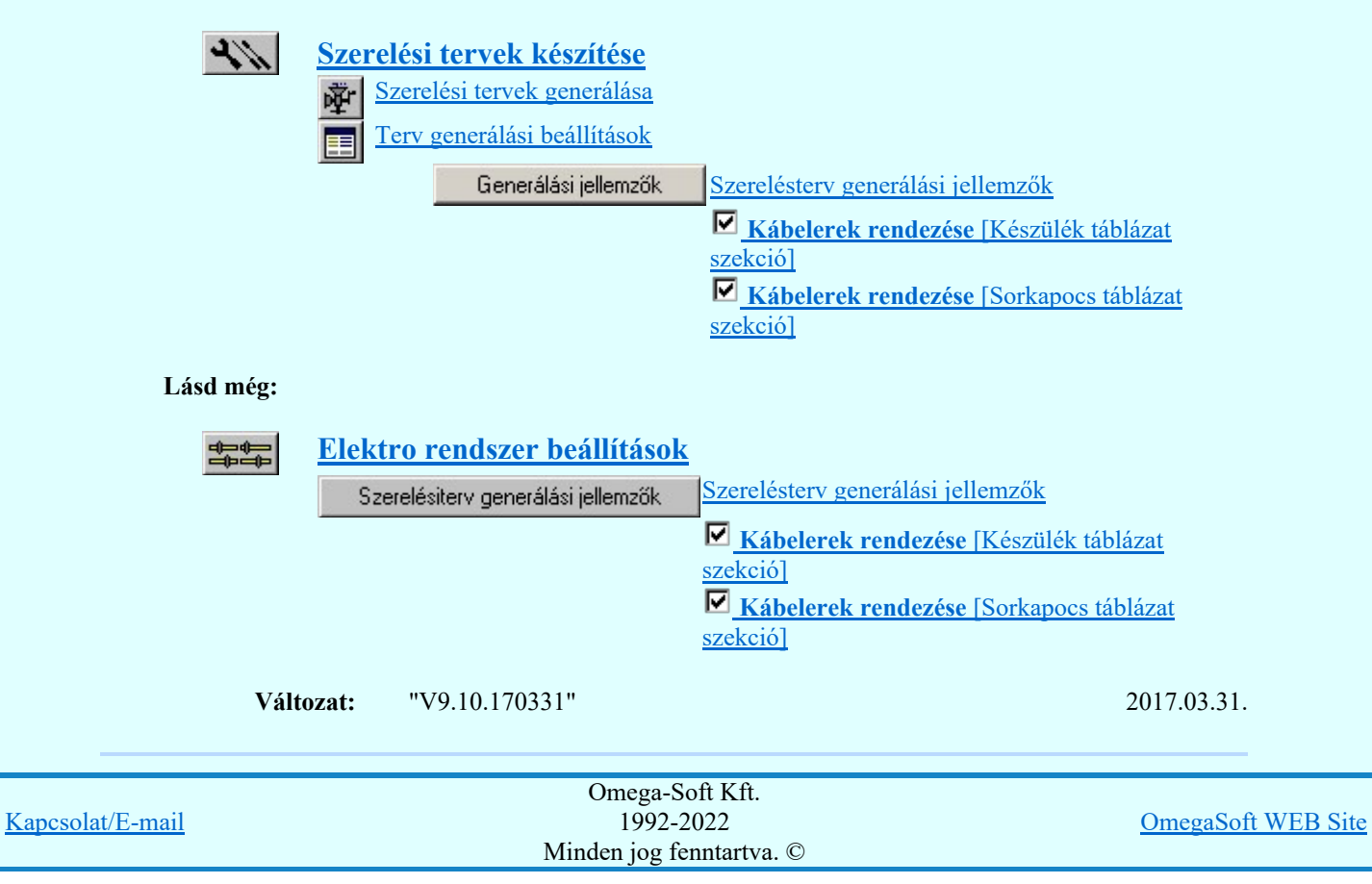

Felhasználói kézikönyv: Eltérések az OmegaCAD ELEKTRO V9.04 és a V9.21 rendszerek között 13. / 58.

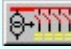

Egyvonalasterv készítése **Nincs változás!** Nincs változás!

**Általános műszaki tervek készítése** Nincs változás! Nincs változás!

歸

## Kábelfektetési tervek készítése 2017.05.31

1. Kábel fektetés nyomvonal tervek elkészítése

Ha szükséges, akkor a kábelek nyomvonalait egyenként, vagy tetszőleges csoportosításban automatikusan generálhatjuk a helyszínrajzokon. De csak azokról kábelekről készül nyomvonal rajz, amelyek a 'Kábelek megjelölése nyomvonal generálásra' funkcióban kijelölésre kerültek.

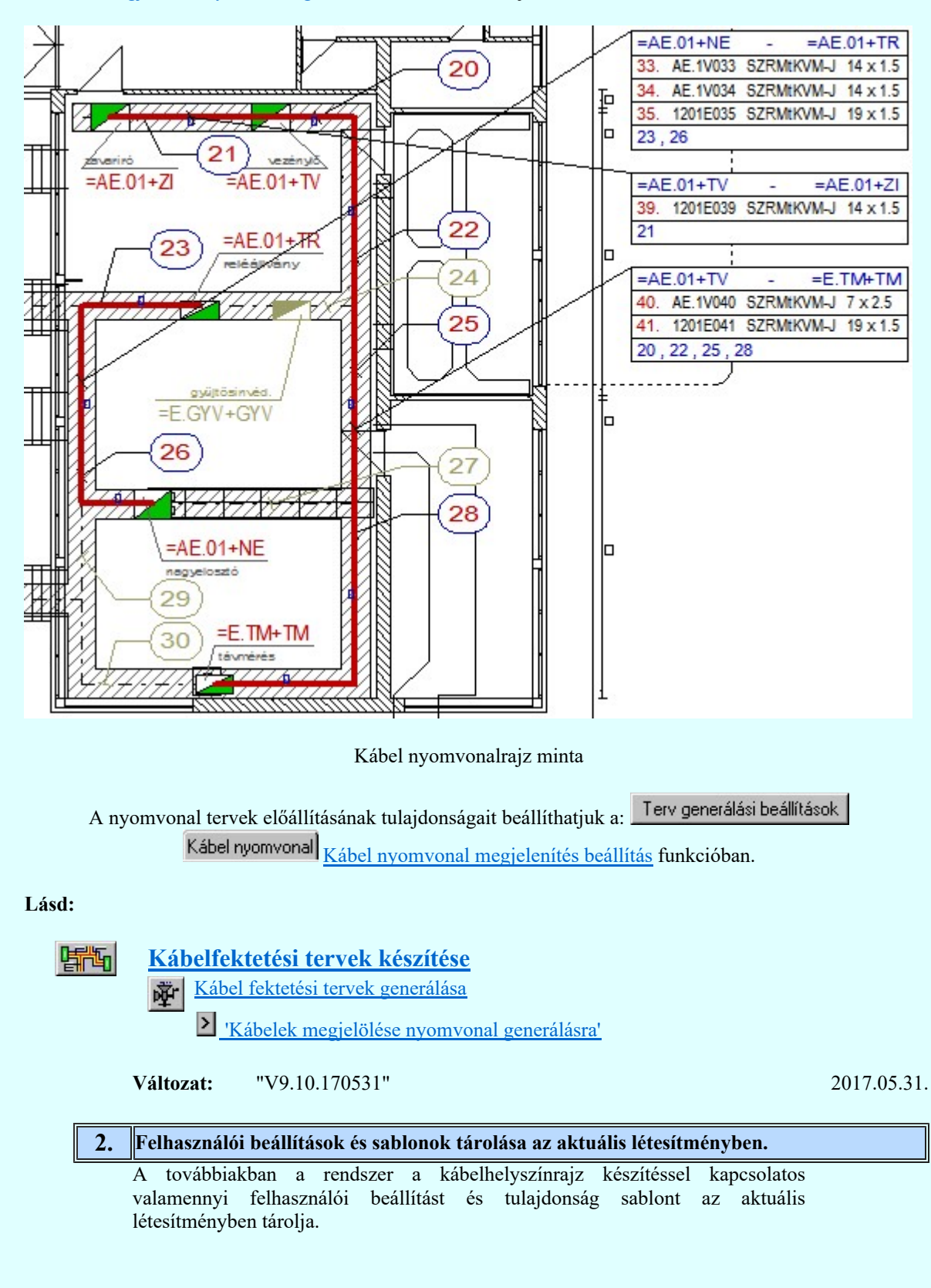

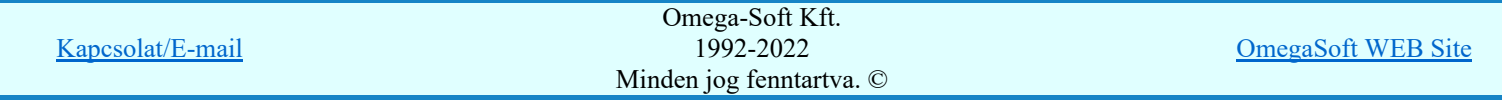

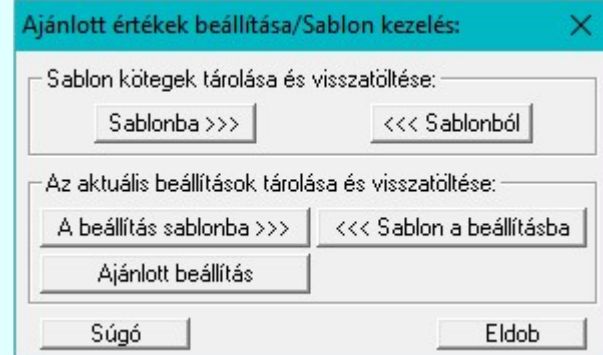

Lásd:

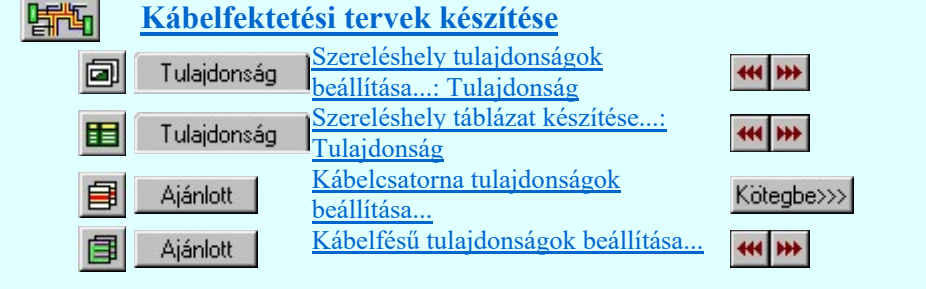

Változat: "V9.10.170531" 2017.05.31.

Kábeltervek készítése **Nincs változás!** Nincs változás!

## Anyag és költségvetés listák készítése 2017.08.24.

# 1. Táblázatos formában előállított anyaglista 'Közös adatok' oszlopa

Vannak olyan részei az anyagkírásnak, amelyek csak a teljes egész terjedelemre vonatkoznak, és csak a teljes listához lehet rendelni. Ilyenek a kábelek, a létesítményhez rendelt készülékek és egyéb anyagok. Ezért a közös listákban lévő elemeknek egy Közös adatok: oszlopot készítünk.

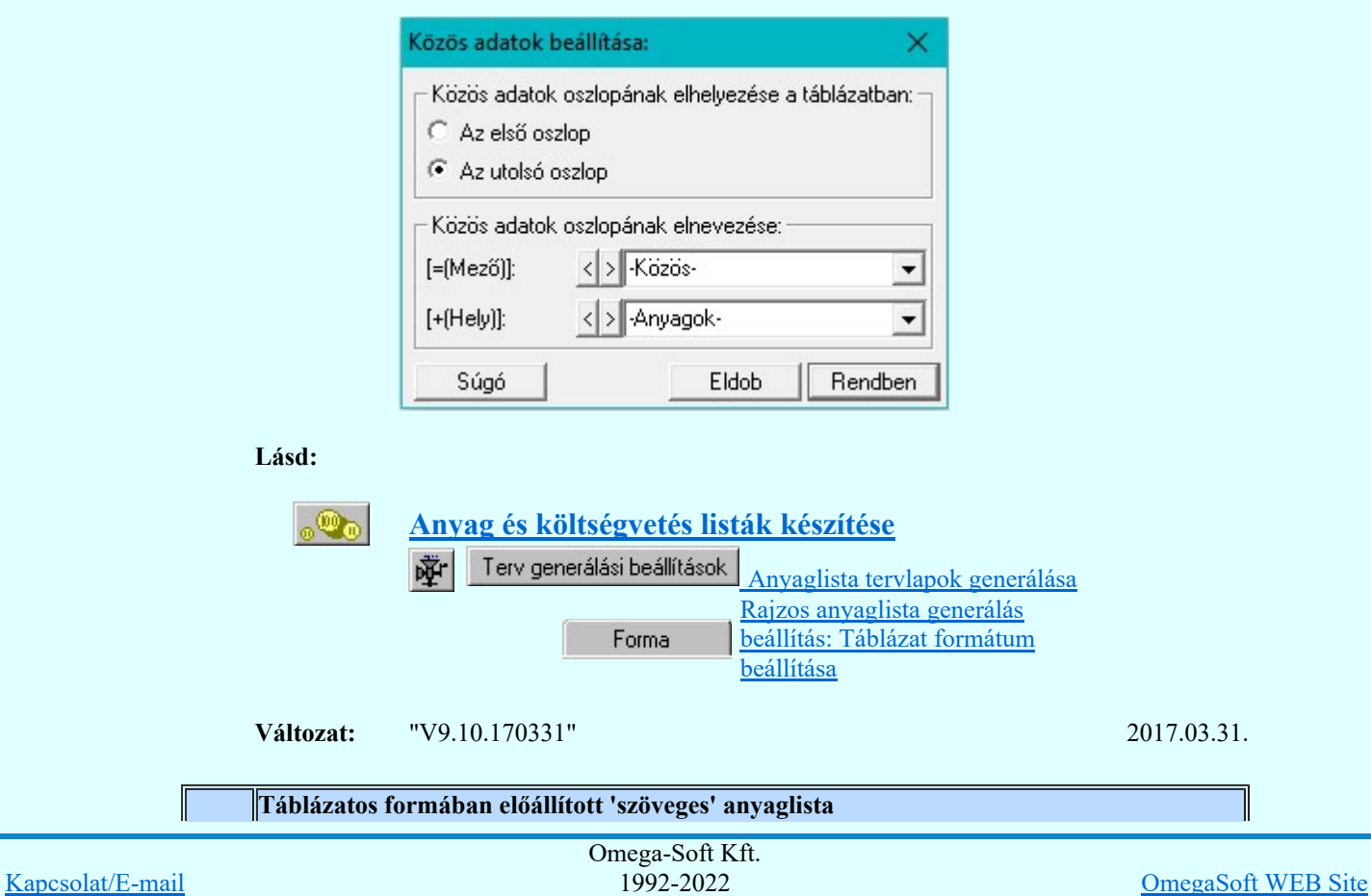

Minden jog fenntartva. ©

Felhasználói kézikönyv: Eltérések az OmegaCAD ELEKTRO V9.04 és a V9.21 rendszerek között 15. / 58.

## 2.

Az anyag és költségvetés listák készítése a továbbiakban a következő formátumokban táblázatos formában is elkészíthetők!

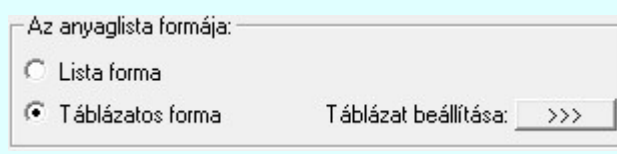

A táblázatos forma készítéshez megjelenik a .CSV, .XLS és a .HTML formátum választási lehetősége:

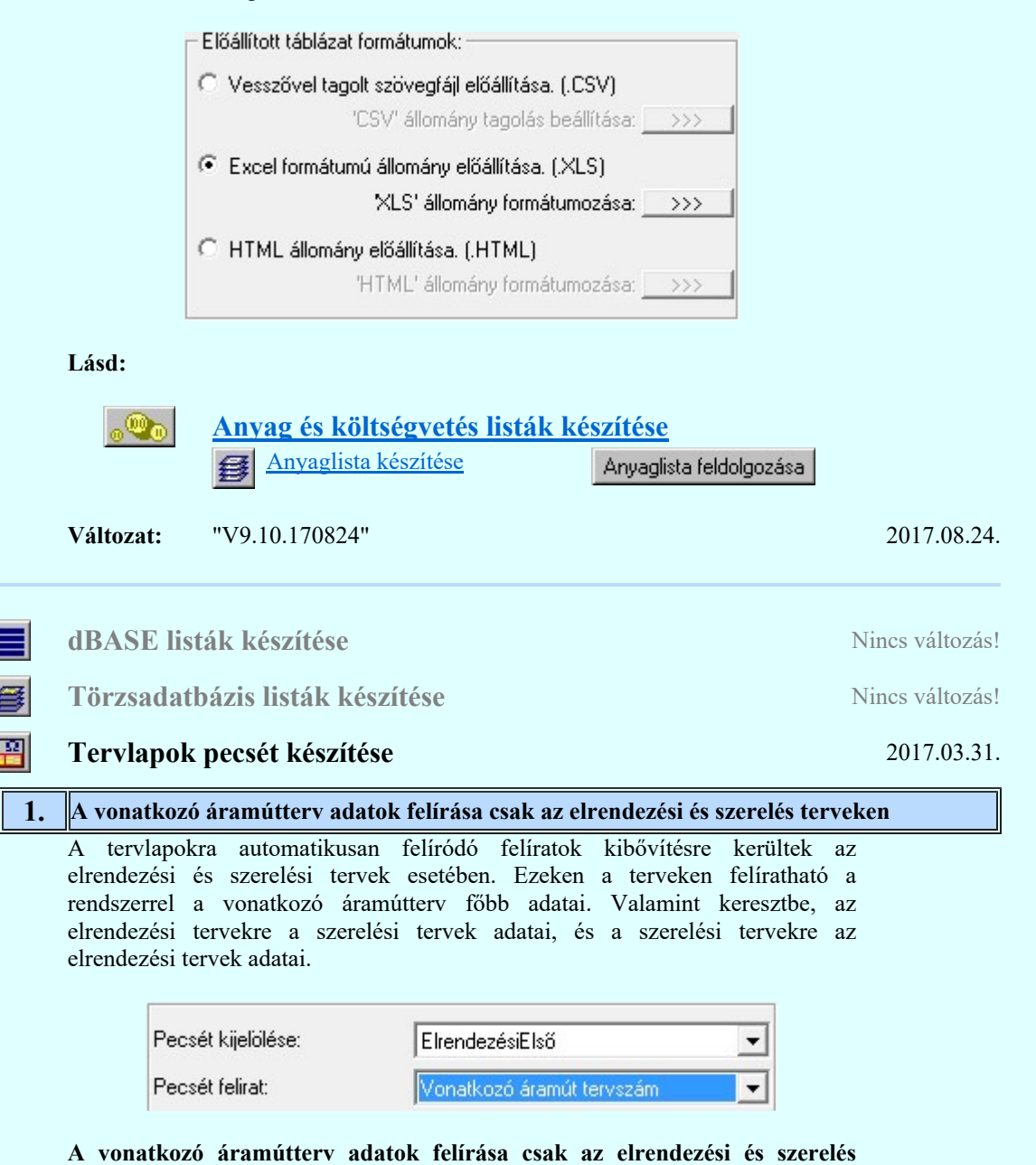

terveken: Vonatkozó áramút tervszám.

Vonatkozó áramút változás jel. Vonatkozó áramút változás dátum.

#### A vonatkozó szerelés terv adatok felírása csak az elrendezési terveken:

Vonatkozó szerelés tervszám. Vonatkozó szerelés változás jel. Vonatkozó szerelés változás dátum.

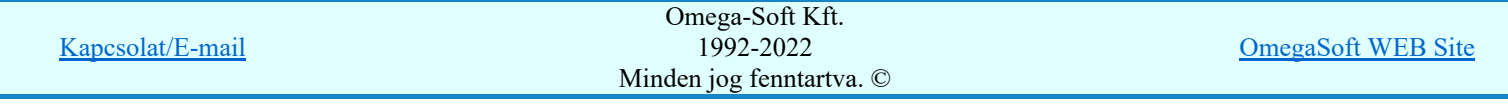

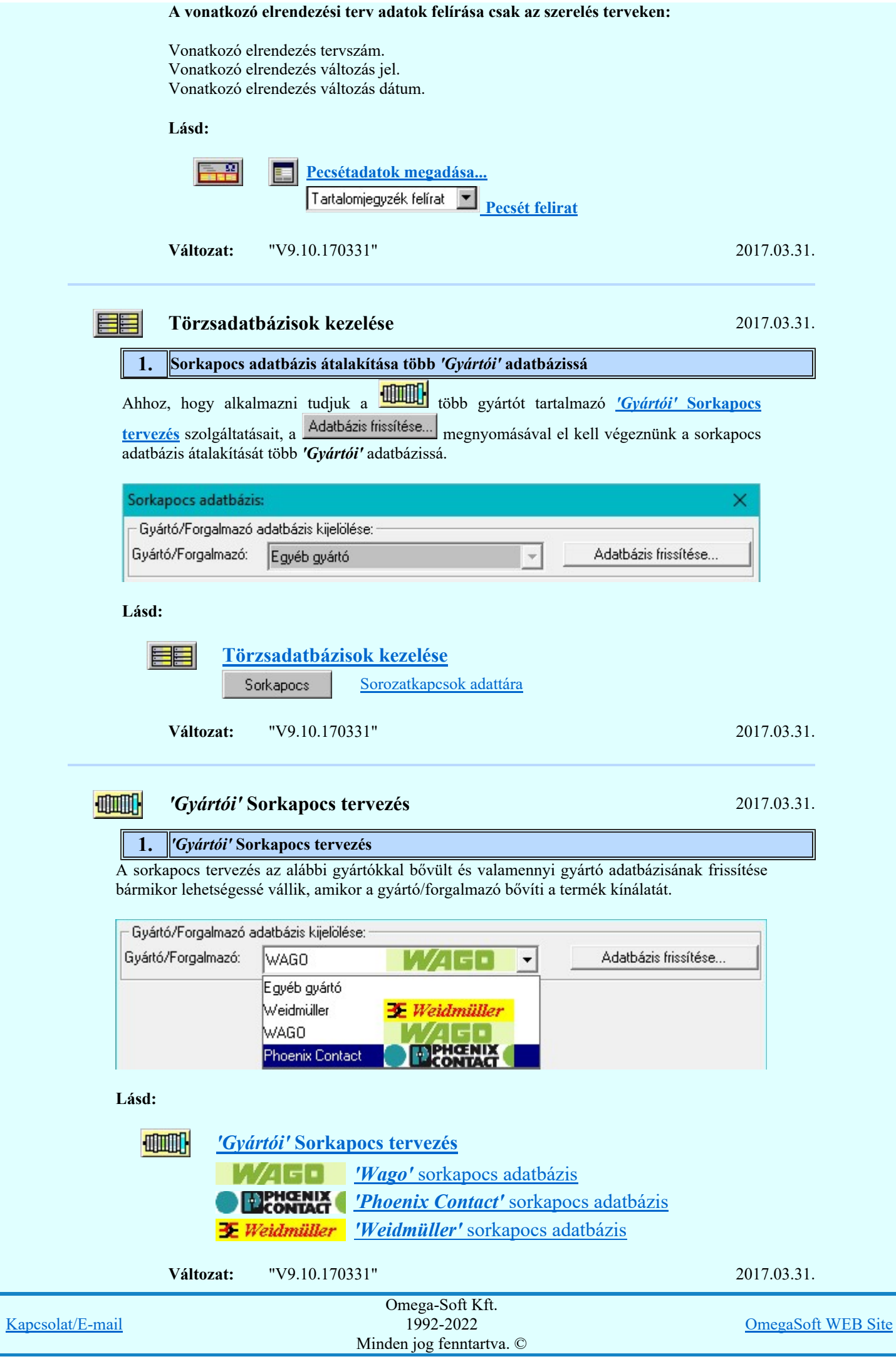

Felhasználói kézikönyv: Eltérések az OmegaCAD ELEKTRO V9.04 és a V9.21 rendszerek között 17. / 58.

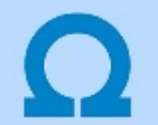

## Eltérések az OmegaCAD ELEKTRO V9.04 és a V9.10 rendszerek között

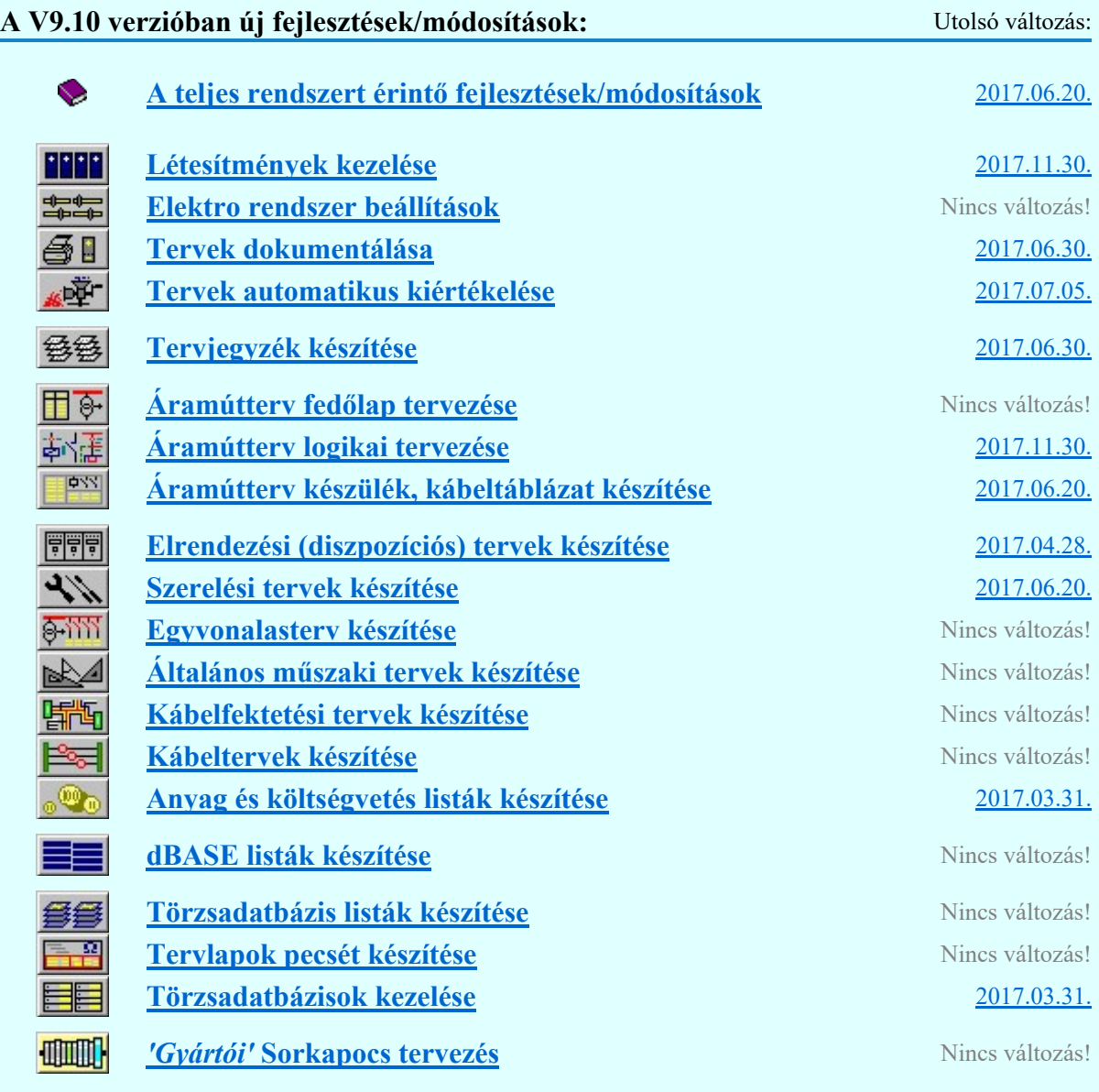

## A teljes rendszert érintő fejlesztések/módosítások 2017.06.20.

## 1. A kapcsolt készülékrész/kártyahely azonosító hosszának növelése

A kapcsolt készülékrész/kártyahely azonosítója maximum 6 karaktert tartalmazhat. De az hogy egy adott készülékrész készülékrész/kártya hely azonosító hány karakter lehet az adott készülék típus csatlakozási pont azonosítóitól függ! A készülékrész kapocspont azonosítói a 'Készülékrész/kártya hely azonosító'+'Készülékrész/kártya hely szeparator jel'+'Készülékrész csatlakozási pont azonosító' összessségéből áll össze. Ezek összesen nem lehetnek hosszabbak 8 karakternél! Hogy ez minden kapocspontra hibátlanul teljesül-e folyamatosan ellenőrzés alatt áll a Készüléken belüli azonos csatlakozási pontok jelzése, Kártyahely/készülékrész azonosító hiba jelzése funkcióban!

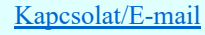

N.

OmegaSoft WEB Site

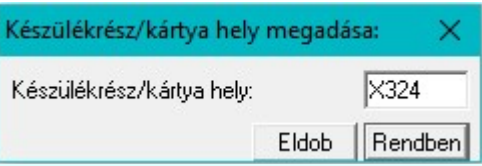

Lásd:

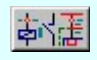

Áramútterv logikai tervezése

Készülékhez további részek hozzáfűzése Készüléken belüli azonos csatlakozási pontok jelzése

**Változat:** "V9.10.170331" 2017.03.31.

#### 2. Készüléken belüli azonos csatlakozási pontok jelzése Kártyahely/készülékrész azonosító hiba jelzése

A továbbiakban ellenőrzésre kerül, hogy a készülék valamennyi csatlakozási pontja különböző-e. Egyik sem ismétlődik meg. Az alfanumerikus azonosítási rend szerint nem lehet egy egységen belül ismétlődő elem.

Ha a készülékhez van hozzáfűzött alkészülék, akkor az is ellenőrzésre kerül, hogy a készülék szeparátorjellel kiegészített csatlakozási pontok nem lépik-e át a csatlakozási pontokra érvényes maximális karakterszámot. Ha van ilyen hiba, akkor ez még továbbá okozhat azonosság hibát is.

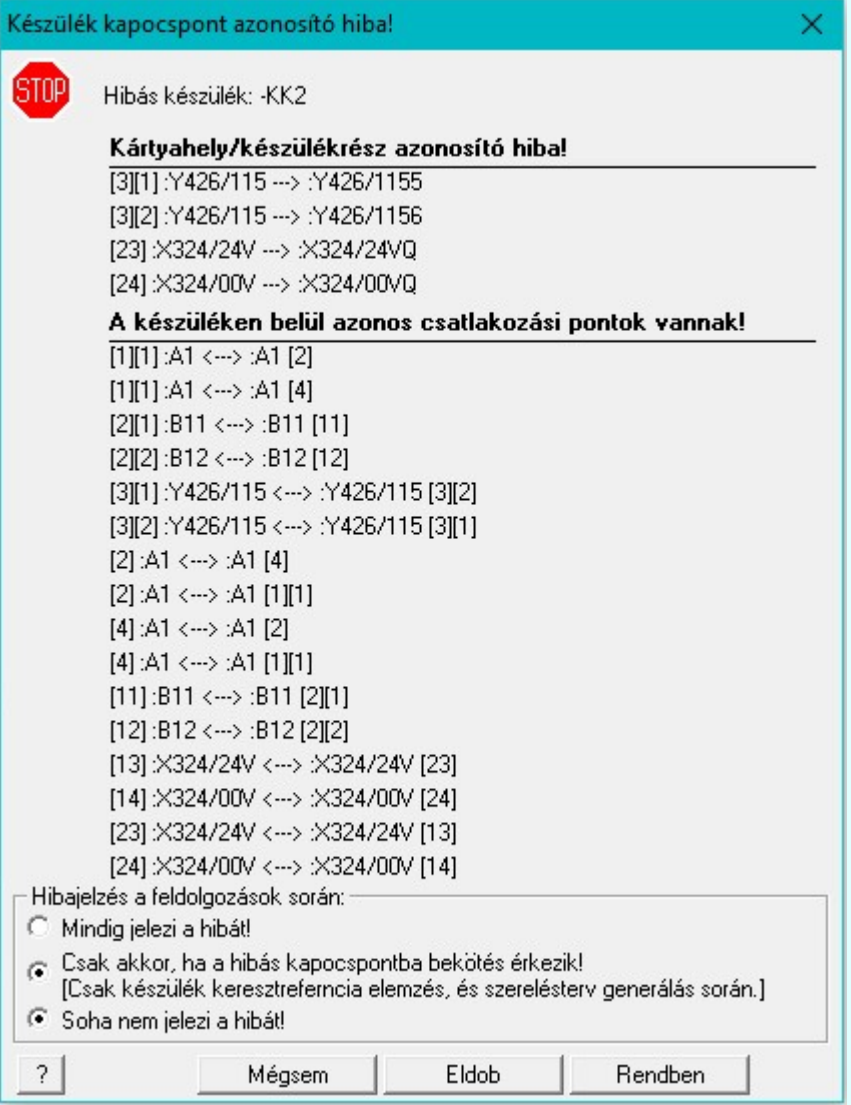

Lásd:

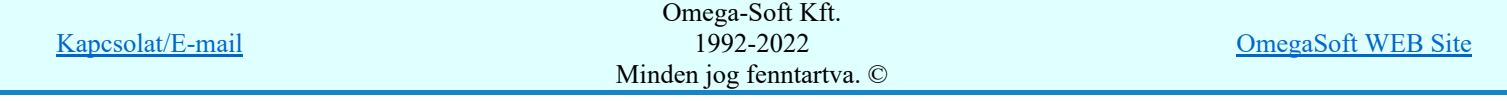

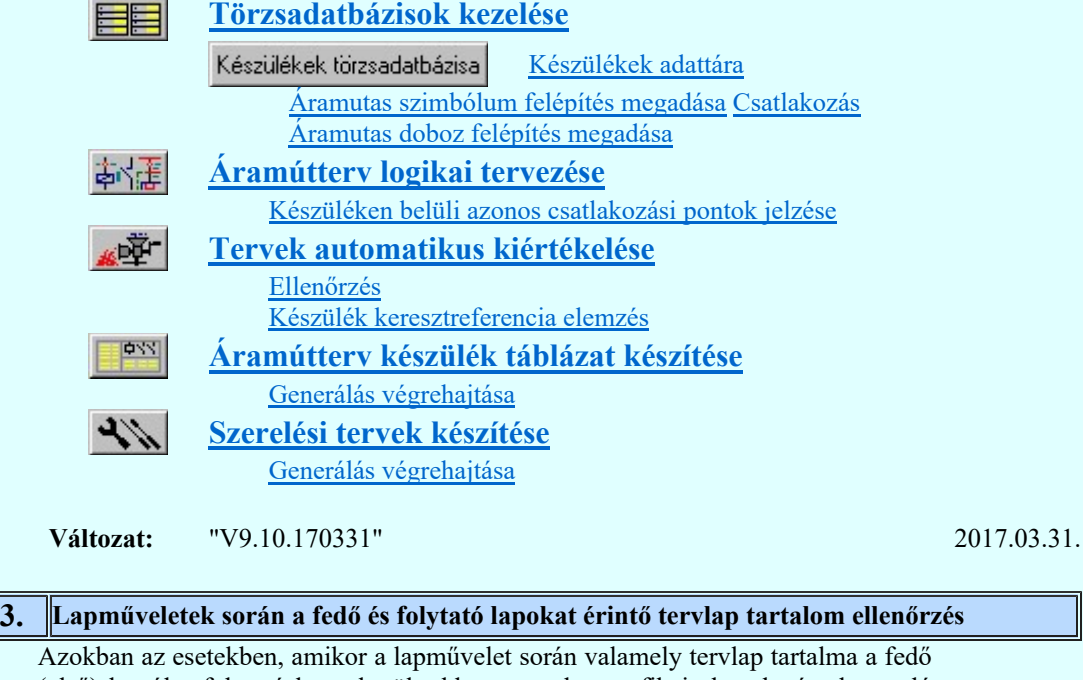

(első) lapról a folytató lapra kerül, akkor a tervlap grafikai elemek réteghez való rendelése megváltozhat, ha a fedő (első) lap és a folytató lap pecsétjének réteg kiosztása és az egyes rétegek megjelenítésének beállításai eltérnek!

Ilyen esetekben megváltozhat a tervlapon megjelenése. Erre figyelmeztet a rendszer!

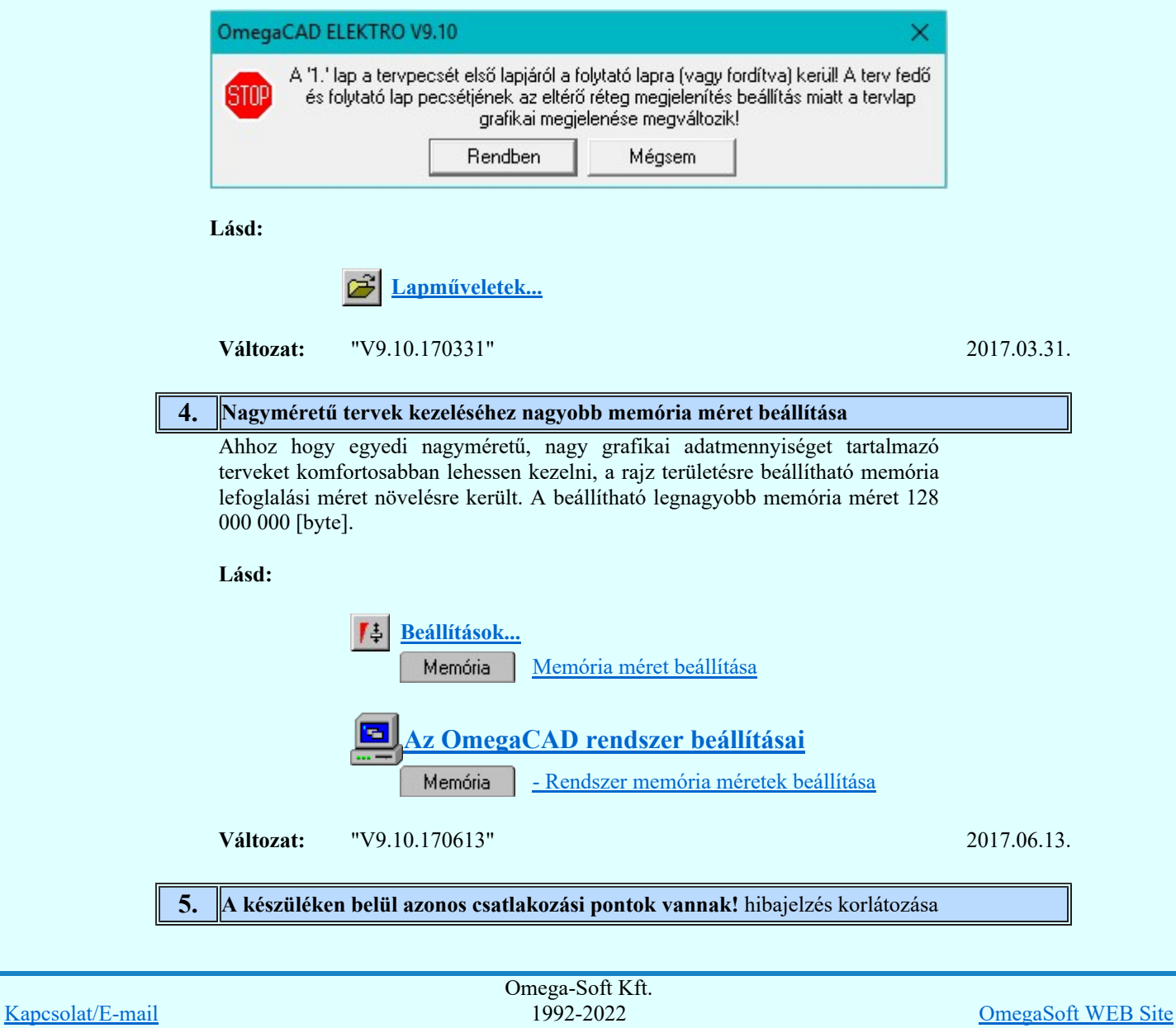

Felhasználói kézikönyv: Eltérések az OmegaCAD ELEKTRO V9.04 és a V9.21 rendszerek között 20. / 58.

Minden jog fenntartva. ©

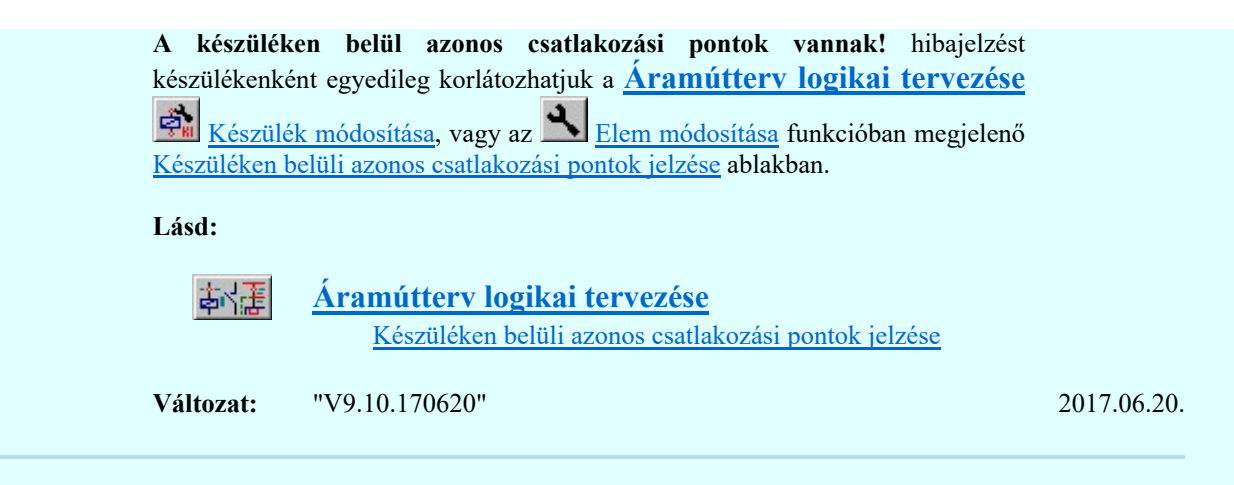

#### **EBBB** Létesítmények kezelése 2017.11.30.

## 1. A létesítmény és mező törlés végrehajtása

A létesítmény és mező törlés során az adatok a windows szemetesbe kerülhetnek, és visszaállíthatók lesznek a 'Töröltek a szemetesbe' kapcsoló bekapcsolt állapota esetén.

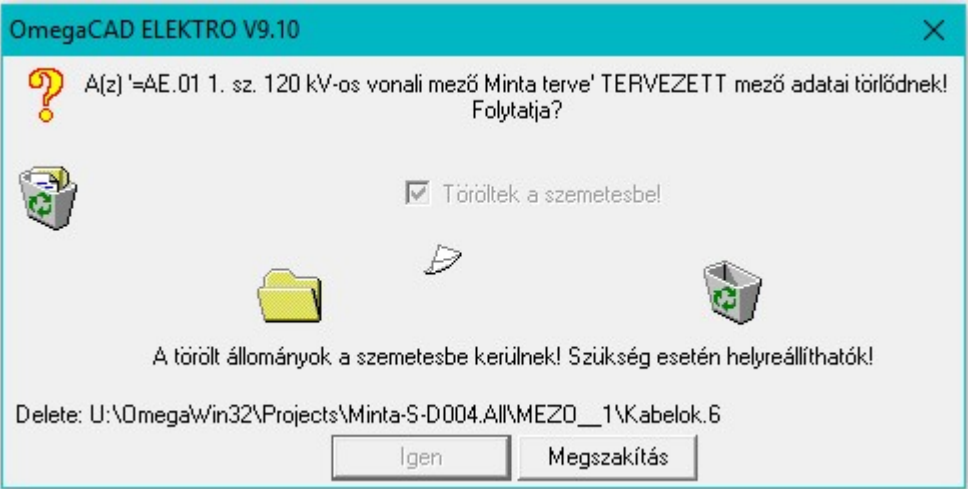

Lásd:

Kapcsolat/

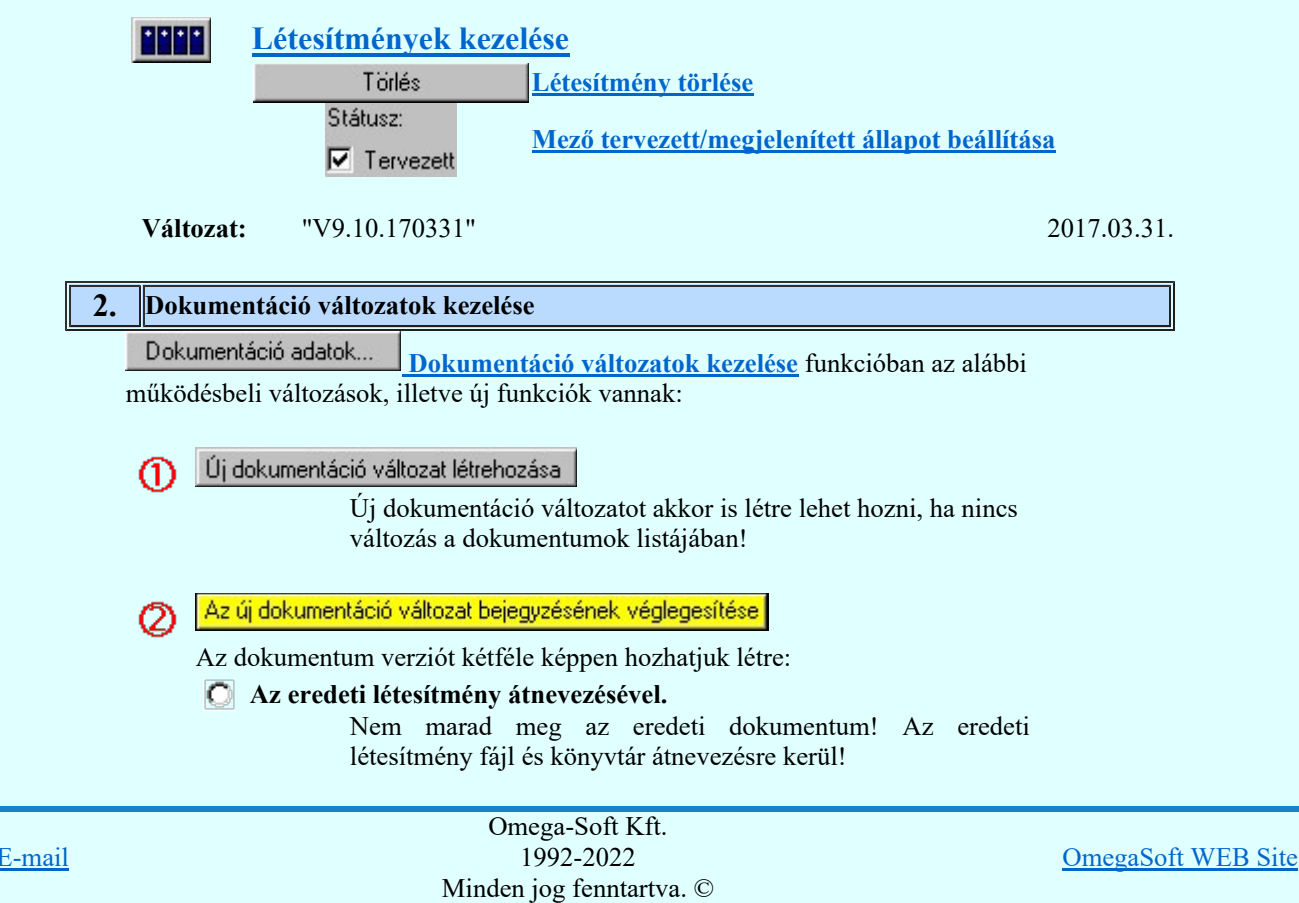

## Az eredeti létesítmény megtartásával! Másolat készítéssel.

Az eredeti dokumentum változatlan formában megmarad!

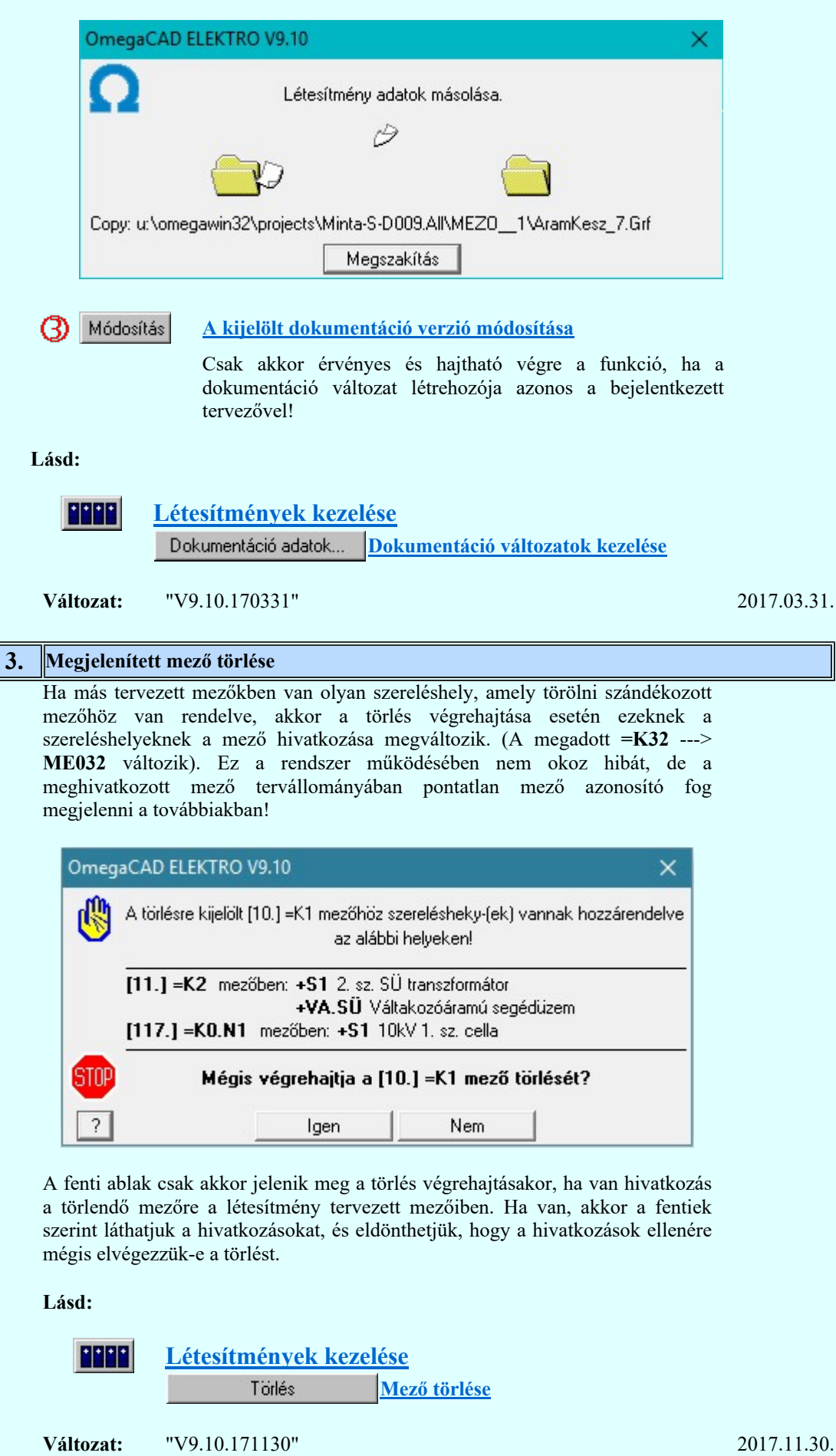

Mező alfanumerikus azonosító megadása  $\mathsf{l}$ Ι Omega-Soft Kft. Kapcsolat/E-mail 1992-2022 OmegaSoft WEB Site Minden jog fenntartva. ©

Felhasználói kézikönyv: Eltérések az OmegaCAD ELEKTRO V9.04 és a V9.21 rendszerek között 22. / 58.

## 4.

Az alfanumerikus jelölési rendszer szabályai szerint minden azonos szinten lévő egységnek egyedi azonosítójának kell lennie! A rendszer azonoság esetén hibajelzést ad.

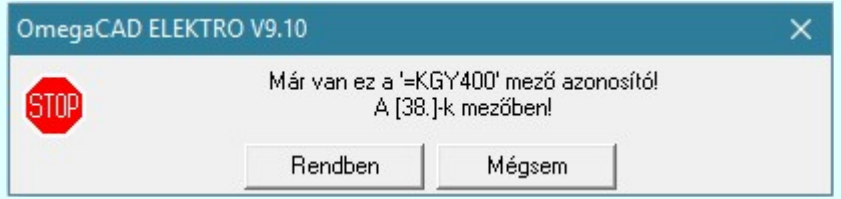

A felhasználónak itt lehetősége van a szabály felülbírálására.

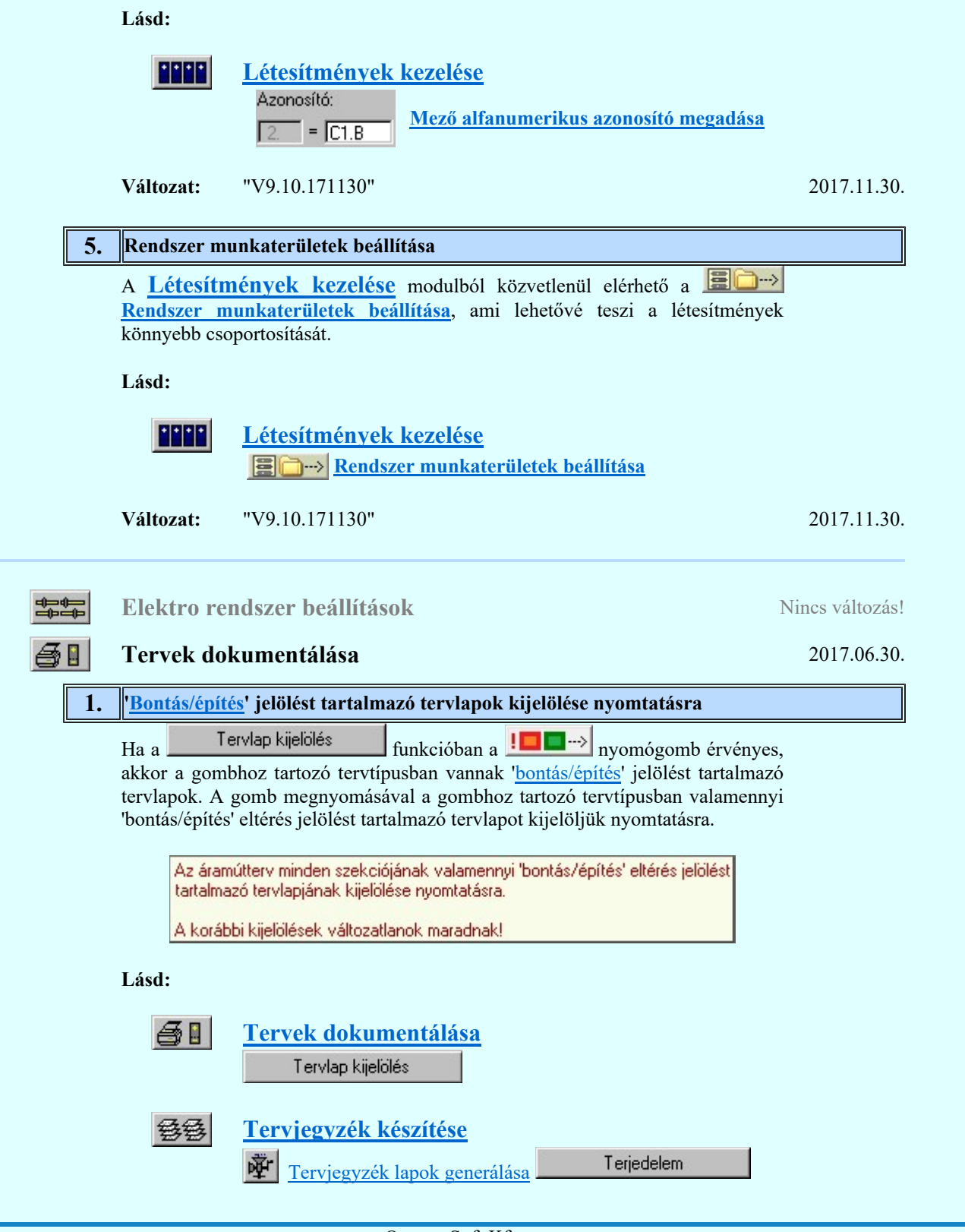

Kapcsolat/E-mail Omega-Soft Kft. 1992-2022 Minden jog fenntartva. © OmegaSoft WEB Site

Felhasználói kézikönyv: Eltérések az OmegaCAD ELEKTRO V9.04 és a V9.21 rendszerek között 23. / 58.

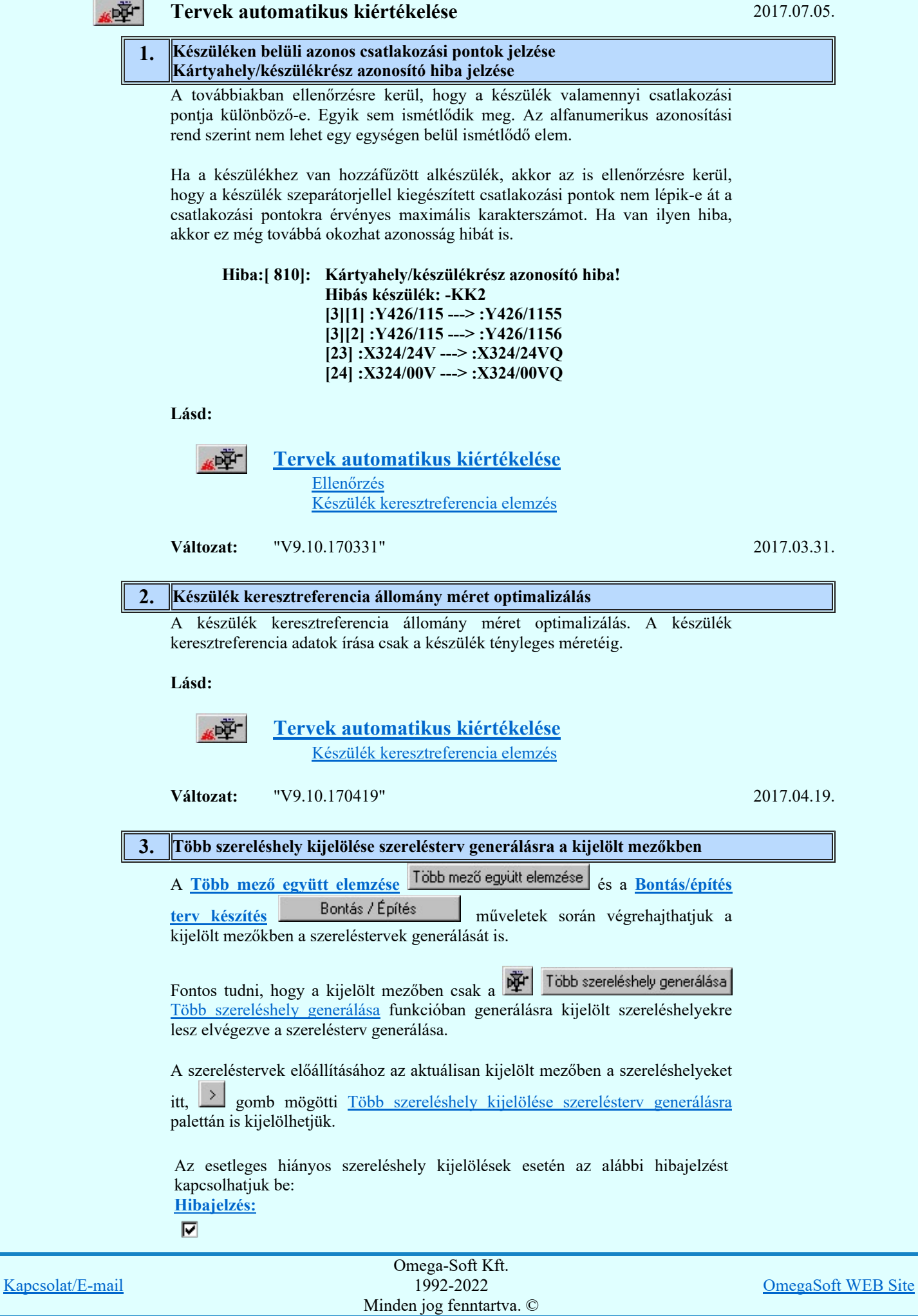

Felhasználói kézikönyv: Eltérések az OmegaCAD ELEKTRO V9.04 és a V9.21 rendszerek között 24. / 58.

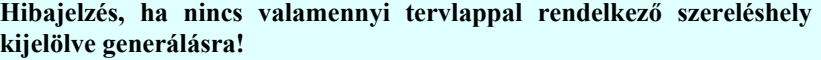

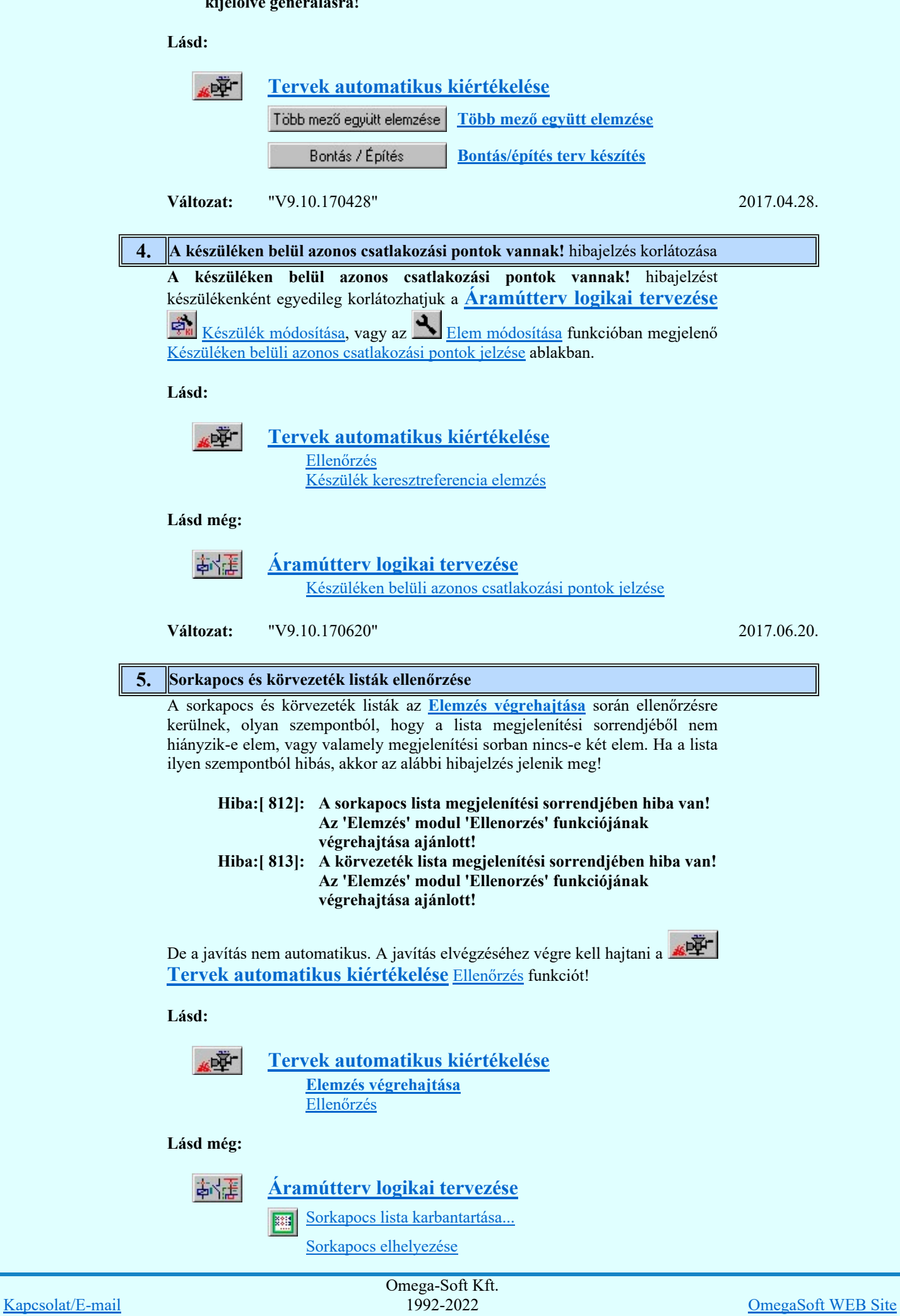

Felhasználói kézikönyv: Eltérések az OmegaCAD ELEKTRO V9.04 és a V9.21 rendszerek között 25. / 58.

Minden jog fenntartva. ©

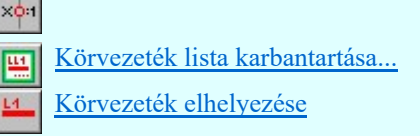

Változat: "V9.10.170705" 2017.07.05.

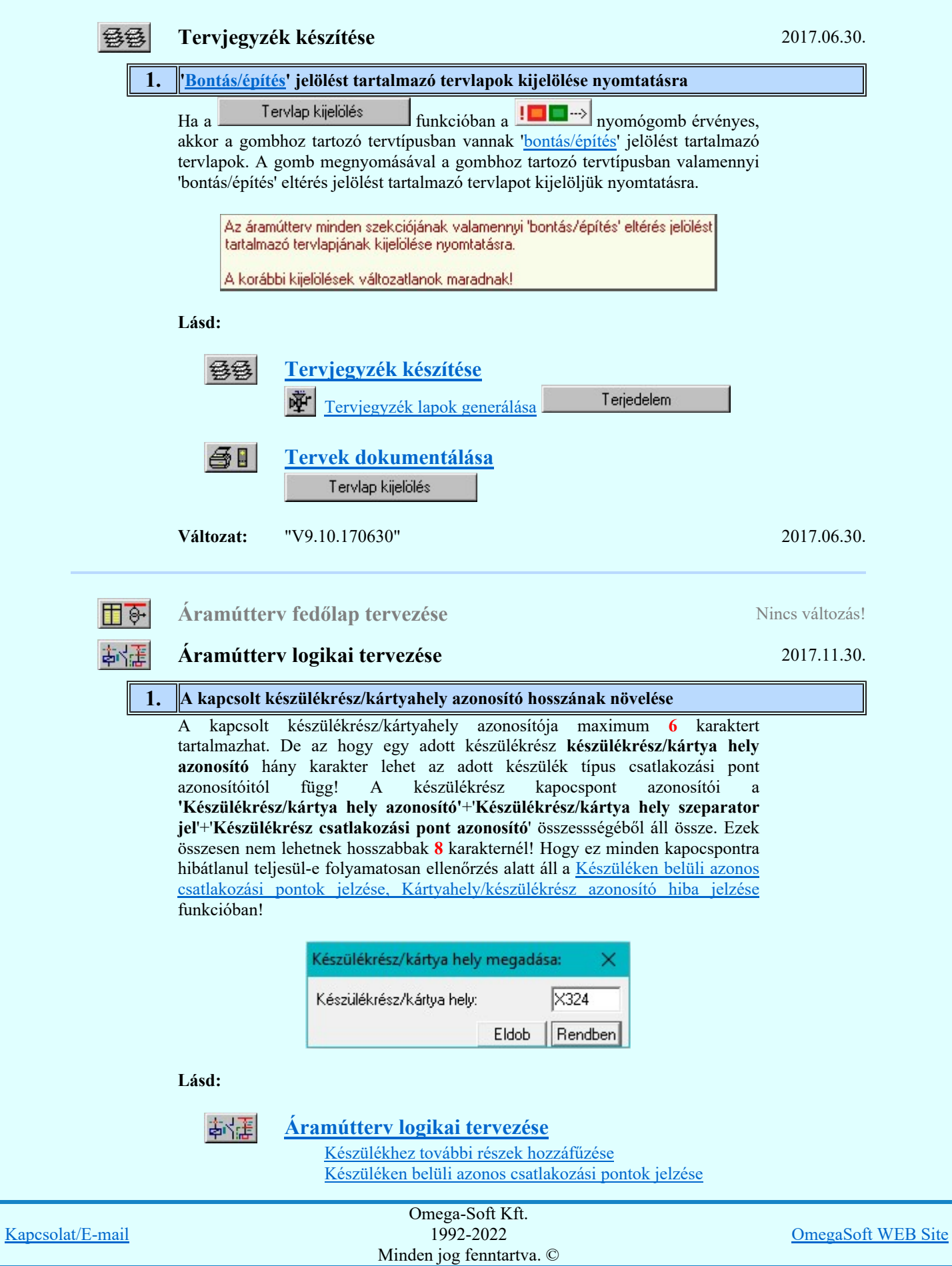

Felhasználói kézikönyv: Eltérések az OmegaCAD ELEKTRO V9.04 és a V9.21 rendszerek között 26. / 58.

#### 2. Készüléken belüli azonos csatlakozási pontok jelzése Kártyahely/készülékrész azonosító hiba jelzése

A továbbiakban ellenőrzésre kerül, hogy a készülék valamennyi csatlakozási pontja különböző-e. Egyik sem ismétlődik meg. Az alfanumerikus azonosítási rend szerint nem lehet egy egységen belül ismétlődő elem.

Ha a készülékhez van hozzáfűzött alkészülék, akkor az is ellenőrzésre kerül, hogy a készülék szeparátorjellel kiegészített csatlakozási pontok nem lépik-e át a csatlakozási pontokra érvényes maximális karakterszámot. Ha van ilyen hiba, akkor ez még továbbá okozhat azonosság hibát is.

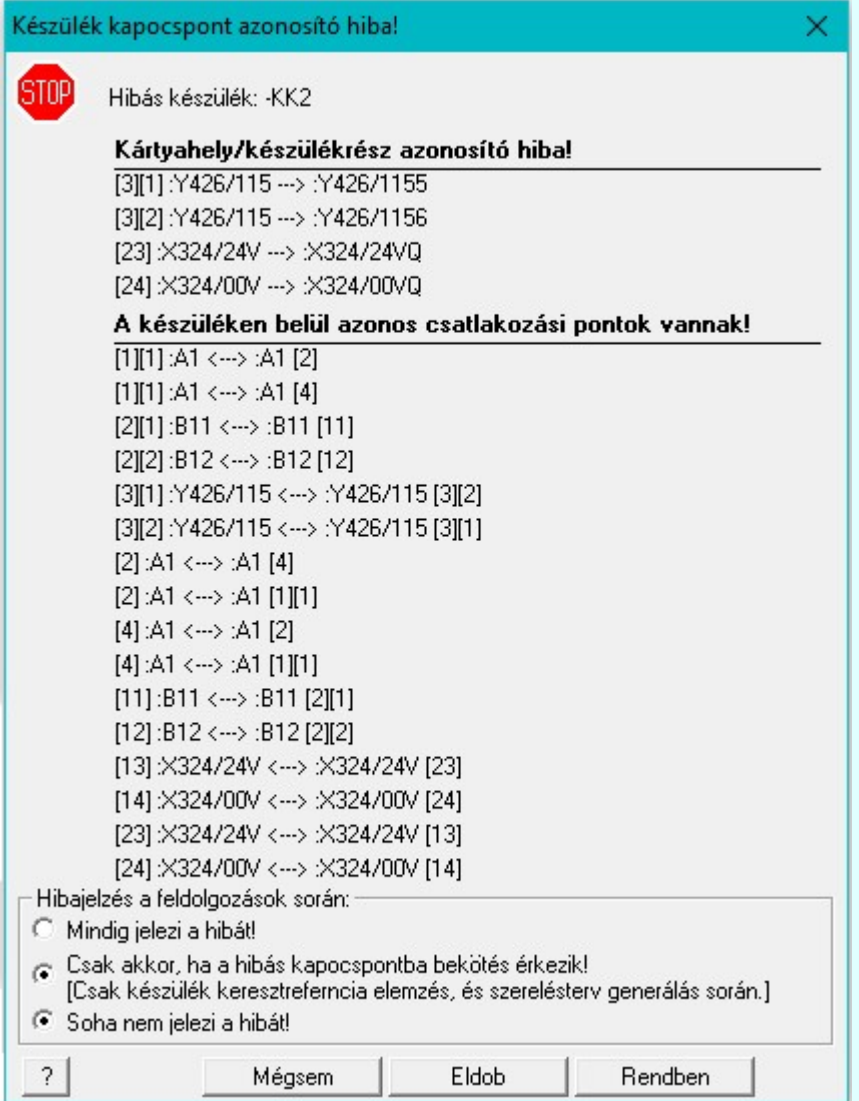

#### Lásd:

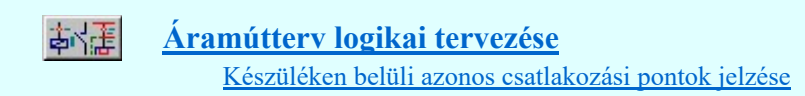

**Változat:** "V9.10.170331" 2017.03.31.

# 3. Kábeljel elhelyezés szerelési területen belül maradó kapcsolat esetén A rendszer szerelési területen belül maradó kapcsolat esetén is elhelyezi a kábeljelet. A szereléshelyen belüli kábelek alkalmazhatók egyéb speciális esetekben is. Például készülékek összekötése kis kábelekkel. Omega-Soft Kft.

Kapcsolat/E-mail 1992-2022 Minden jog fenntartva. © OmegaSoft WEB Site Felhasználói kézikönyv: Eltérések az OmegaCAD ELEKTRO V9.04 és a V9.21 rendszerek között 27. / 58.

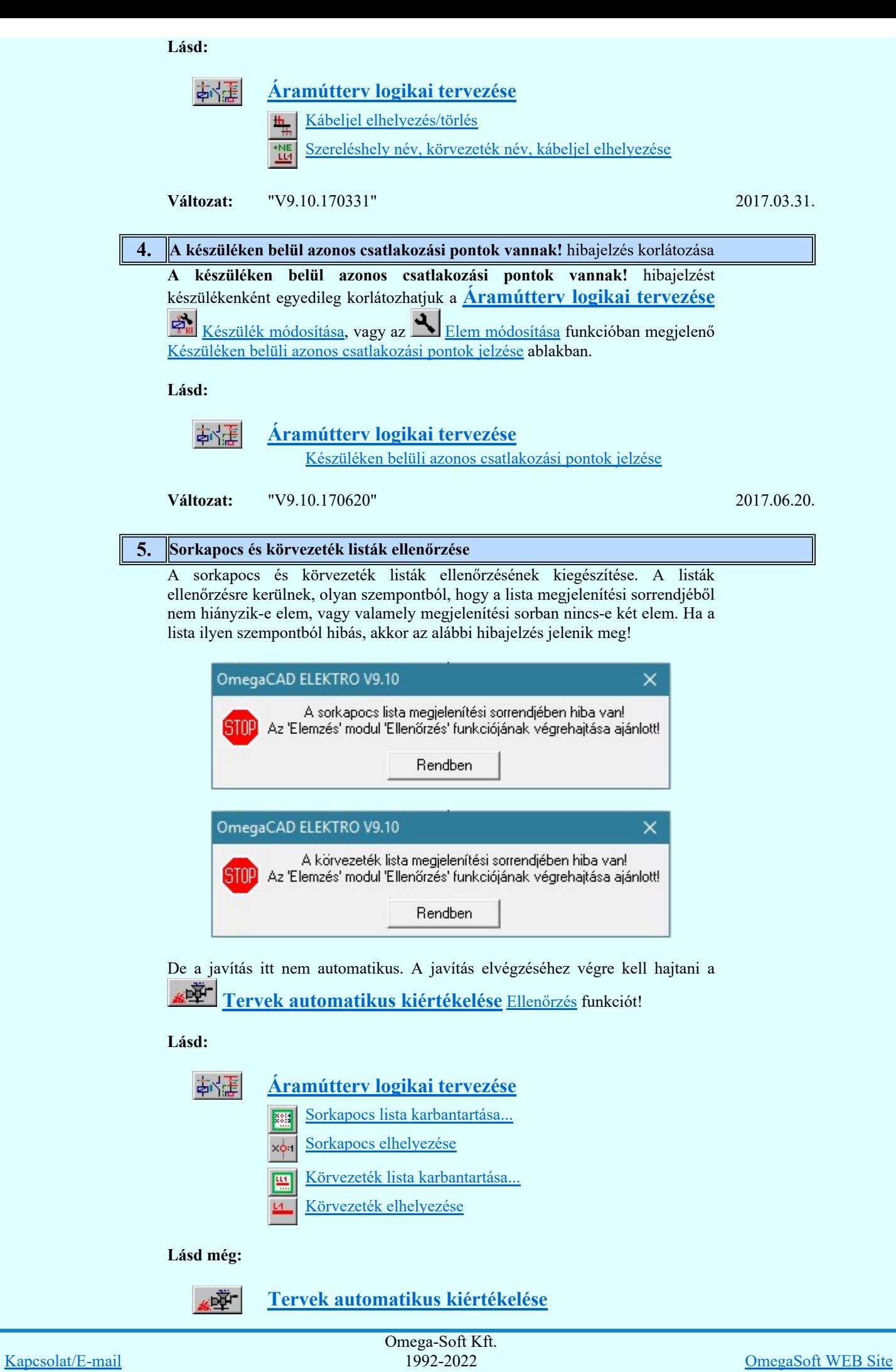

Felhasználói kézikönyv: Eltérések az OmegaCAD ELEKTRO V9.04 és a V9.21 rendszerek között 28. / 58.

Minden jog fenntartva. ©

Változat: "V9.10.170705" 2017.07.05.

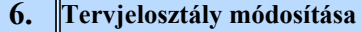

A 'Tervjelosztály módosítása' funkció segítségével mindazon készülékek tervjelét tudjuk egységesen megváltoztatni, amelyek a kiválasztott tervjelosztályhoz tartoznak. A végrehajtás során a valamennyi érintett készülék tervjele megváltozik, úgy hogy az újonnan megadott tervjelosztályhoz hozzáillesztésre kerül a készülék saját egyedi tervjelsorszáma.

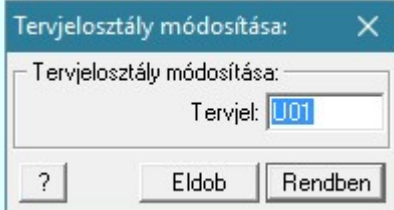

Lásd:

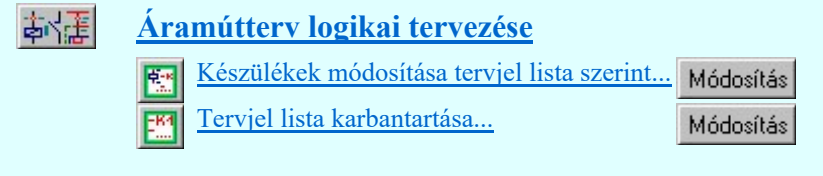

**Változat:** "V9.10.171130" 2017.11.30.

#### 677 Áramútterv készülék, kábeltáblázat készítése 2017.06.20.

#### 1. Kábeltáblázatok generálása során a tartalomjegyzék szöveg kiegészítése

Olyan esetekben, amikor a kábeltáblázat egy lapjára olyan kábelek kerülnek, amelynek a sorsorszámai több karakter helyet foglalnak, a göngyölített tartalomjegyzék szövegben nem lehetetett elhelyezni a teljes lapra vonatkozó tartalomjegyzéket. Ilyen esetekben egy újabb tartalomjegyzék szöveg kerül elhelyezésre. Ekkor a tartalomjegyzék táblázat az adott lapra több soros lesz.

A működés kiterjesztve valamennyi tervgenerálás esetére. Ha a tartalomjegyzék nem fér el egy szöveg elemben, amely 128 karakteres lehet, akkor további tartalomjegyzék szöveg elhelyezése is van.

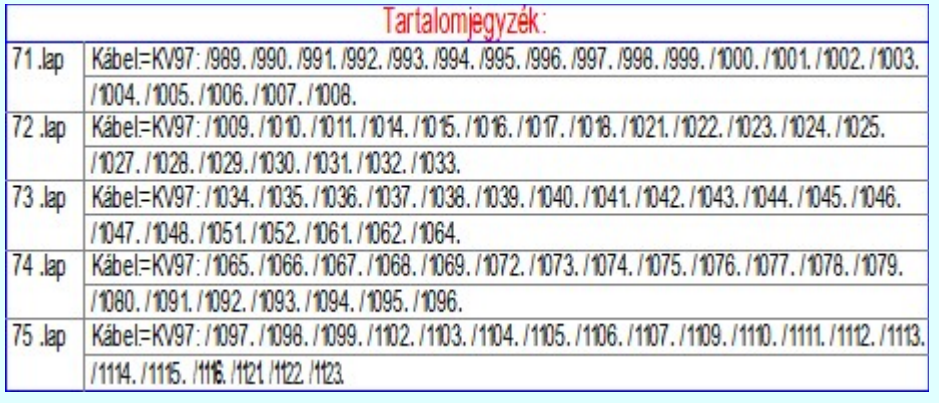

#### Lásd:

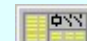

Áramútterv készülék, kábeltáblázat

készítése

Készülék és kábeltáblázat generálása

Tartalomjegyzék készítése

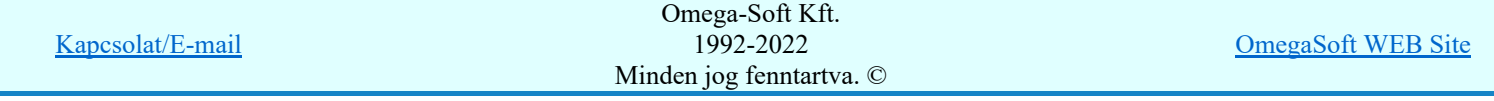

Változat: "V9.10.170331" 2017.03.31.

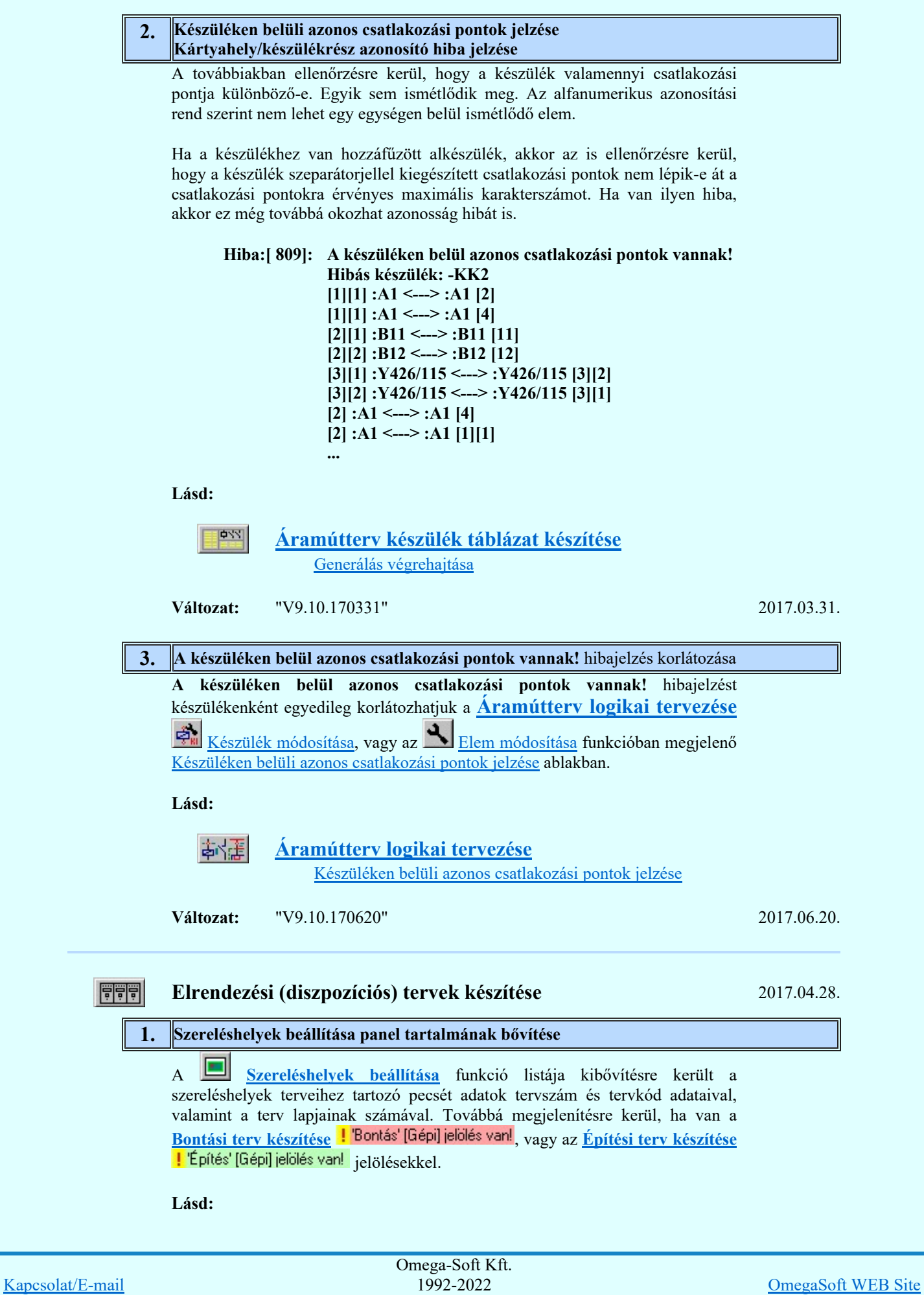

Felhasználói kézikönyv: Eltérések az OmegaCAD ELEKTRO V9.04 és a V9.21 rendszerek között 30. / 58.

Minden jog fenntartva. ©

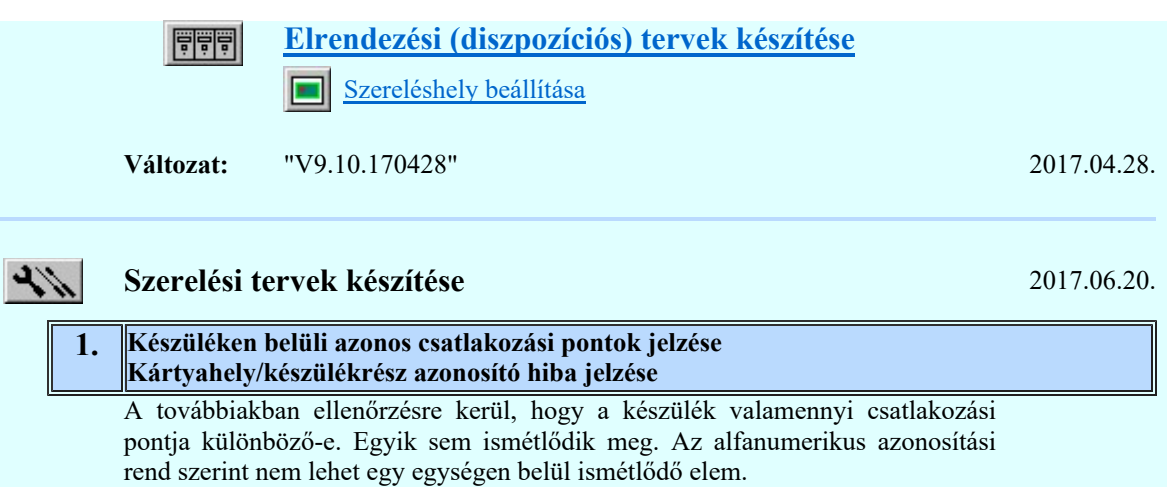

Ha a készülékhez van hozzáfűzött alkészülék, akkor az is ellenőrzésre kerül, hogy a készülék szeparátorjellel kiegészített csatlakozási pontok nem lépik-e át a csatlakozási pontokra érvényes maximális karakterszámot. Ha van ilyen hiba, akkor ez még továbbá okozhat azonosság hibát is.

Hiba:[ 907]: Kártyahely/készülékrész azonosító hiba! Hibás készülék: -KK2 [3][1] :Y426/115 ---> :Y426/1155 [3][2] :Y426/115 ---> :Y426/1156 [23] :X324/24V ---> :X324/24VQ [24] :X324/00V ---> :X324/00VQ

Lásd:

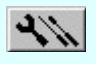

Szerelési tervek készítése Generálás végrehajtása

**Változat:** "V9.10.170331" 2017.03.31.

#### 2. Bontás/építés terv készítés

A szereléstervek előállítása során a bontás/építés jelölések kiegészítve azzal az esettel, amikor változatlanul maradó kábelt (pl. hosszú kábelt) egy másik szekrénybe kerül átforgatásra.

Ilyen esetben a kábelvég változatlan szereléshelyén a kábel adatait tartalmazó táblázatban az 'Érkezés szerelés helye:' adat megjelölésre kerül. Azaz az az adat, ahová a kábel átforgatásra kerül!

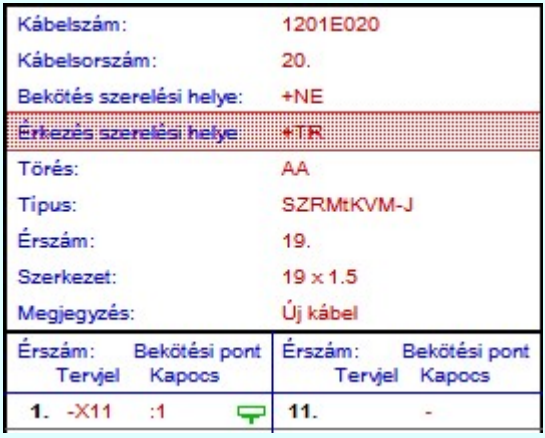

Lásd:

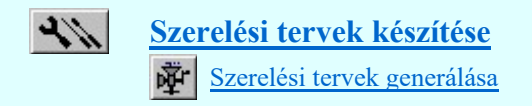

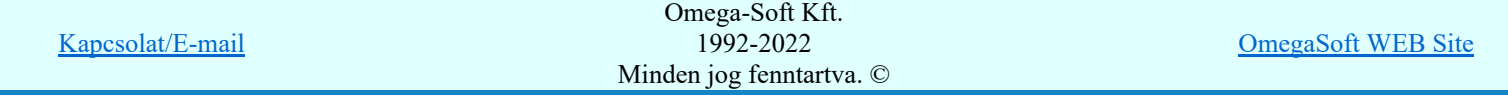

Felhasználói kézikönyv: Eltérések az OmegaCAD ELEKTRO V9.04 és a V9.21 rendszerek között 31. / 58.

Változat: "V9.10.170419" 2017.04.19.

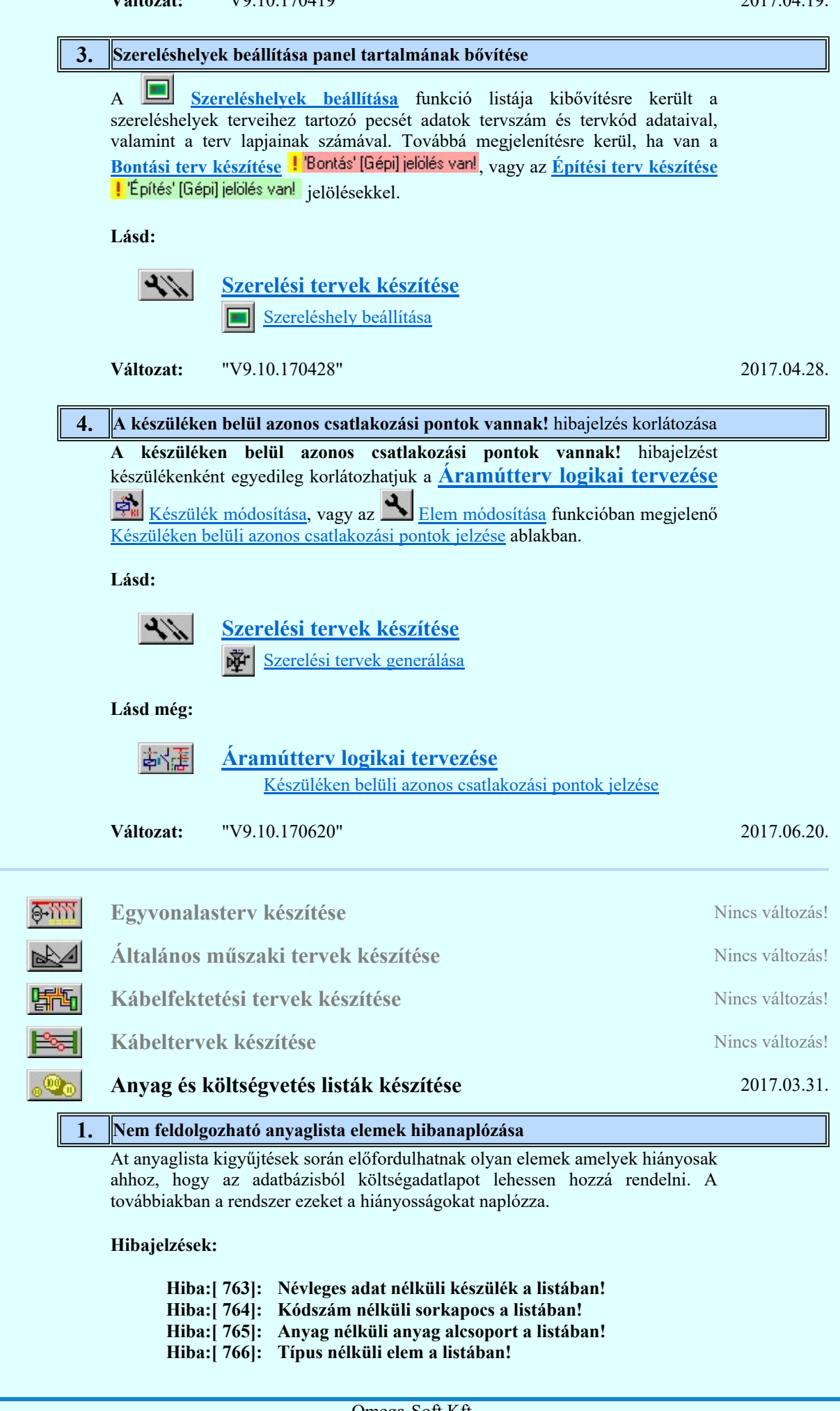

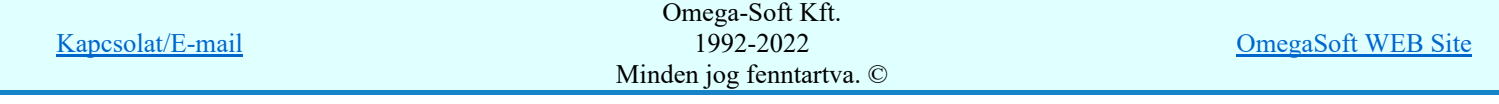

Felhasználói kézikönyv: Eltérések az OmegaCAD ELEKTRO V9.04 és a V9.21 rendszerek között 32. / 58.

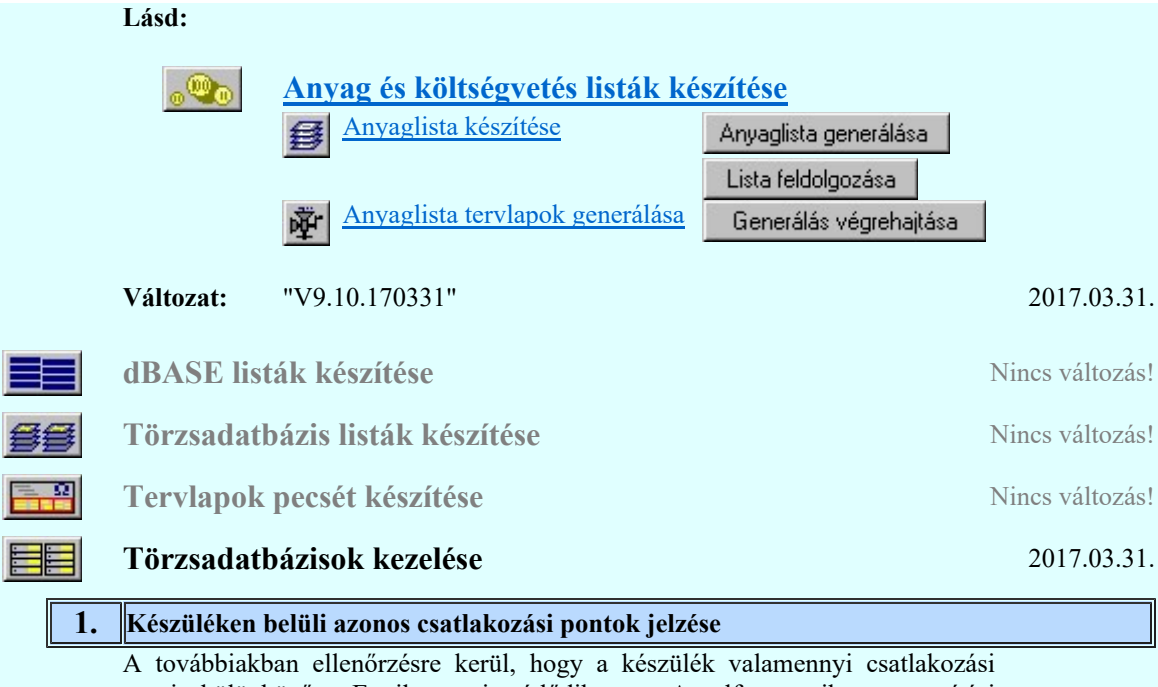

pontja különböző-e. Egyik sem ismétlődik meg. Az alfanumerikus azonosítási rend szerint nem lehet egy egységen belül ismétlődő elem.

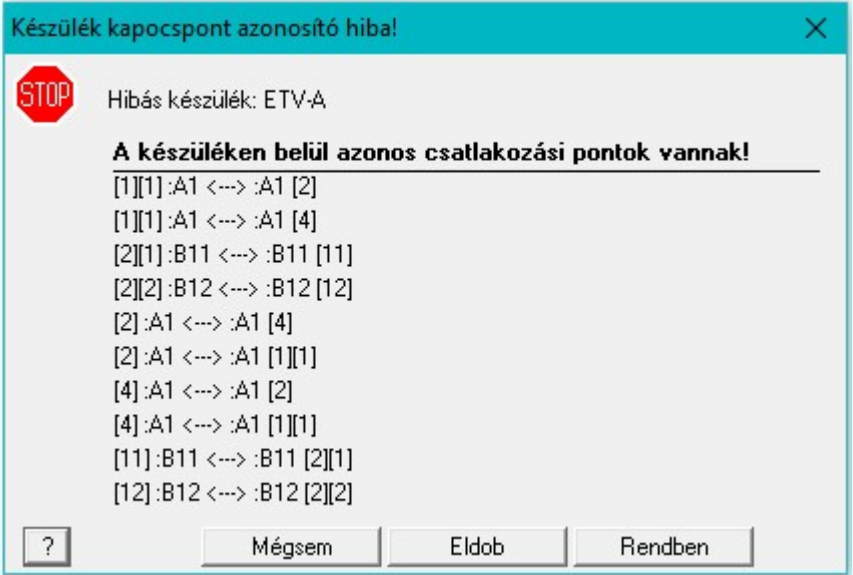

Lásd:

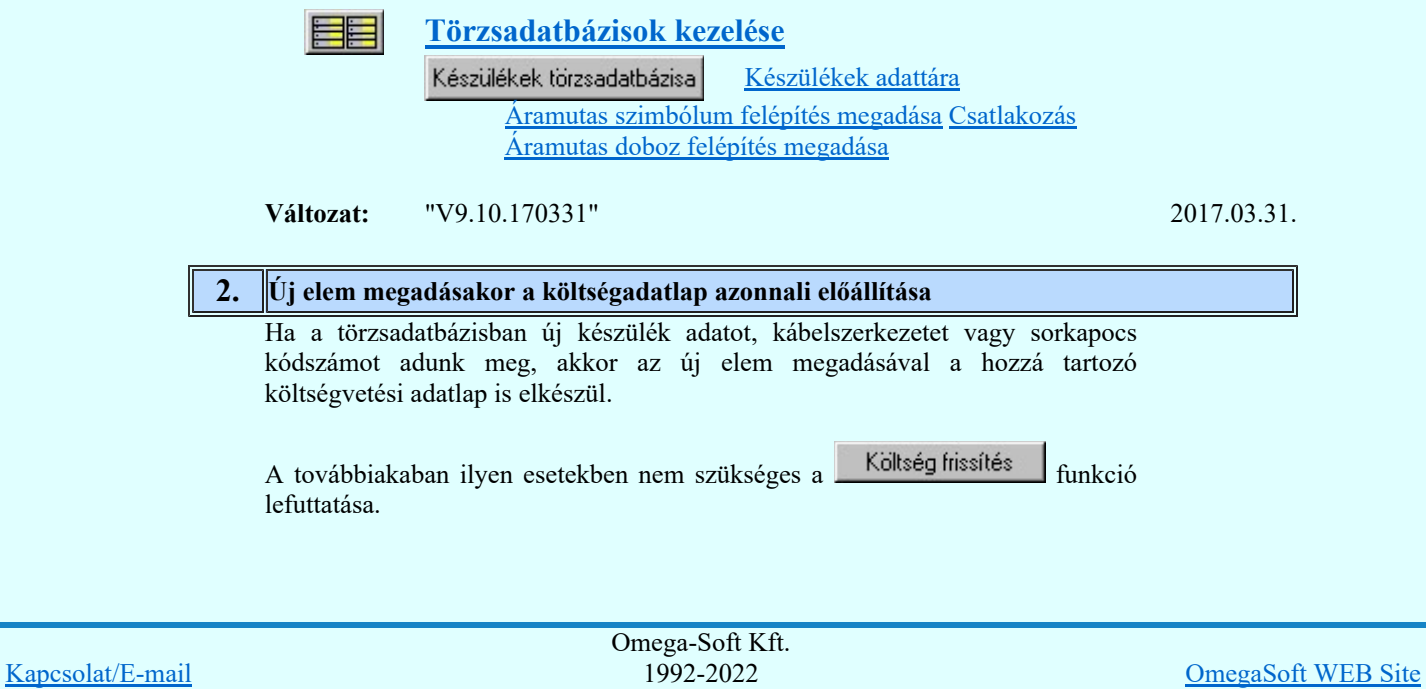

Minden jog fenntartva. ©

Felhasználói kézikönyv: Eltérések az OmegaCAD ELEKTRO V9.04 és a V9.21 rendszerek között 33. / 58.

A továbbá a rendszer által megadott automatikus anyagszám az egyes adatbázisokban kiegészül egy betűjellel, amely a költség és anyagkiírások során az automatikusan kiosztott anyagszámokat adatbázisonként megkülönbözteti azonos id azonosító esetén.

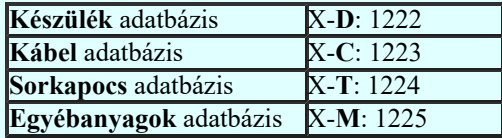

Lásd:

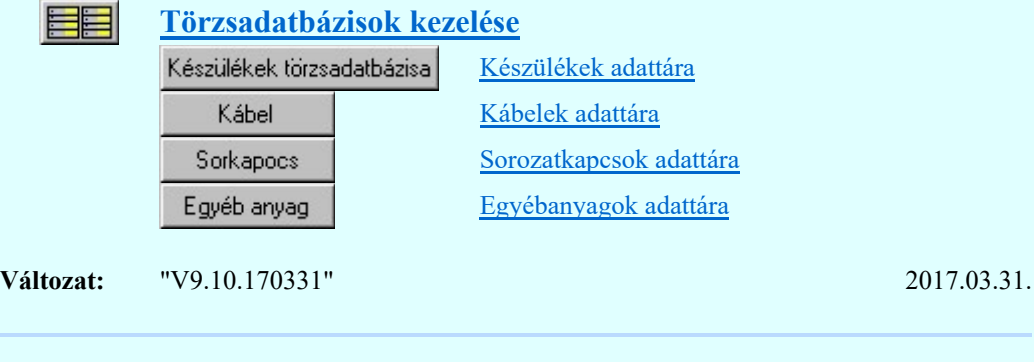

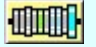

'Gyártói' Sorkapocs tervezés Nincs változás!

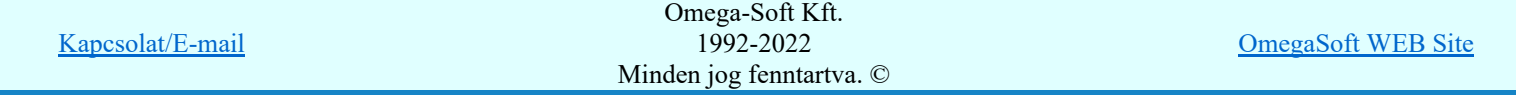

## Eltérések az OmegaCAD ELEKTRO V9.04 és a V9.10 rendszerek között

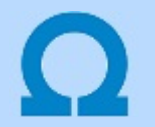

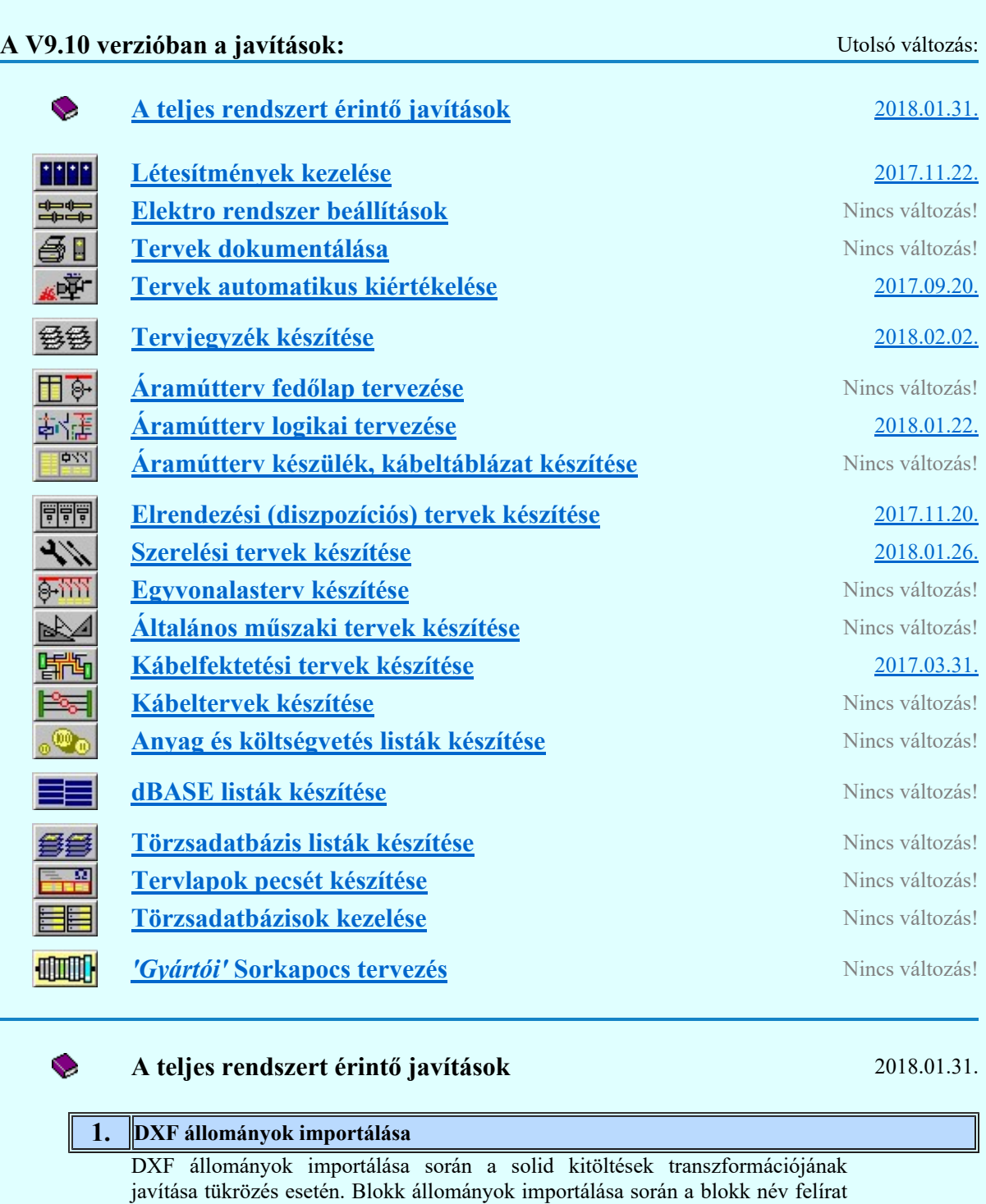

**Változat:** "V9.10.180126" 2018.01.31.

8888 Létesítmények kezelése 2017.11.22. 1. Mező másolás közbeni adatbázis elemek átemelése

megjelenítésének pótlása, ha az beállított.

Ha a Mező másolása során az adatbázis elemek átemelése is végrehajtásra kerül, akkor azon adatbázisok, amelyeknek az elem kapacitása kissebb mint a verzió szerint legnaagyobb érték, azoknál az adatbázisoknál ez a frissítés automatikusan végrehajtásra kerül. Előfordulhatott olyan eset, hogy egy régebbi verziójú Kapcsolat/E-mail Omega-Soft Kft. 1992-2022 Minden jog fenntartva. © OmegaSoft WEB Site

Felhasználói kézikönyv: Eltérések az OmegaCAD ELEKTRO V9.04 és a V9.21 rendszerek között 35. / 58.

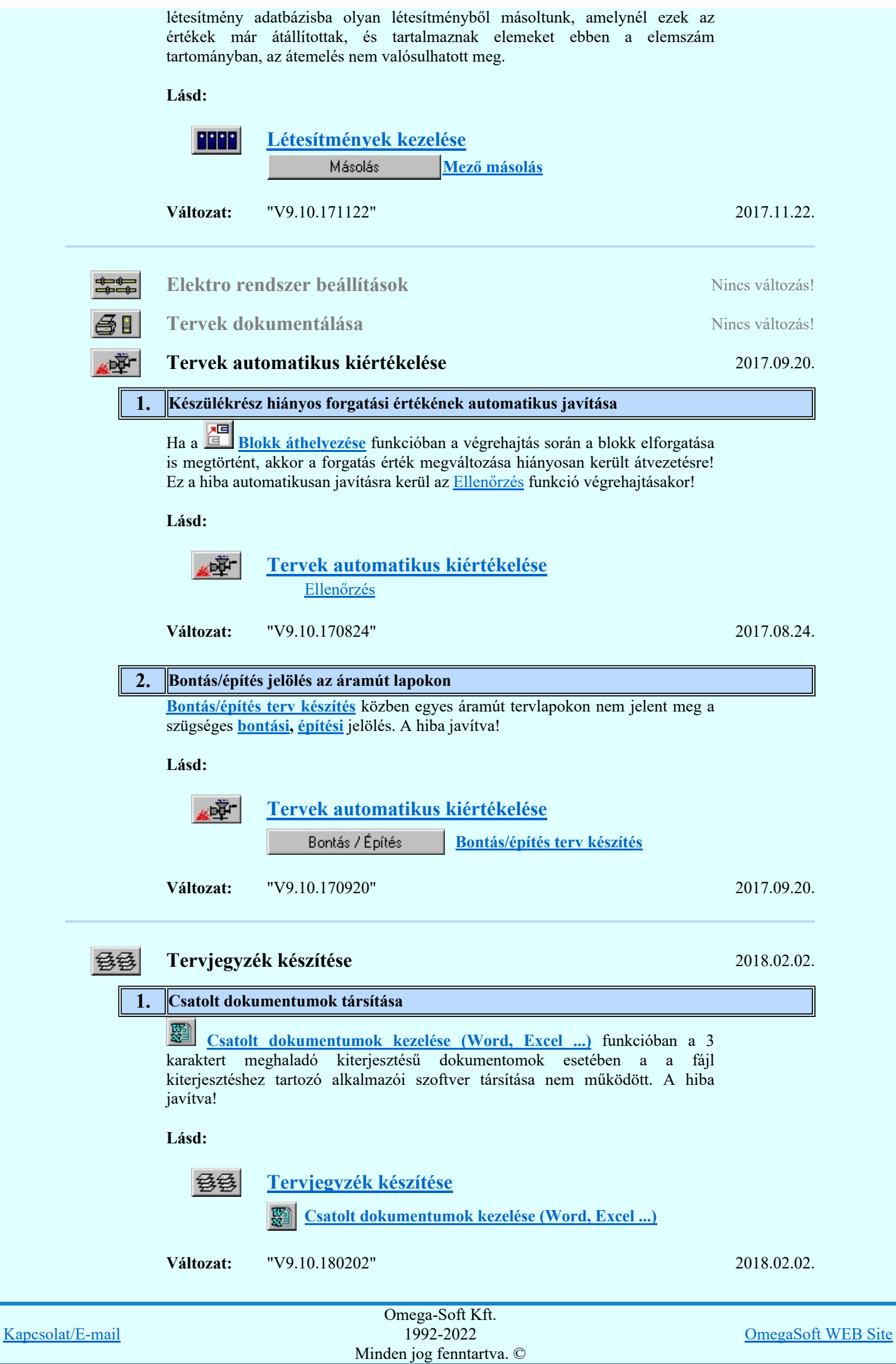

Felhasználói kézikönyv: Eltérések az OmegaCAD ELEKTRO V9.04 és a V9.21 rendszerek között 36. / 58.

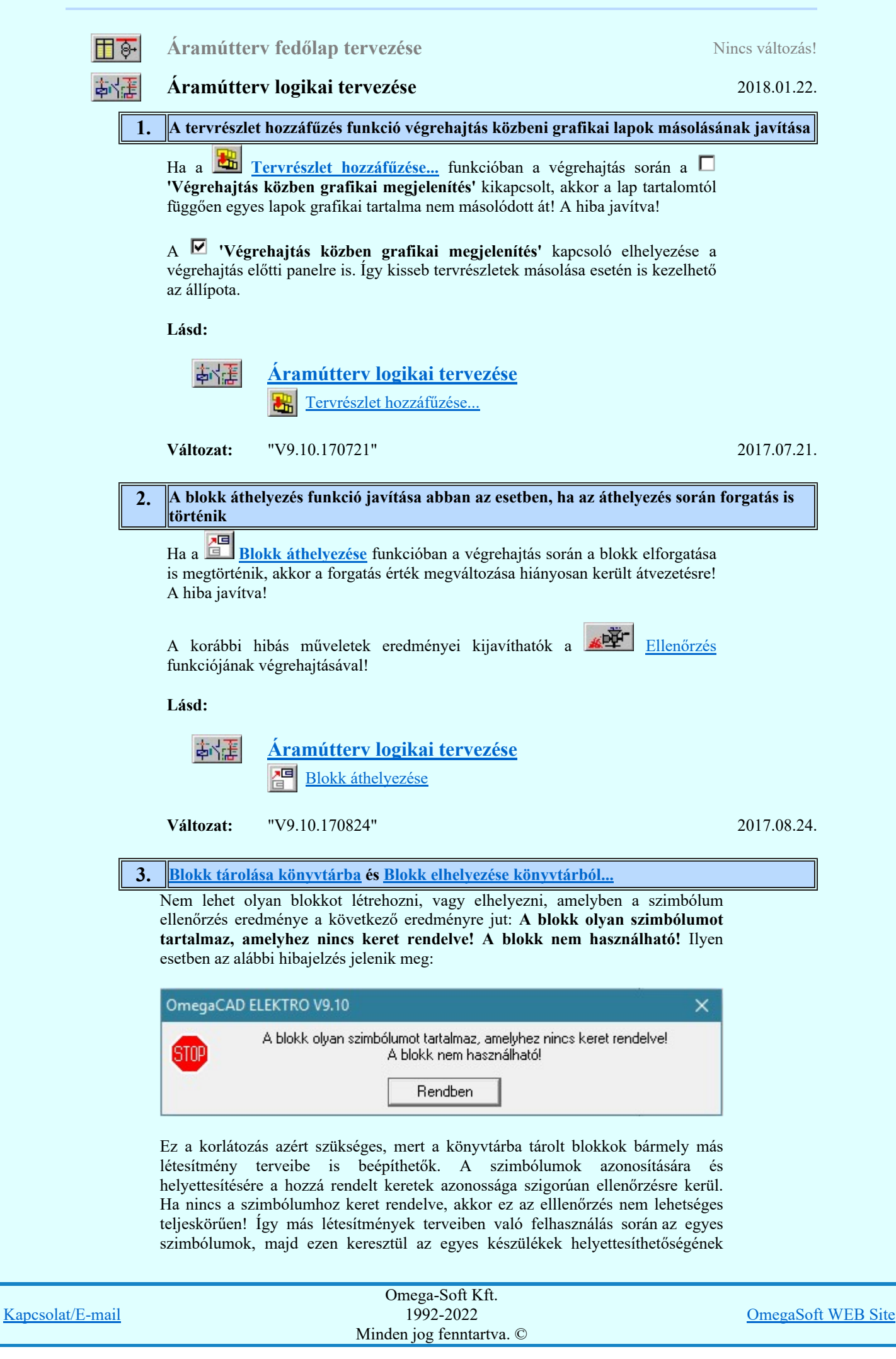

Felhasználói kézikönyv: Eltérések az OmegaCAD ELEKTRO V9.04 és a V9.21 rendszerek között 37. / 58.

lehetősége nem lehet teljes. Ezért az ilyen blokkok létrehozását a továbbiakban

nem teszi lehetővé a rendszer. Lásd: 南陸 Áramútterv logikai tervezése Blokk elhelyezése könyvtárból. Blokk tárolása könyvtárba **Változat:** "V9.10.180122" 2018.01.22. **Áramútterv készülék, kábeltáblázat készítése** Nincs változás! Elrendezési (diszpozíciós) tervek készítése 2017.11.20. 1. Készülék táblázat és felírati táblazat készítése  $A$  **k**észülék táblázat elhelyezése... és  $R^{\text{min}}$  Készülék felirati táblák táblázata... készítése során ha több lapos a táblázat és a táblázat részek eltérő méretarányú lapokra kerülnek, akkor a táblázat elhelezés során az eltérő léptékből adódó hibák kijavítása. Lásd: 高高島 Elrendezési (diszpozíciós) tervek készítése Készülék táblázat elhelyezése... Készülék felirati táblák táblázata... **Változat:** "V9.10.171120" 2017.11.20. Szerelési tervek készítése 2018.01.26. 1. Vezetéknév táblázat készítése A **E vezetéknév táblázat készítése'** funkcióban a **⊽**Csak a szereléshely vezetékei kapcsoló bekapcsolhatóságának javítása. Lásd: Szerelési tervek készítése  $4\%$ Vezetéknév táblázat készítése **Változat:** "V9.10.170428" 2017.04.28. 2. Bontás/építés tervek készítése A **MP** Szerelési tervek generálása funkcióban az összehasonlító létesímény és az aktuális létesítmény szereléshelyeinek összevetése során fellépő hiba kijavítása. (Szereléshelyek száma több mint 128, és eltérő, nem létező helyek keresése) Lásd:  $4\%$ Szerelési tervek készítése Szerelési tervek generálása Változat: "V9.10.170913" 2017.09.13. Omega-Soft Kft. 1992-2022 OmegaSoft WEB Site Kapcsolat/E-mail

Felhasználói kézikönyv: Eltérések az OmegaCAD ELEKTRO V9.04 és a V9.21 rendszerek között 38. / 58.

Minden jog fenntartva. ©

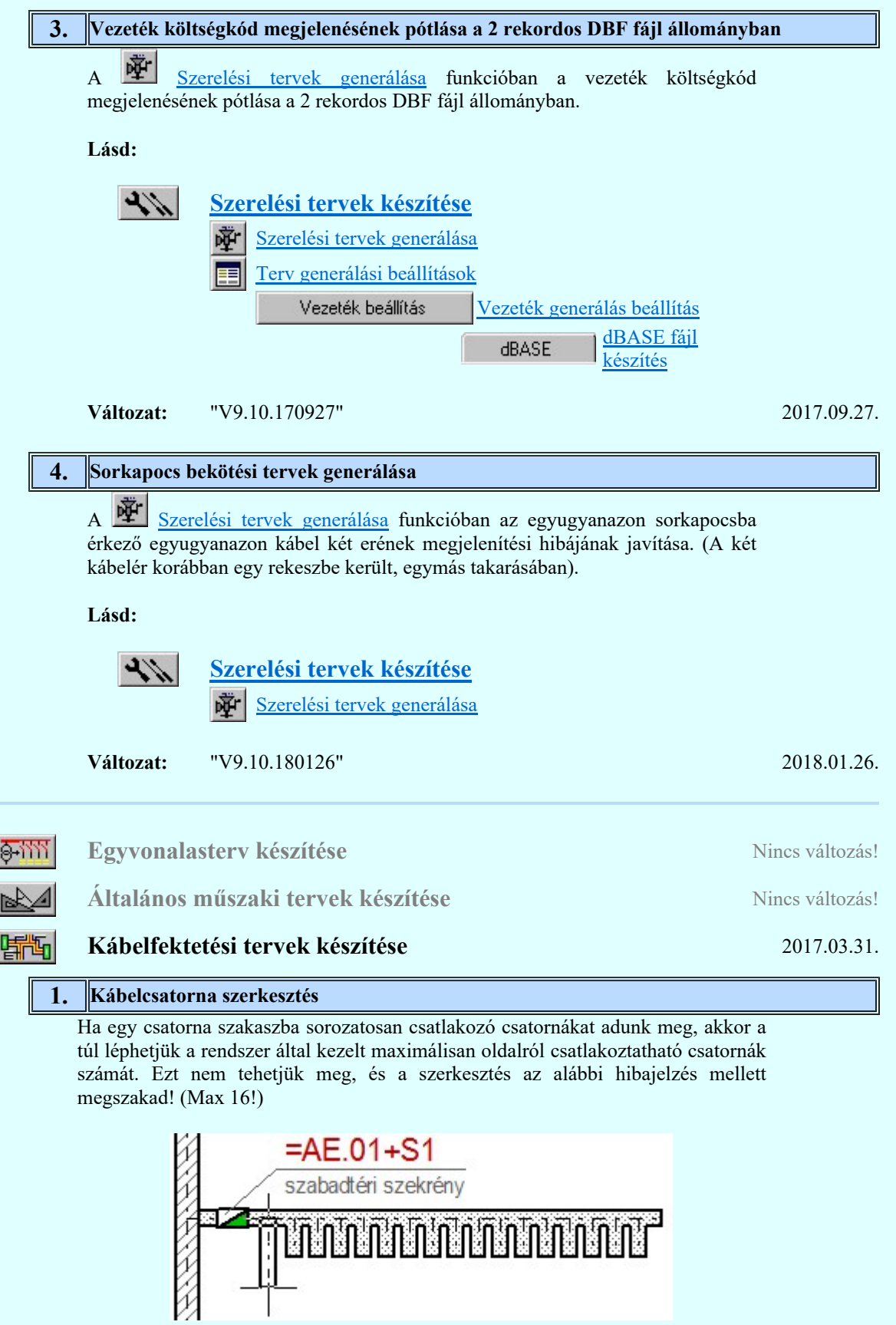

Ez a hibajelzés megszakítja a szerkesztési folyamatot!

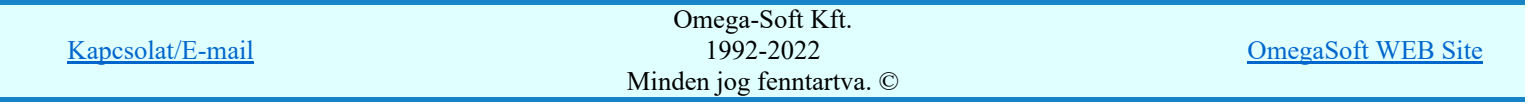

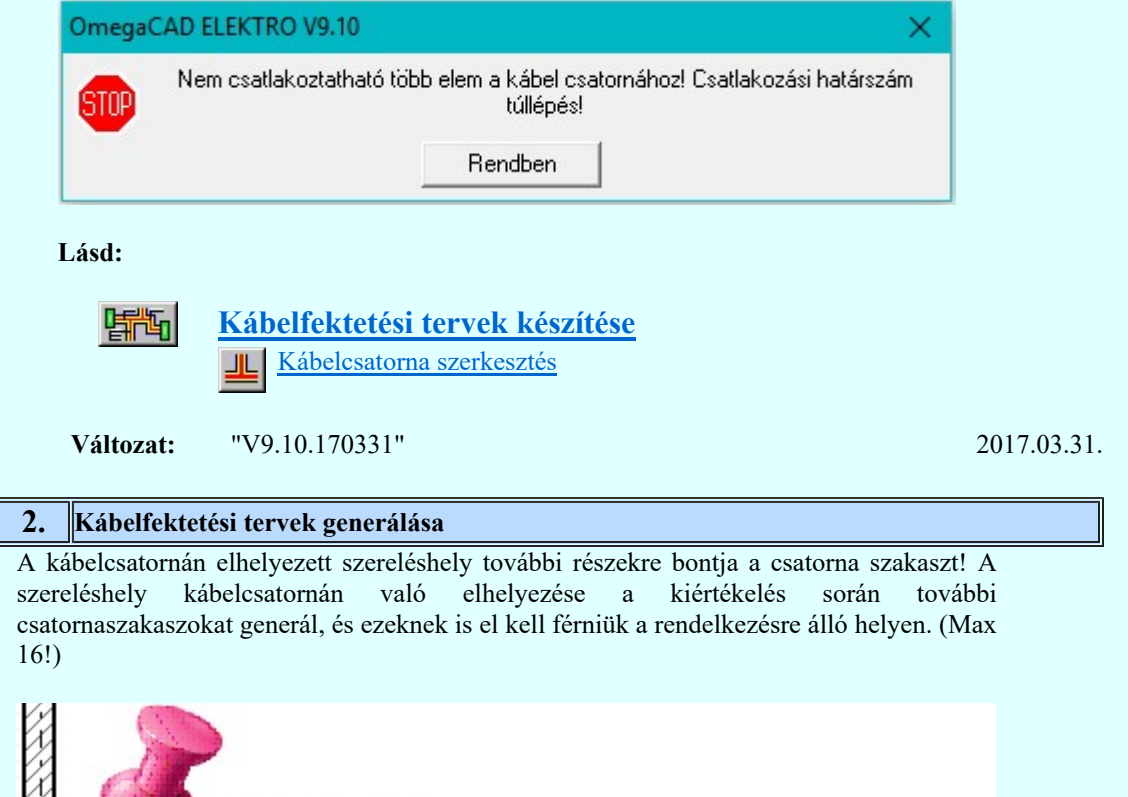

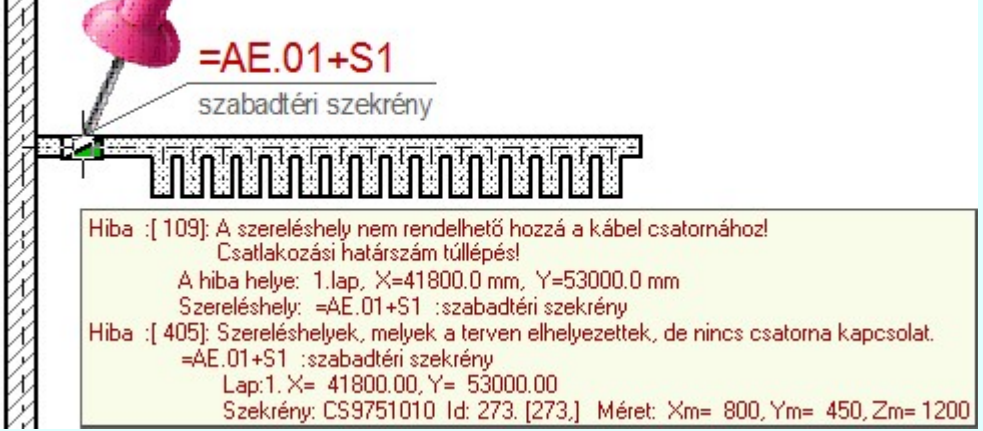

Ha a kábelfektetési terv kiértékelése közben egy szereléshely egy ilyen telített csatornaszakaszra esik, amely már 16 részre osztott, akkor ez a hiba is naplózásra kerül.

Lásd:

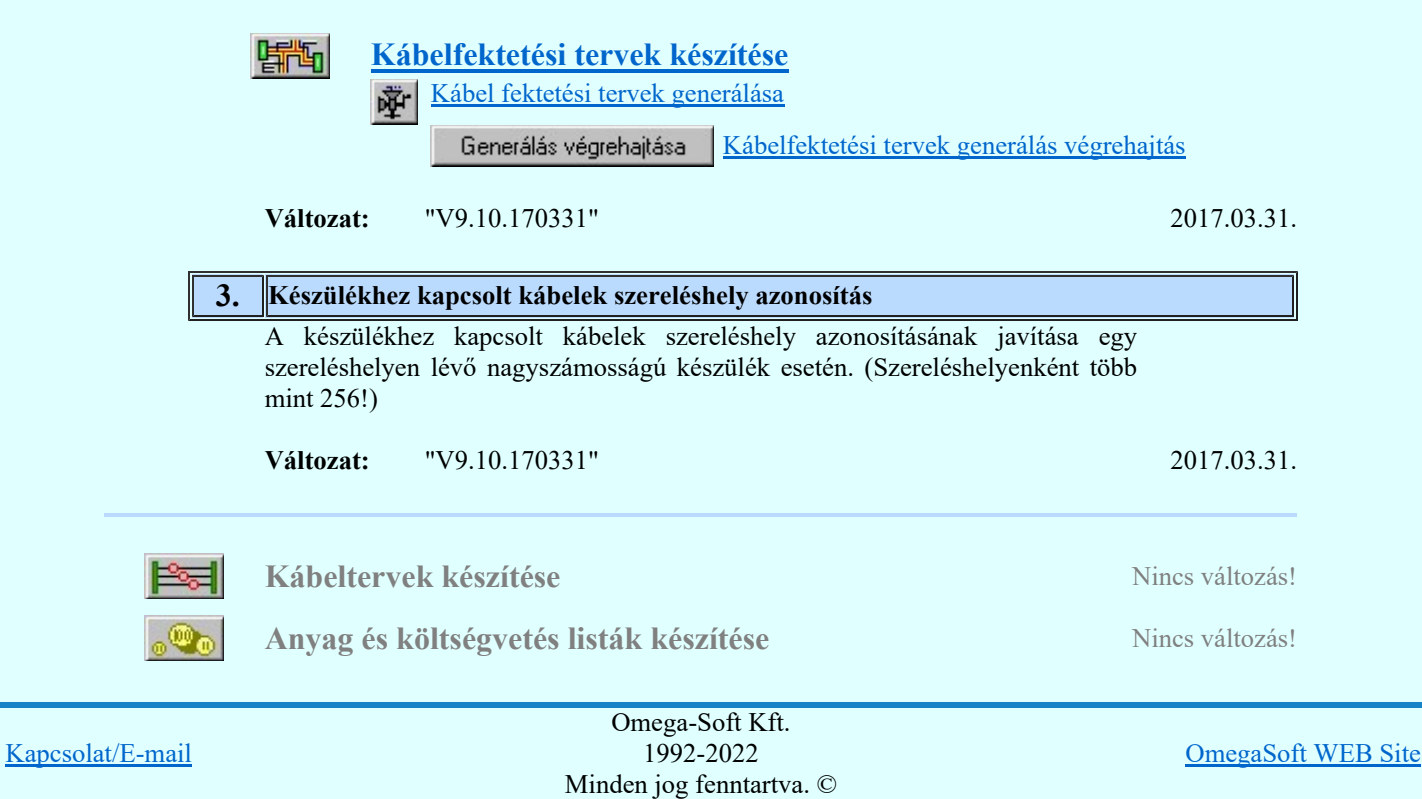

Felhasználói kézikönyv: Eltérések az OmegaCAD ELEKTRO V9.04 és a V9.21 rendszerek között 40. / 58.

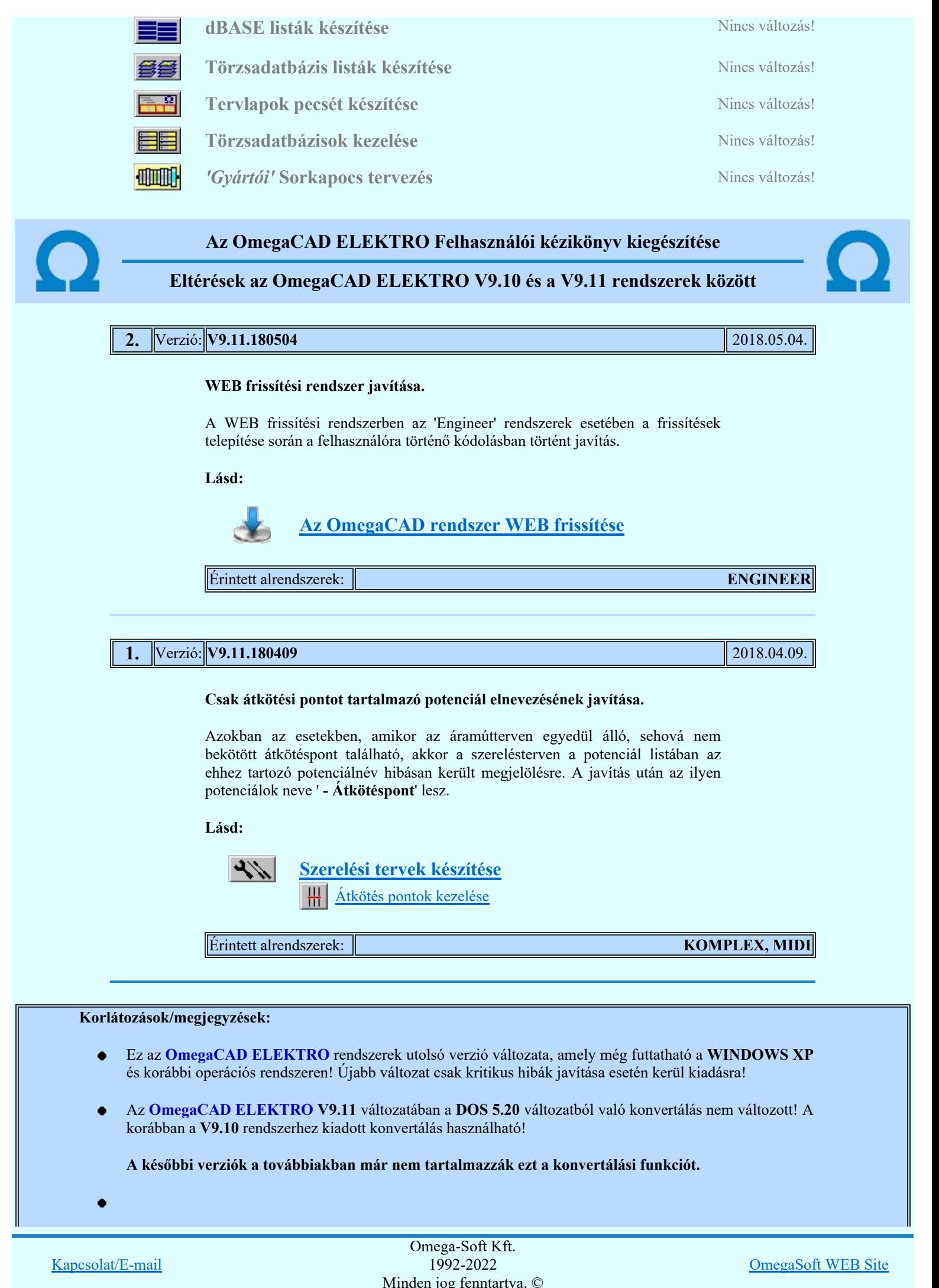

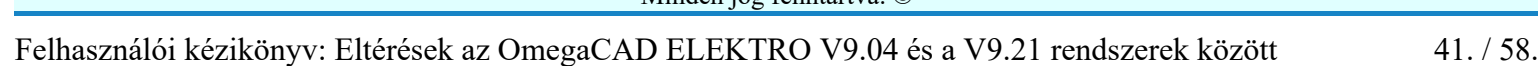

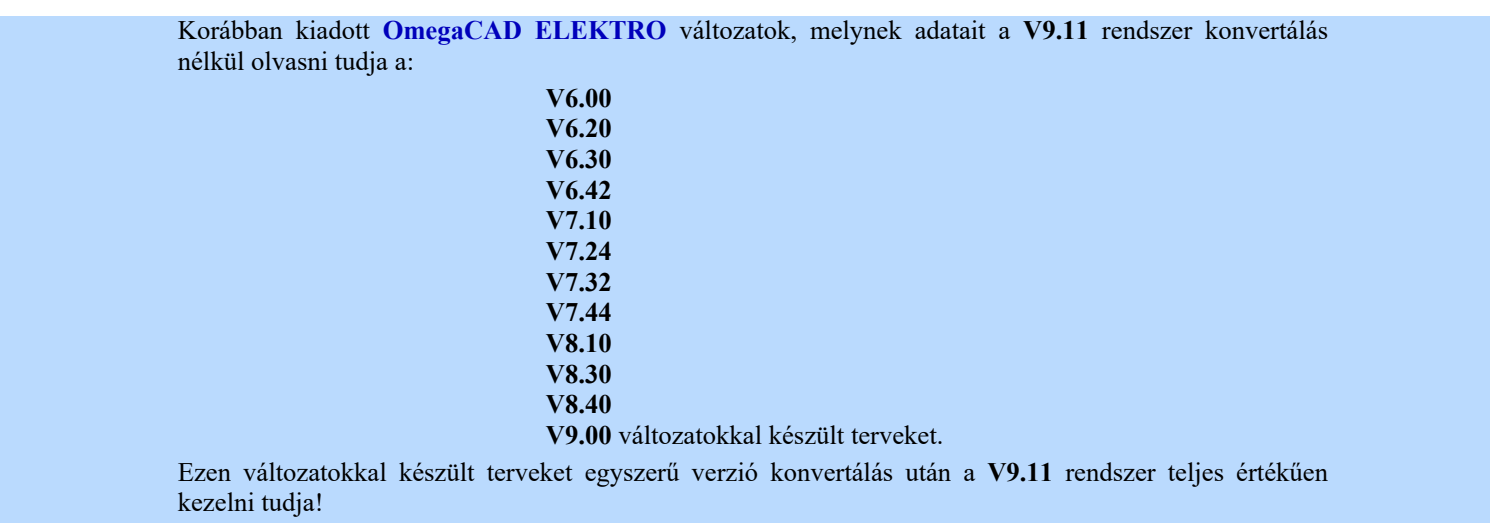

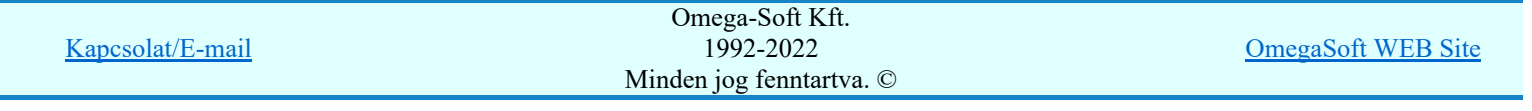

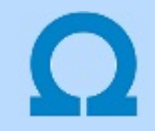

# Eltérések az OmegaCAD ELEKTRO V9.11 és a V9.21 rendszerek között

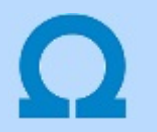

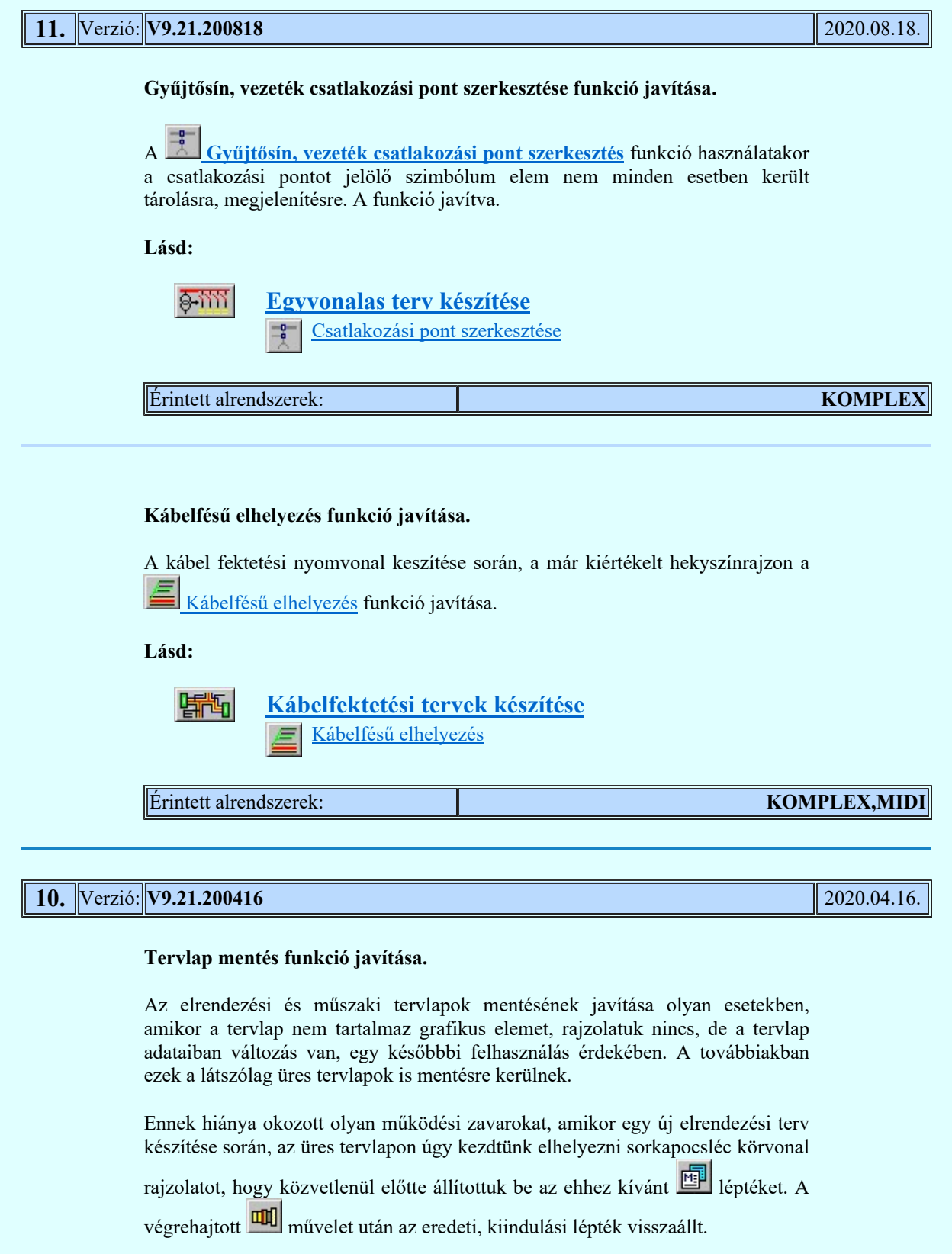

Lásd:

同門

Elrendezési (diszpozíciós) tervek készítése

Sorkapocs léc tervezés 咖

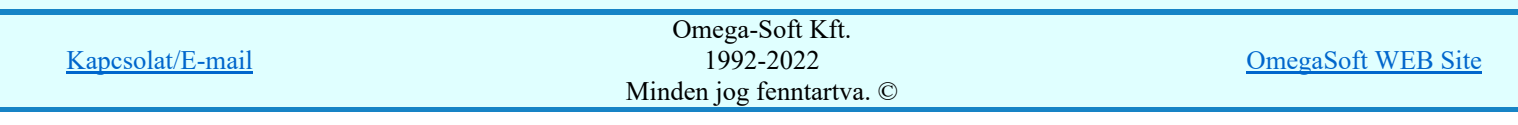

#### Bontás/építés jelölés az áramútter és a szerelés terven.

Bontás/építés jelölés funkció javítása. Csavaros kötésponttal kapcsolódó mezőkapcsolatok 'bontás/építés' jelölésének kiértékelése kiegészítve. A csavaros kötéspontok nem rendelkeznek egyedi azonosítóval. Ezért önállóan, a saját állapotuk alapján nem jelölehetők a 'bontás/építés' állapotuk. A jelölési állapotuk ezért a hozzá kapcsolódó elem állapotából örökhető meg. Ha a kapcsolódás mezőn belüli, akkor az állapot a mező kiértékelésével egyszerűen beállítható. De ha a kapcsolat mező kapcsolaton keresztül kötődik, akkor csak akkor állapítható meg az állapot, ha a kapcsolódó mező is kijelölt kiértékelésre. Ha nem így van, akkor a rendszer erre hibajelzést ad!

Ennek ellenére azt még figyelembe kell venni, hogy a jelölés így is csak akkor lesz elvégezve, ha a kapcsolódó mezőben is kijelölt a kapcsolathoz tartozó szereléshely! Tehát ha a kapcsolódó mezőben a szereléshely megjelenített, akkor a kiértékelésben a 'Megjelenített' szereléshelyeknek is bekapcsolt állapotúnak kell lennie! Továbbá pontosításra került a szereléstervben a 'Körvezeték bekötési tervek' készítése azokban az esetekben, amikor a körvezetéki kapcsolat másik mezőből érkezik, és az aktuális mezőben az érkező körvezeték nem létezik, vagy eltér.

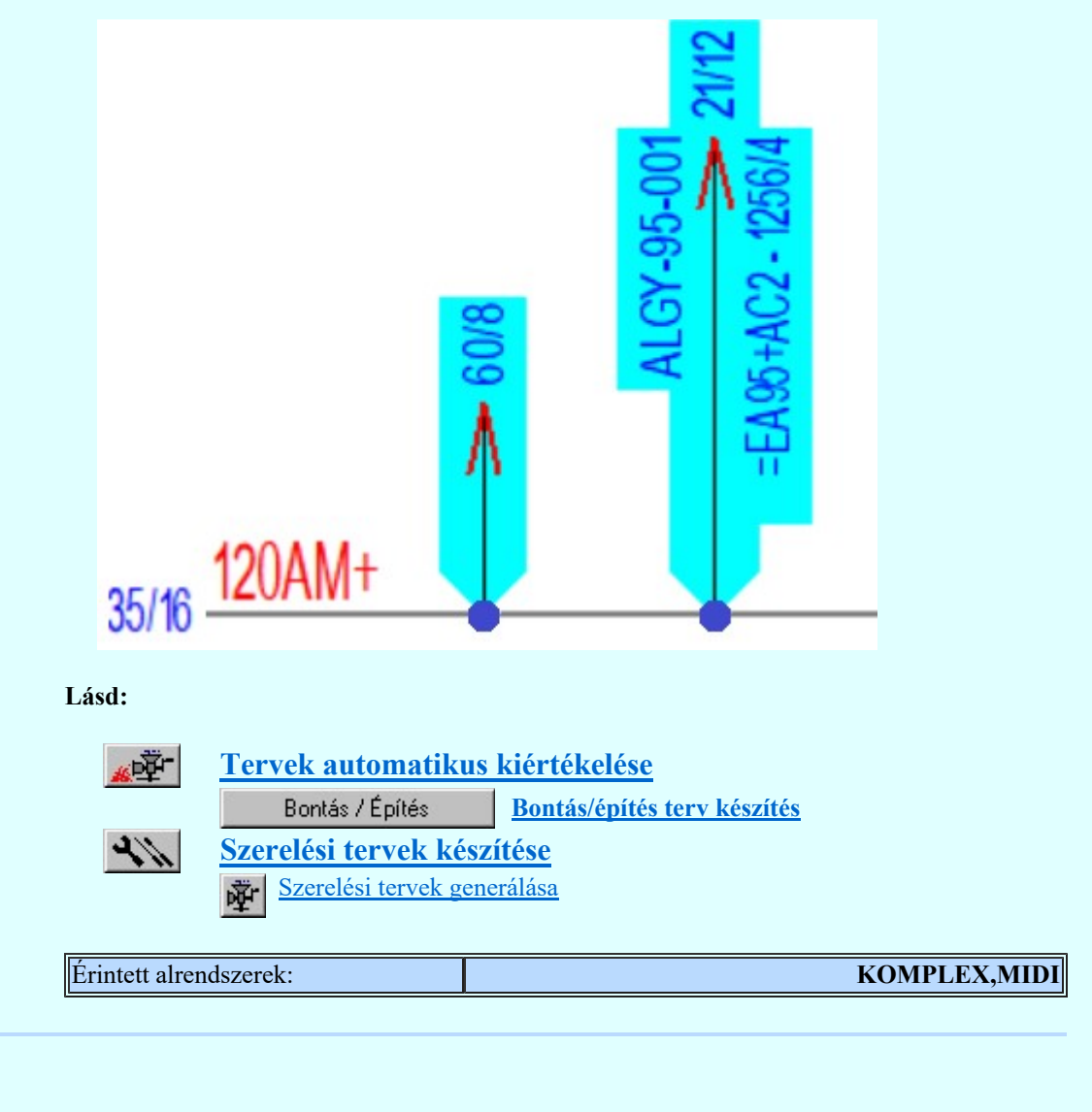

#### Sorkapocsléc auditálása funkció javítása.

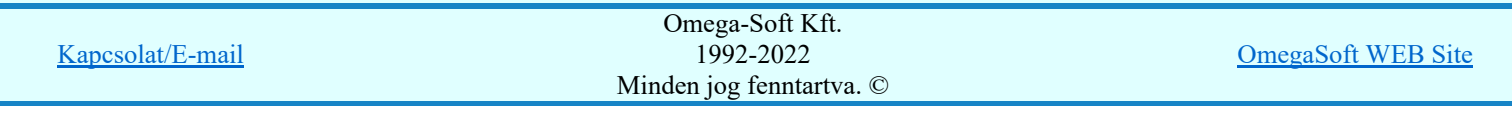

Sorkapocsléc auditálása **tumbb** funkció csak 'Gyártói' Sorkapocs adatbázisok alkalmazásával működik teljeskörűen. Ha a létesítményi adatbázis a funkció alkalmazásával működik teljeskörűen. Ha a létesítményi adatbázis a funkció használata előtt nem volt kiegészítve több gyártói adattal, akkor a tartozék kiválasztások hiányosan, és nem a beállítások szerint történik.

Ennek hiányának esetén a rendszer hibajelzést helyez el a hiba naplóban!

Lásd:

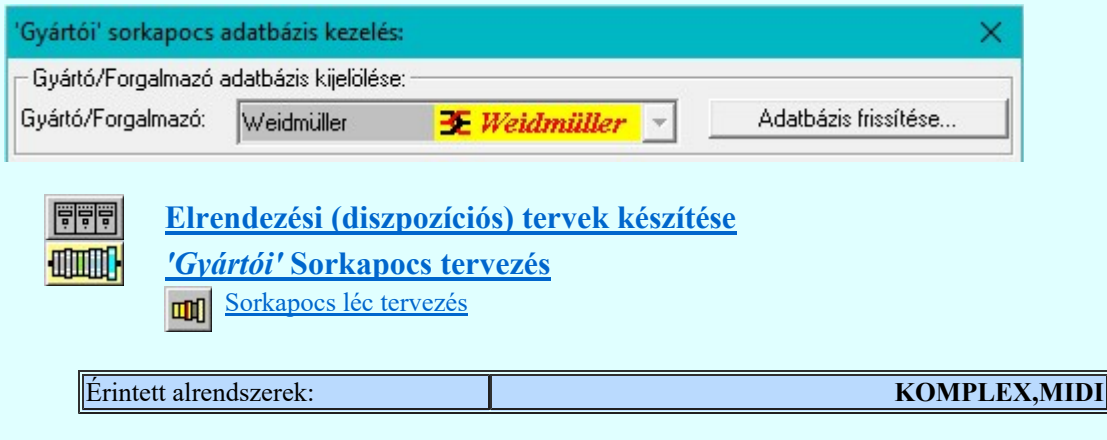

#### Blokk áthelyezése funkció b?vítése az egyvonalas terveken.

**Blokk áthelyezése** funkcióban az egyvonalas tervezés során lehetségessé válik a tervlap megváltozatása a továbbiakban. Ez lehetővé teszi, hogy az egyvonalas terv részleteit másik tervlapra helyezzük, úgy hogy közben a kijelölt területen lévő készülékek változatlanok maradnak.

A funkció közben a mozgatandó terület kijelölése után a tervlap megváltoztatására használhatjuk a **lehetőségeket!** 

Vagy használhatjuk az alábbi lapozó szerszámot is:

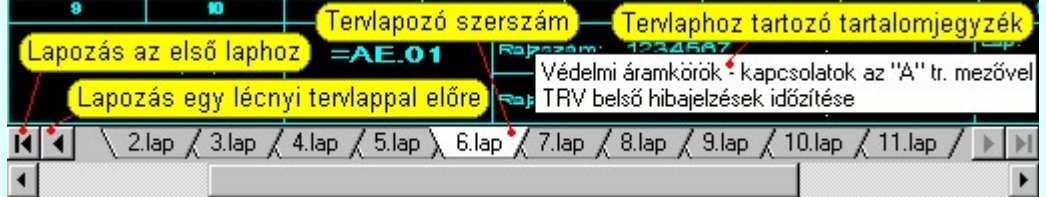

Lásd:

植 Blokk áthelyezése

Érintett alrendszerek: KOMPLEX 'NAFIR'

**9.** Verzió: **V9.21.191107** 2019.11.07.

#### A tervjegyzék kötetekre tördelése.

A tervjegyzék **kötetekre tördelése** funkció javítása. A kötetekre tördelés helyének megadása javítva.

Lásd:

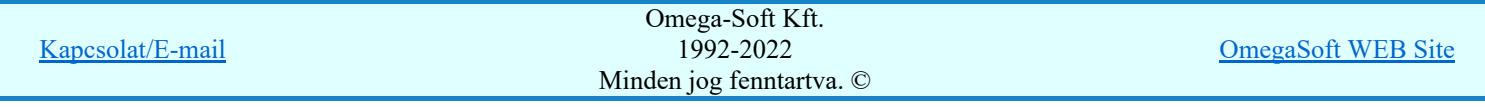

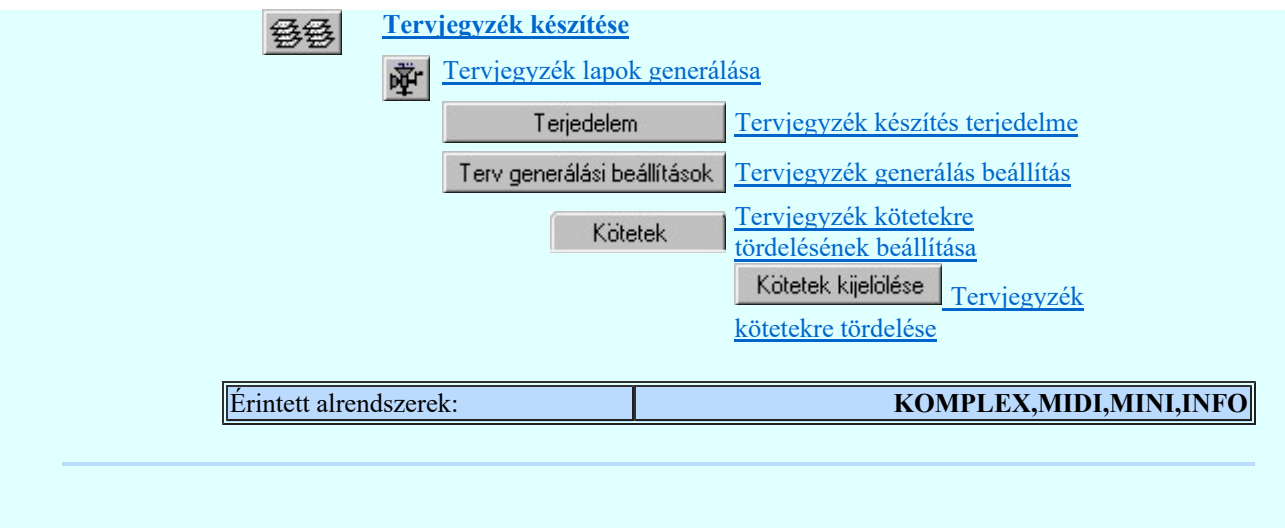

#### Megvalósulási terv készítés funkció javítása.

A Költségkódok beállítása 'Meglévő'-re és az Automatikus elem kiosztások rögzítése funkciók végrehajtása sorkapcsokra egyes esetekben program futási hibát okozott. A hiba javítva.

Lásd:

Œ

## Tervek automatikus kiértékelése

Megvalósulási terv készítés Megvalósulási terv készítés

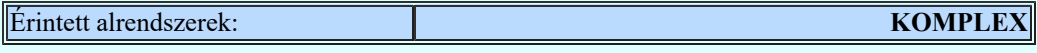

#### A sorkapocs törzsadatbázis kezelés sorkapcsok kódszám listájának kezelése.

A sorkapocs törzsadatbázisban az 'Egyéb gyártó' kijelölés esetén a 'Kódszám rendezés' és a 'Kódszám törlés' funkció javítása.

Lásd:

Törzsadatbázisok kezelése Sorkapocs Sorkapcsok adattára

Érintett alrendszerek: KOMPLEX,MIDI,MINI,INFO

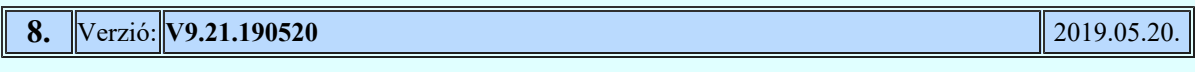

## Doboz készülékek magyarázat felírat stílus kezelés módosítása.

A doboz készülékek magyarázatainak felírás szöveg jellemzőit több helyen is

meg lehet adni a rendszerben. (Elektro rendszer beállítások, Grafikai megjelenés...) Többek között a  $\Box$ Dobozkép >>> Doboz kép megjelenítés beállítása ablakban is. Az itt megadható felírat jellemző korábban eltárolásra került a sablon adatai között is. Ez az érték felhasználásra kerülhetett a sablon későbbi használata során, de a beállítások részben is változtatásra kerülhetett. A továbbiakban a doboz kép megjelenését tartalmazó sablon ezt a szöveg stílust nem tárolja.

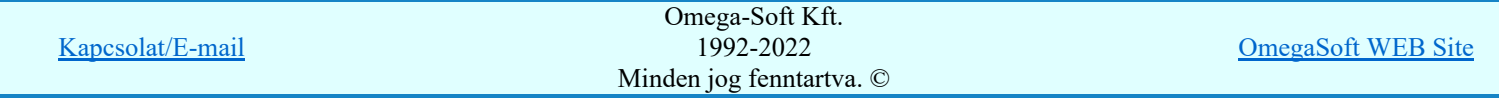

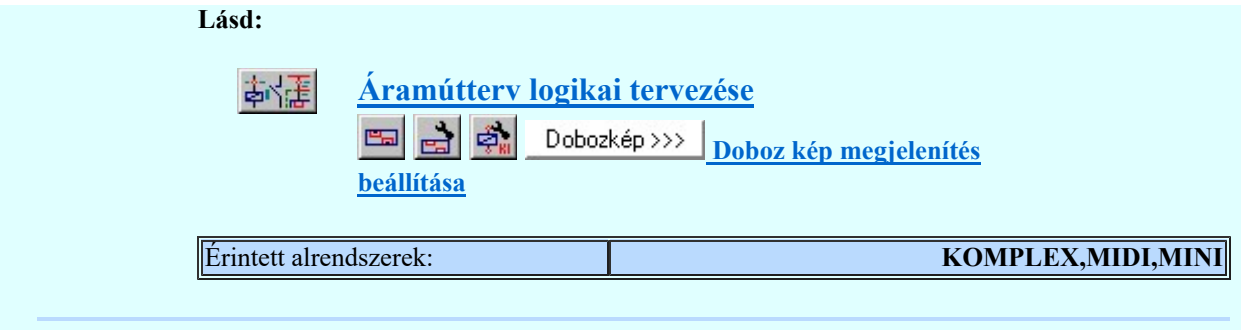

#### Sorkapocs típusú készülék 'bontás/építés' jelölésének javítása.

A szerelési tervek sorkapocs típusú készülékeinek 'bontás/építés' jelölésének javítása, olyan esetben amikor a jelölendő kapcsolat elhelyezését a bekötési cellában meg kell cserélni kábel bekötés elhelyezése miatt.

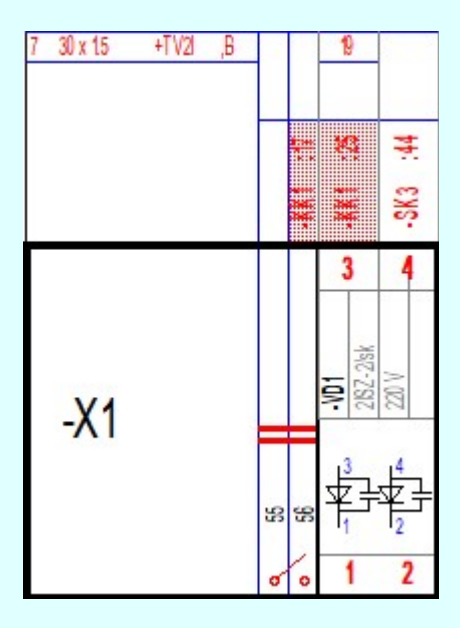

Lásd:

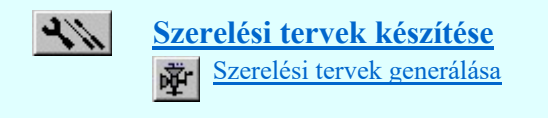

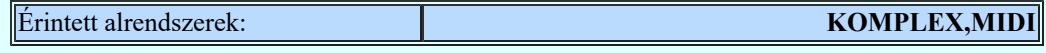

#### Sorkapocs elemzés javítása.

Az olyan prioritásos sorkapcsok körvezetékhez rendelésének meghatározásakor, amikor a prioritások kiosztása hiányos (szórt kiosztás) és a sorkapocs olyan átkötésponthoz kapcsolódik, amely nem azon a szereléshelyen van, akkor a prioritásos sorkapocs körvezetékhez rendelése hibás lehetett, attól függően, hogy a sorkapocs saját szereléshelyén milyen elrendzésű és kapcsolatú átkötéspontok találhatók. A hiba javítva.

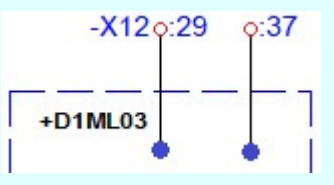

Lásd:

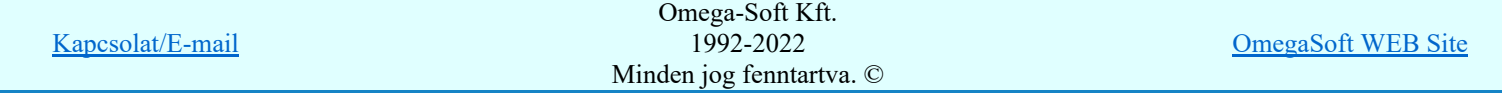

Felhasználói kézikönyv: Eltérések az OmegaCAD ELEKTRO V9.04 és a V9.21 rendszerek között 47. / 58.

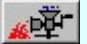

Tervek automatikus kiértékelése Sorkapocs elemzés

Érintett alrendszerek: KOMPLEX,MIDI,MINI 7. Verzió: **V9.21.190416** 2019.04.16. A sorkapocs dBase lista készítés kiegészítése. A sorkapocs dBase lista készítés kiegészítésre került a 'Véglap' 'Válaszlap' és 'Végbak' elemek anyagszámával. A sorkapocs kiegészítő elemekre az anyagszám megjelenítése csak a **HIMM** 'Gyártói' Sorkapocs tervezés használata esetén működik! Lásd: dBASE listák készítése Sorkapocs lista készítése Érintett alrendszerek: KOMPLEX,MIDI

#### A grafikus anyaglista táblázatos formájának kiegészítése.

A grafikus anyaglista táblázatos formában való előállítása kiegészítésre került azzal a lehetőséggel, hogy valamennyi adatbázis elemre beállítható, hogy a 'Típus Névleges adat' oszlopban a részletes költségvetési adatlap jelenjen meg.

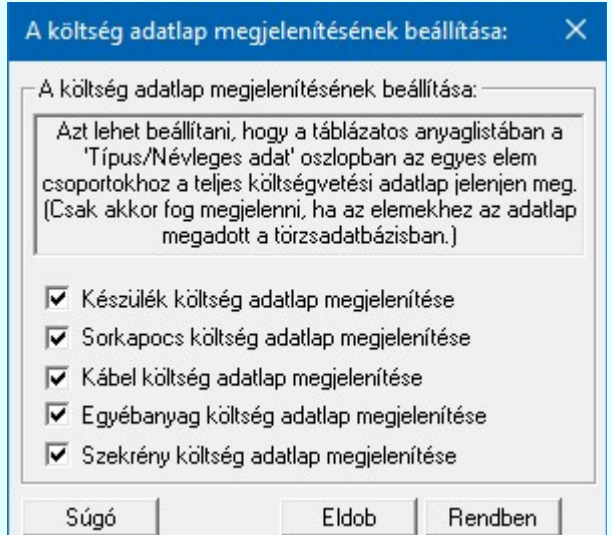

Részlet egy részletes költségvetési adatlapot tartalmazó anyaglista táblázatból:

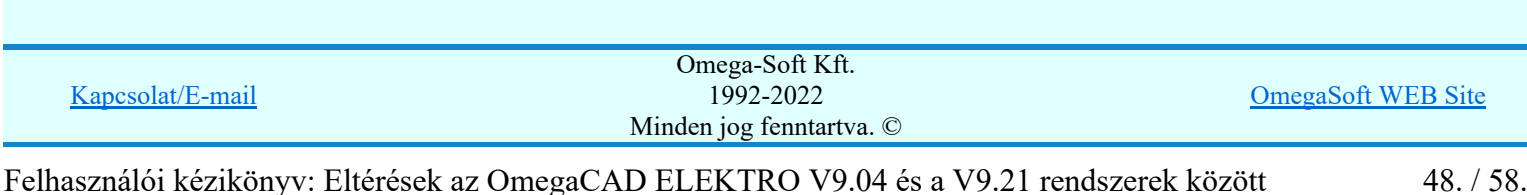

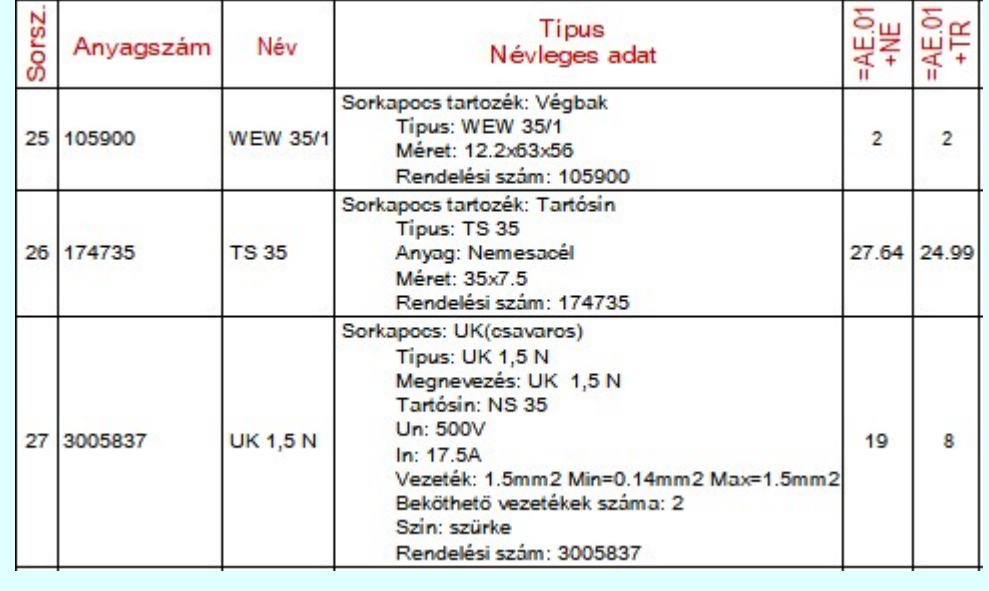

#### Lásd:

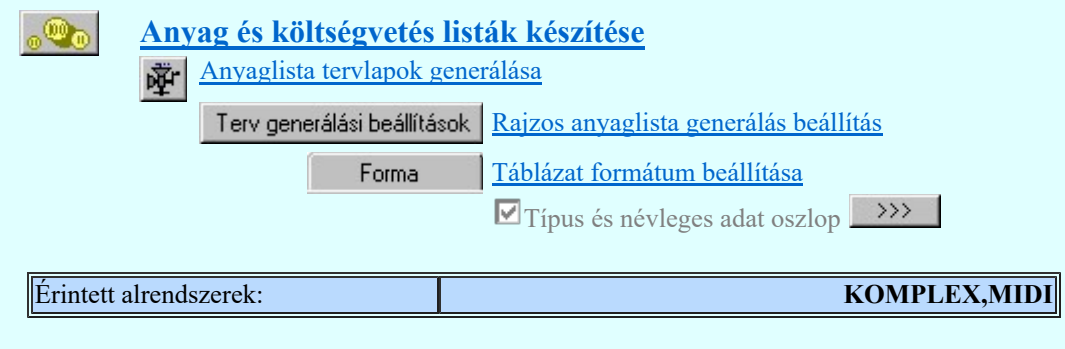

#### Egyedi tervpecsét adatok tervező adatának megváltoztatása.

Ha egy tervlaphoz egyedi pecsét adat került megadásra, akkor a 'Tervező' adatot a későbbiekben nem lehetett megváltoztatni. A funkció kiegészítésre került, hogy ennek megváltoztatásra legyen lehetőség.

A 'Tervező' későbbi megváltoztatásához az egyedi pecsét adatokat el kell távolítani, meg kell szüntetni! Ez úgy lehetséges, hogy a 'A tervlap egyedi tervpecsét adatainak megadása' funkcióban mind a A 'létesítmény' adatok

helyén' és a 'A 'mező' adatok helyén' kapcsolókat kikapcsoljuk, vagy a Tervpecsét adatok megadása funkcióban a 'A tervlapnak egyedi tervpecsét adatok adata is van' kapcsolót kikapcsoljuk. Majd ugyanitt Pecsét adatok ban újra

adata is van' kapcsolót kikapcsoljuk. Majd ugyanitt megadjuk az egyedi pecsét adatokat!

Lásd:

Tervpecsét adatok megadása

Érintett alrendszerek: KOMPLEX,MIDI,MINI

#### Szerelési terv készülék bekötési terv patch kábelvég jelölésének javítása.

A szerelési tervek készülék bekötési terveinek generálása során azonos szereléshely közötti kábelvégek (patch kábel) jelölésénél, ha a kábelvég

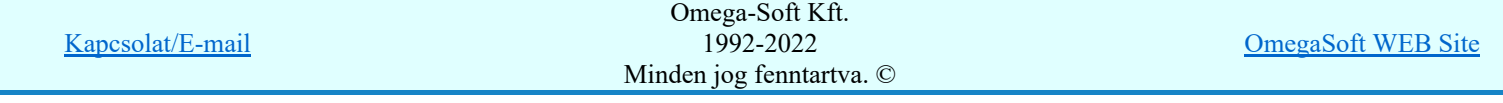

készülékhez rendelt, akkor egyes esetekben nem az ellenoldali készülék tervjele került megjelenítésre. A hiba javítva!

Lásd:

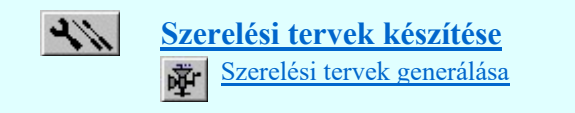

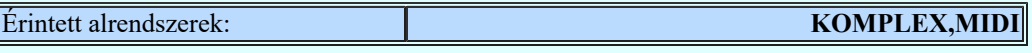

Sorkapocsléc auditálása **(GHA)** *'Gyártói'* Sorkapocs adatbázis esetén.

A hibajelzések, figyelmeztetések beállítása és így a rendszer által jelezhető hibák pontosításra kerültek. Valamennyi elképzelhető hiba jelzése külön-külön állítható!

Lásd:

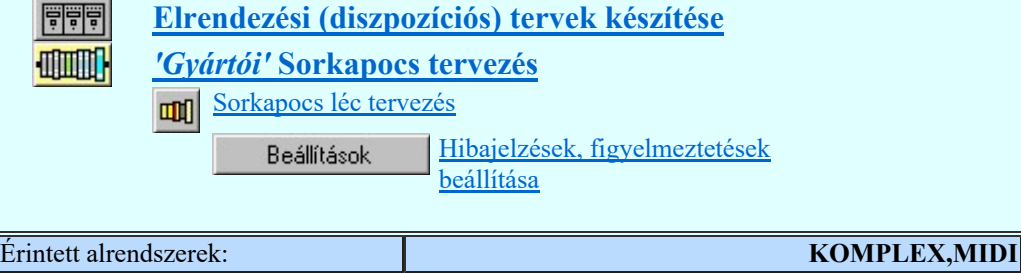

#### Készüléken belüli azonos csatlakozási pontok jelzése.

A készülék megadása, módosítása során ellenőrzésre kerül, hogy a készüléken belüli találhatók-e azonos csatlakozási pontok. Ha igen, akkor ennek a hibajelzés kezelése készülékenként adható meg. Ettől a változattól lehetséges az alábbi opció beállítása is:

Soha nem jelzi a hibát!

A felhasználó saját megfontolása alapján kikapcsolhatja a hibajelzést! A csatlakozási pontok azonossága miatt a rendszer hibázhat, különösen a Bontási terv készítése, vagy Építési terv készítése funkciók végrehajtásakor!

#### Lásd:

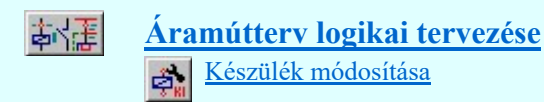

Érintett alrendszerek: KOMPLEX,MIDI,MINI

#### Szerelési terv generálás közbeni vezeték lista készítés javítása.

Ha a szerelési tervet a **Bontási terv készítése**, vagy Építési terv készítése összehasonlítással állítottuk elő, és a bekötési terv valamely kapcsolata mező kapcsolattal került megszerkesztésre, akkor a kapcsolatot azonosító

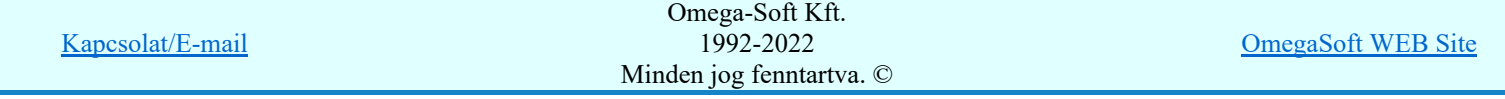

Felhasználói kézikönyv: Eltérések az OmegaCAD ELEKTRO V9.04 és a V9.21 rendszerek között 50. / 58.

alfanumerikus jelből hiányzott a kapcsolat alfanumerikus azonosító jele, azaz a ':' (kettőspont). [ Az -X9 léc :927-es sorkapocsra való hivatkozás hibásan -X9927 jelent meg a helyes -X9:927 helyett ]. A kapocspont alfanumerikus azonosítójel hiányzott a grafikus és Dbf táblázatokból is. A hiba javítva.

Lásd:

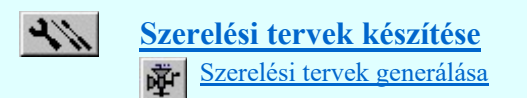

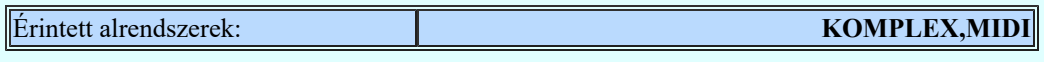

#### Elrendezési terveken a készülék táblázat funkció javítása.

Ha az elrendezési terveken a készülék táblázat funkció végrehajtása után közvetlenül a sorkapocs lécek elhelyezése is megtörtént, akkor a készülék táblázat bármikori újbóli végrehajtása során a sorkapocs lécek rajzolata törlődött. A hiba kijavítva.

Lásd:

Elrendezési (diszpozíciós) tervek készítése Készülék táblázat elhelyezése...

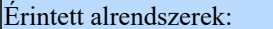

KOMPLEX,MIDI

#### Szerelési terveken a sorkapocs lammella átalakítása vezetékké funkció javítása.

A szerelésterv sorkapocs bekötés részében a sorkapocs lammella átalakítása vezetékké funkció végrehajtása kijavítva.

Lásd:

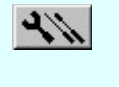

Szerelési tervek készítése

Sorkapocs lamella vágása vezetékké

Érintett alrendszerek: KOMPLEX,MIDI

#### Ablak pozíciónálás javítása több monitoros használati módban.

Az ablakok pozícióinak ellenőrzése több megjelenítő hasznáalata esetén. Ablak pozíciók módosítása olyan esetekben, amikor az ablak igazítás miatt az ablak egy része már egy másik megjelenítőre esne. Továbbá azon eseteknek kiszűrése, amikor az ablak korábbi tárolt pozíciója már nem létező megjelenítőre kerülne.

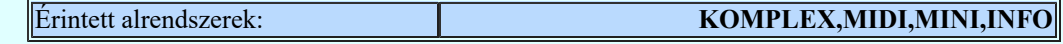

**6.** Verzió: **V9.21.190110** 2019.01.10. **2019.01.10.** 2019.01.10.

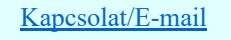

OmegaSoft WEB Site

#### Készülék bekötési táblázatban a sorkapocs bekötés alul/felül jelölés elhelyezése.

A szereléstervek generálása során lehetőség van arra, hogy a készülék bekötési táblázatban is el legyen helyezve az alul/felül bekötés jelölése, ha a készülék sorkapocshoz van bekötve.

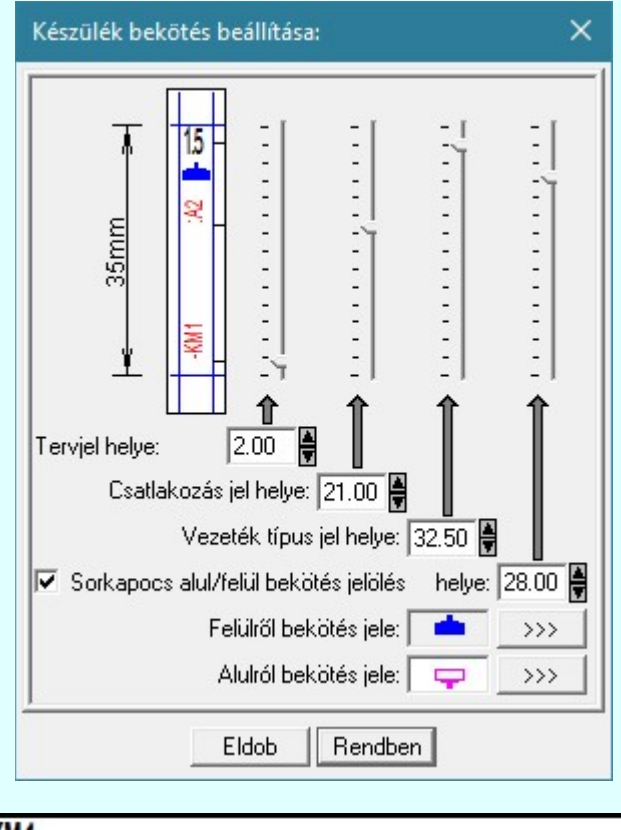

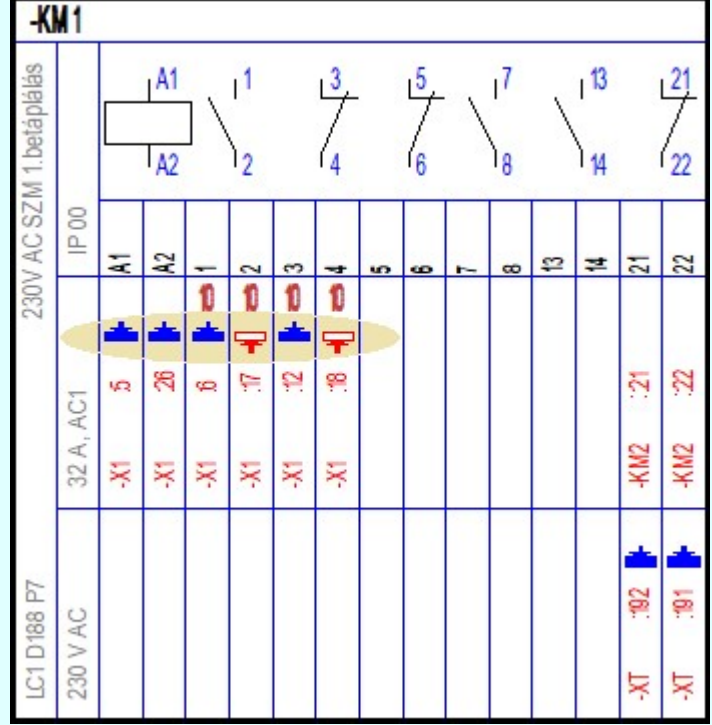

Minta a sorkapocs bekötés alul/felül jelölésre.

Minden jog fenntartva. ©

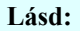

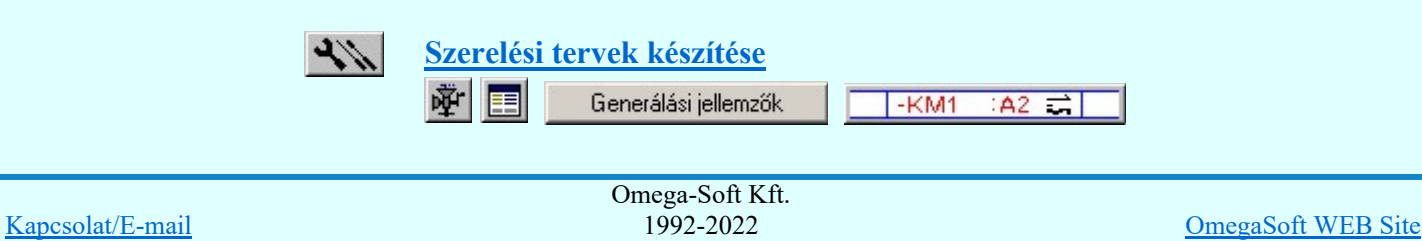

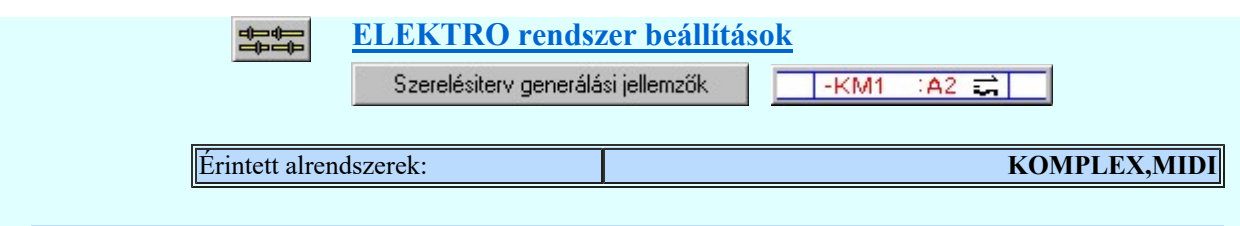

#### Az Interneten történő kapcsolattartás biztonságának növelése.

A kapcsolattartásunk biztonságának növelése érdekében a honlapunk elérését SSL tanúsítvánnyal láttuk el. Ezzel a honlap elérése "https:\\www.omegasoft.hu" -ra változik. Ezt a böngészőnk a címsorban a következőképpen jelzi:

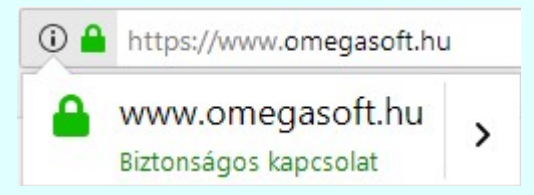

Ezzel együtt, összhangban a fentiekkel, módosításra került a Az OmegaCAD rendszer WEB frissítése folyamat is.

A tervezőrendszerek folyamatos naprakészen tartásához a munkahelyenek engedélyezni kell az x:\V920\*\OmegaWin32\OmegaFrissit.exe futását. Továbbá engedélyezését annak, hogy a "https:\\www.omegasoft.hu " honlapon fájlokat nyisson meg és onnan fájlokat tölthessen le.

Lásd:

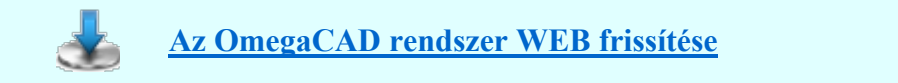

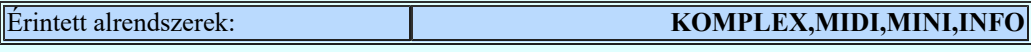

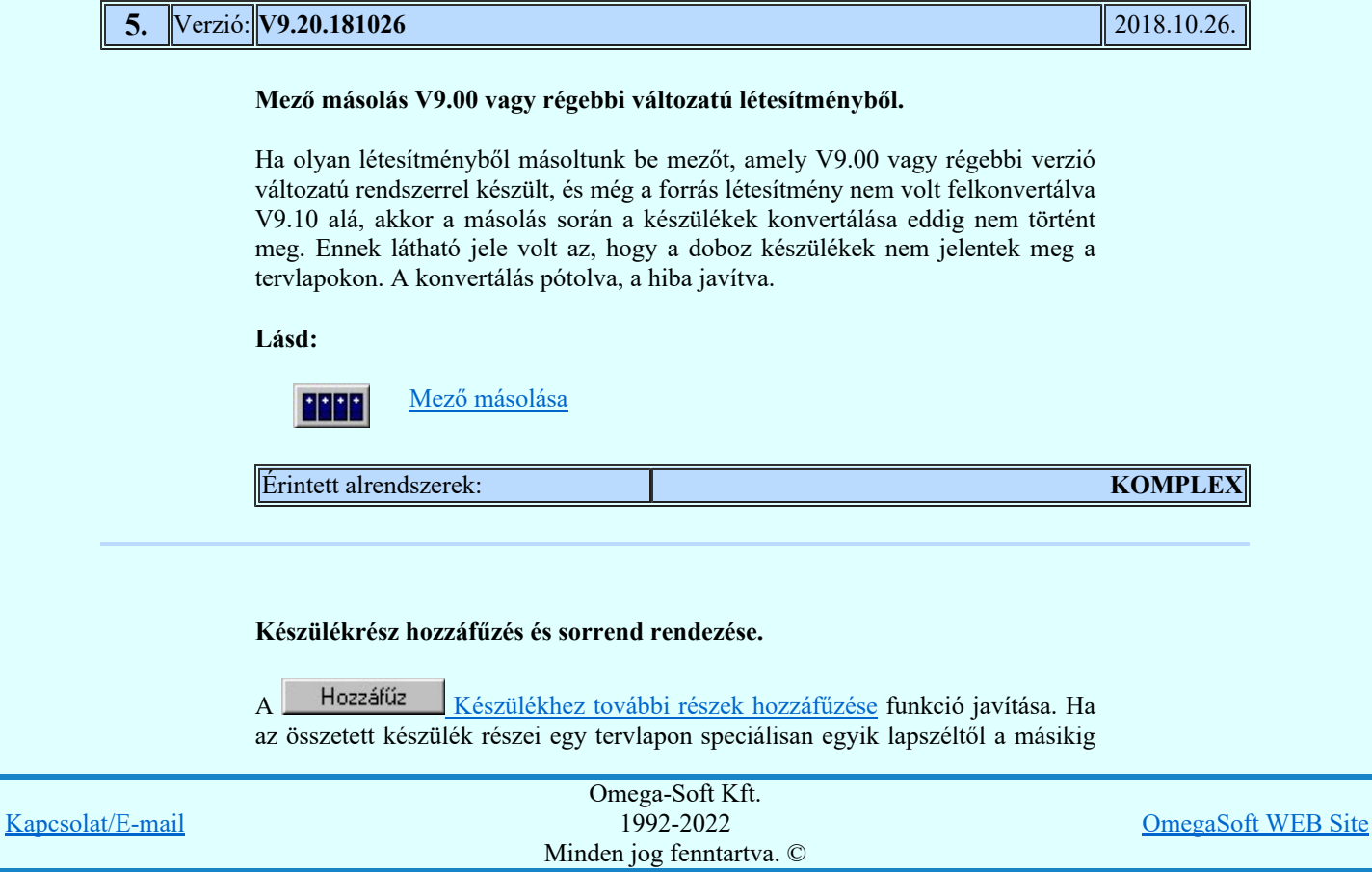

Felhasználói kézikönyv: Eltérések az OmegaCAD ELEKTRO V9.04 és a V9.21 rendszerek között 53. / 58.

folytonosan egymás mellé soroltak, a készülékrész hozzáfűzés és a hozzáfűzött részek sorrendjének megváltozattása hibásan működött. A hiba javítva.

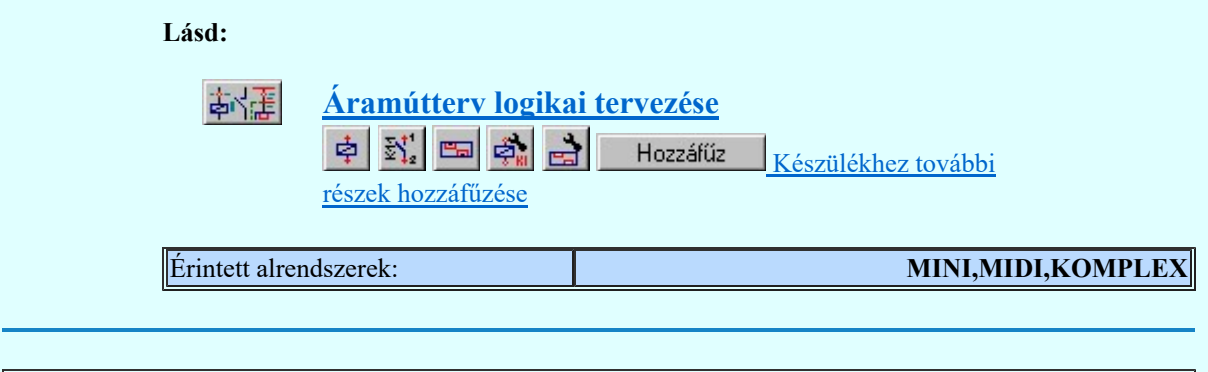

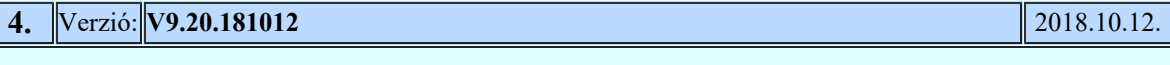

## Bontás/építés jelölés az áramútterven.

Bontás/építés jelölés funkció javítása. Az áramútterven egyes kábelek jelölése hibásan jelent meg. A téves jelölések megszüntetése.

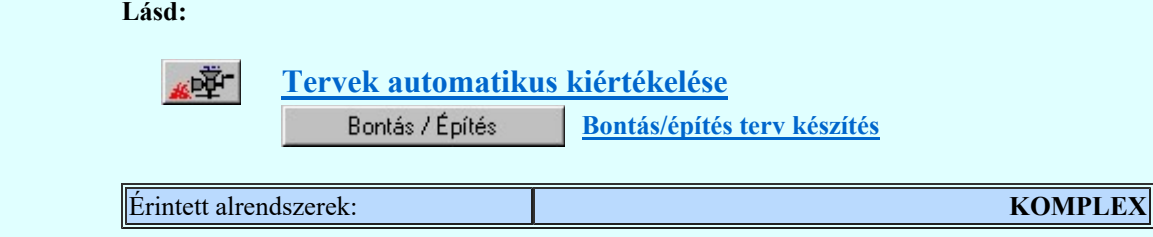

#### WEB frissítési rendszer javítása.

A frissítő rendszerben a proxi elérés javítása.

Lásd:

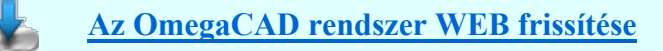

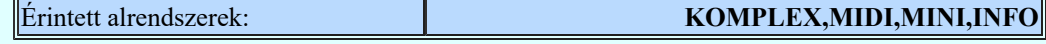

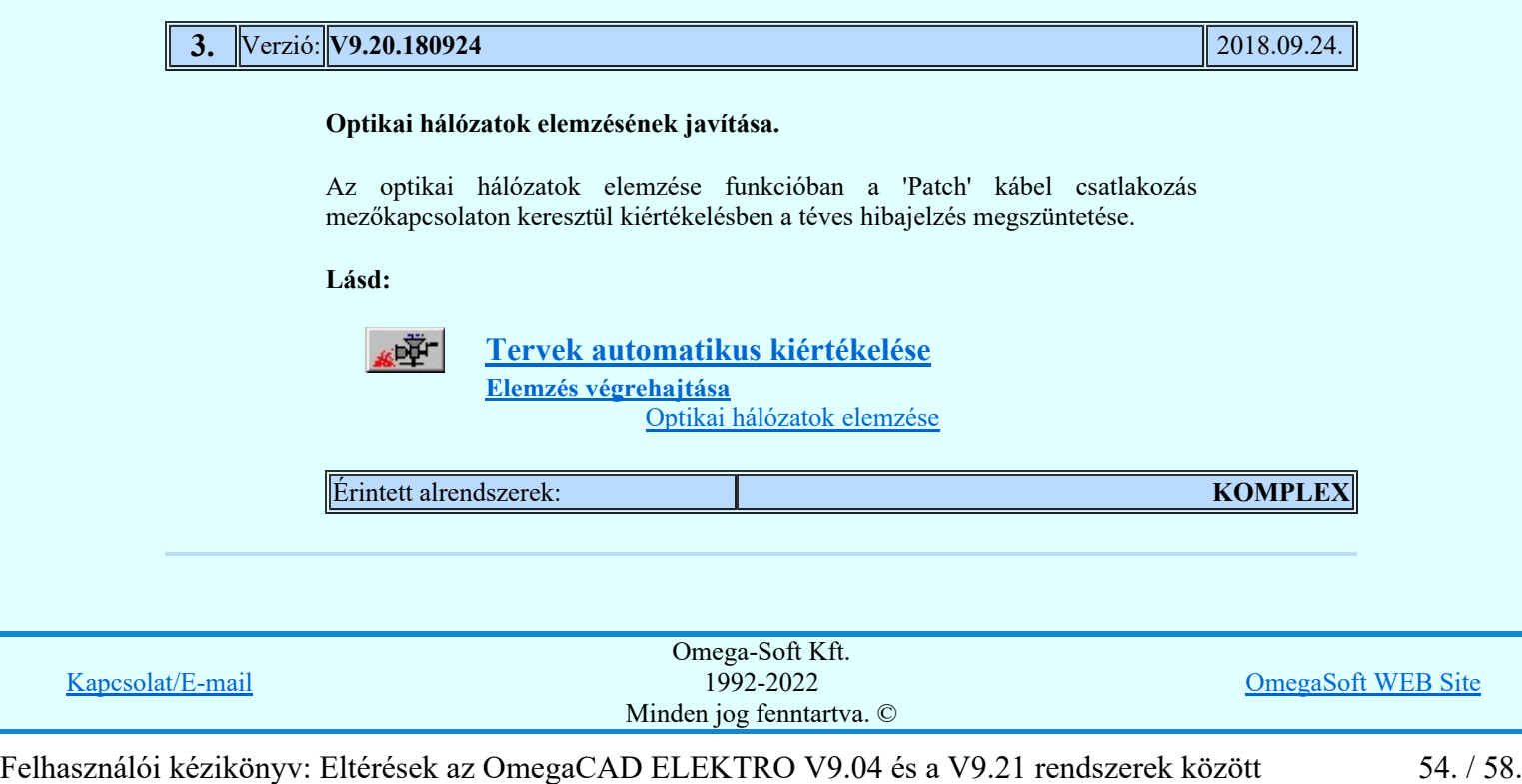

ELMÜ/ÉMÁSZ NAFIR rendszer xml export javítása.

**WAFIR!** Az ELMÜ/ÉMÁSZ NAFIR rendszer xml export funkcióban a mezőnkénti csak egy tokozott berendezés exportálás hibájának a javítása.

Lásd:

ē

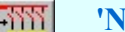

'NAFIR' Egyvonalasterv készítése

ELMŰ/ÉMÁSZ egyvonalas tervek exportálása a 'NAFIR' rendszerbe...

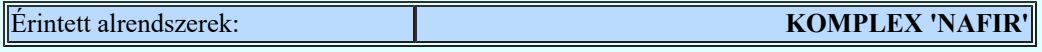

#### Dialógus ablakok áthelyezésének javítása több monitoros használati módban.

Azon dialógus ablakok áthelyezésének javítása, amelyek a pozícióját a rendszer az utoljára használt pozíción helyezi el a következő használat során. Ha az utolsó használat olyan monitor pozíción volt, amely egy újbóli használat esetén már nincs, az ablak nem jelent meg. Ezen dialógus ablakok áthelyezése került javításra.

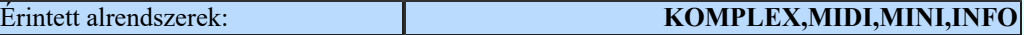

## **2.** Verzió: **V9.20.180718** 2018.07.18.

Tervek nyomtatása: egyedi, kézzel elhelyezett terv jelölés kitakarásának a javítása pdf nyomtatók esetében.

Az egyedi, kézzel elhelyezett terv jelölések megjelenítési sorrendjének beállítása pdf nyomtatások esetében a helyes megjelenítés érdekében.

#### Tervek nyomtatása: Minden kijelölt mező nyomtatása, mezőnként külön állományban.

Ha a nyomtatási terjedelem 'Minden kijelölt mező', és a nyomtató állományok beállításában a 'Mezőnként külön' opció bekapcsolt folyamat javítása. Korábban, ha a kijelöt mezők nem folytonosan voltak voltak kijelölve, akkor a kijelöletlen mező esetén egy üres nyomtató állományt hozott létre a rendszer. Ez a továbbiakban nem jön létre. Javítva.

Nyomtató beállítás

A továbbiakban a rendszer a számára beállított nyomtatót és annak lapméret, orientáltság és minőség adatait megőrzi. A rendszer újraindítása után már nem a Windows rendszerben beállított alapértelmezett nyomtatót fogja használni.

Általában a nyomtatóknak elküldött nyomtatandó dokumentumok elnevezése kiegészítésre került a létesítmény, ha kell a mező azonosítóival is. Ha a nyomtatási eredmény fájlba kerül, és a nyomtató driver a fájlnévnek felajánlja a fájl nevet, akkor az már tartalmazni fogja a tartalomhoz illő elnevezést. (Nyomtató driver fűggő. Van amelyik átveszi és felkínálja, van amely beállítható, hogy az adott néven kérdés nélkül mentse.) Sok különálló mező esetén nem mindegy.

#### Lásd:

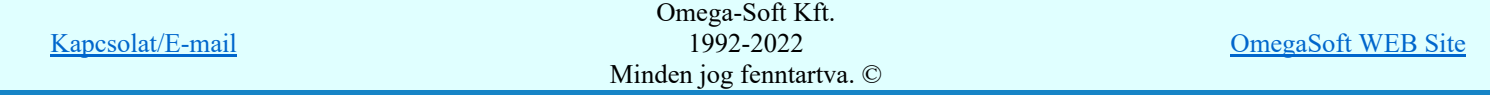

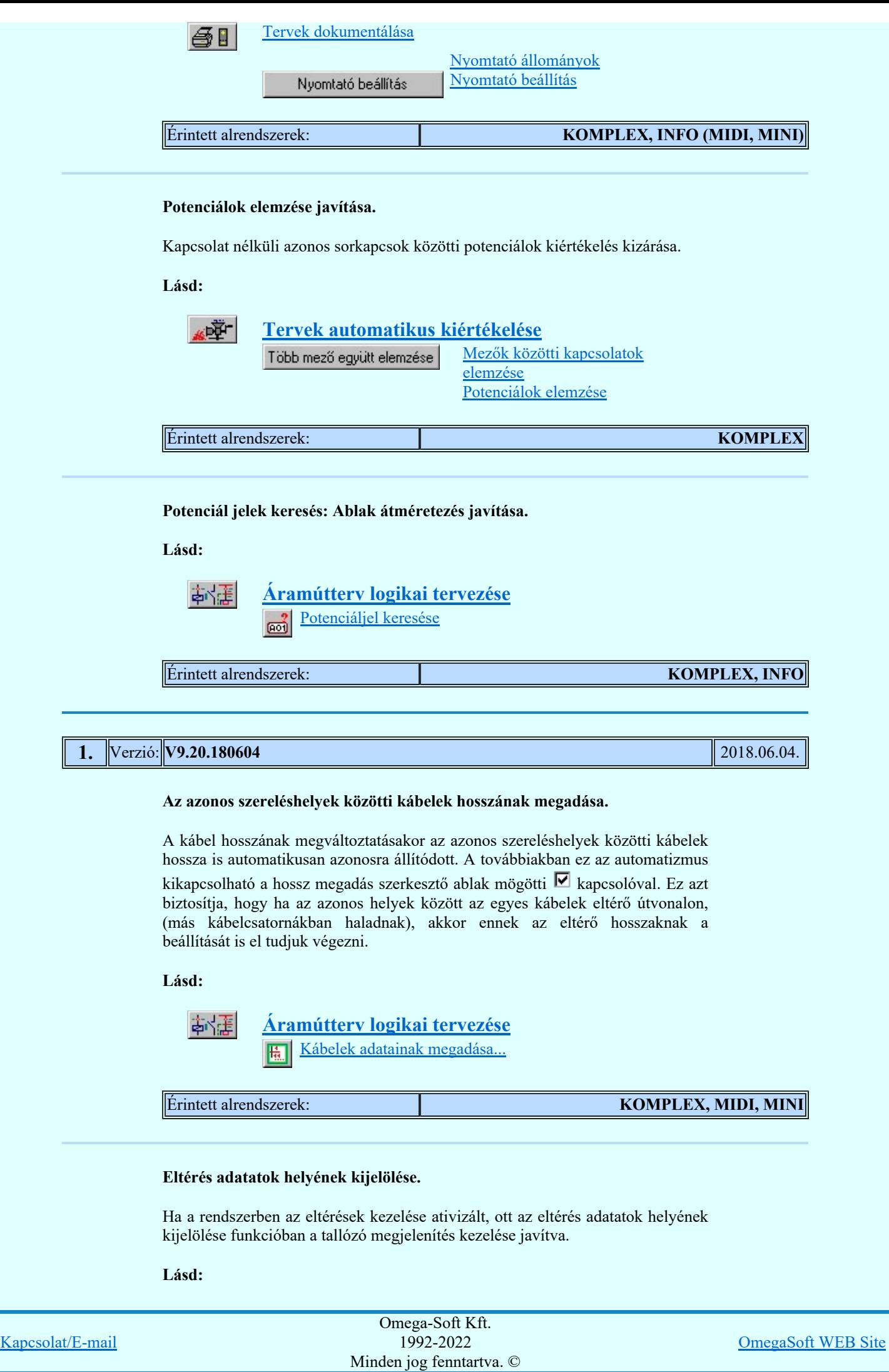

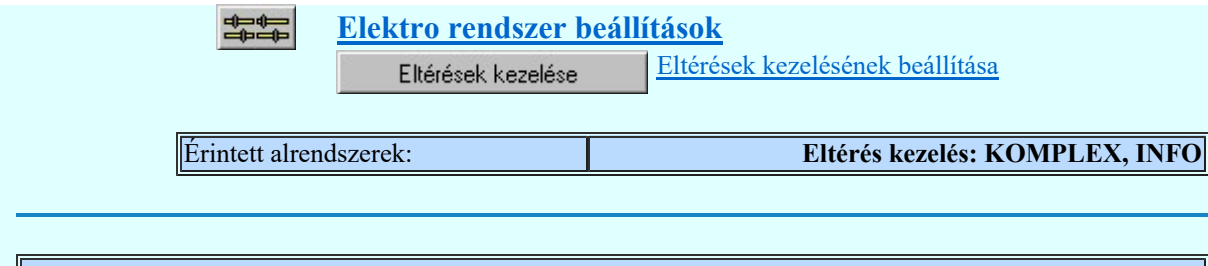

## A V9.20. verzió változásai a kiadásig

#### 3. Terv pecsét adatok változás bejegyzéseinek csoportos törlése

A kijelölt tervekben a terv pecsét adatok változás bejegyzéseinek csoportos törlésére a rendszerben az alábbi modulokban van lehetőség:

#### Lásd:

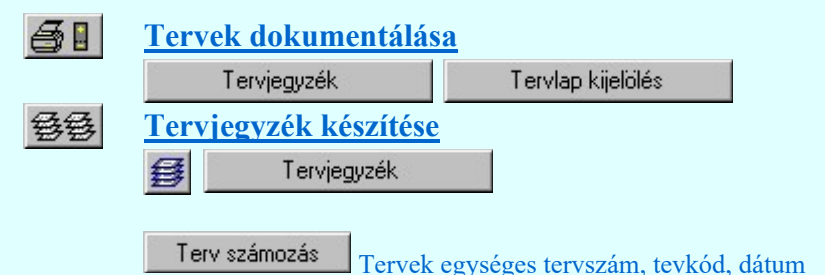

#### megadása

A 'Változások törlése:' csoportban bekapcsolhatjuk azt, hogy a módosításra kijelölt tervekben a változások törlésre kerüljenek. A változás törlést kétféle opcióval hajthatjuk végre:

#### 'Mindegyik törlése'

Ha ez a kapcsoló van kapcsolva, akkor a módosításra kijelölt tervekben valamennyi változás törlésre kerül.

#### 'Csak az utolsó törlése'

Ha ez a kapcsoló van kapcsolva, akkor a módosításra kijelölt tervekben csak a legutolsó változás lesz törlve.

#### Lásd:

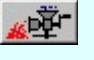

## Tervek automatikus kiértékelése

Megvalósulási terv készítés Megvalósulási terv készítés

## **Változások törlése**

Bekapcsolt állapotában a terv pecsét adataiban a módosításra kijelölt tervekben a változások törlésre kerülnek. A változás törlést kétféle opcióval hajthatjuk végre:

#### 'Mindegyik törlése'

Ha ez a kapcsoló van kapcsolva, akkor a módosításra kijelölt tervekben valamennyi változás törlésre kerül.

## 'Csak az utolsó törlése'

Ha ez a kapcsoló van kapcsolva, akkor a módosításra kijelölt tervekben csak a legutolsó változás lesz törlve.

2. Sorkapocs kialakítás beállításának mentése a mezőre, vagy a teljes létesítményre

Kapcsolat/E-mail Omega-Soft Kft. 1992-2022 Minden jog fenntartva. © OmegaSoft WEB Site

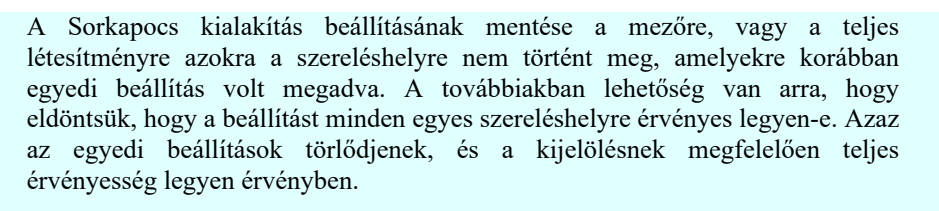

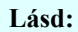

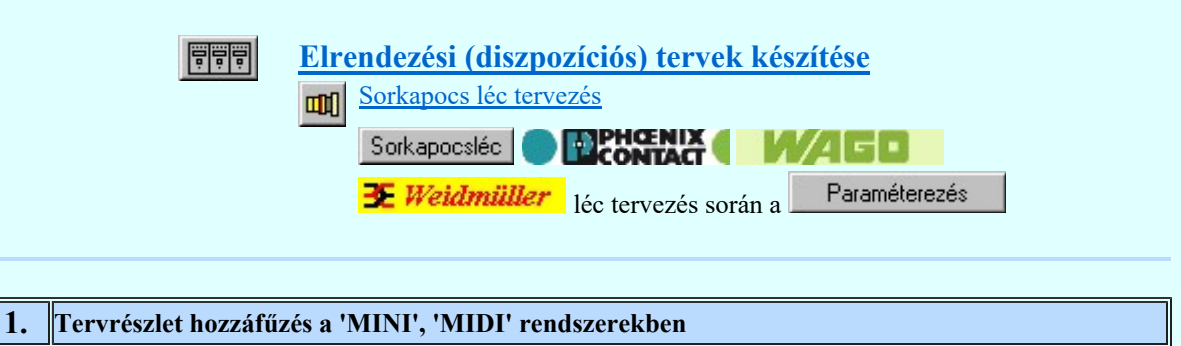

A Tervrészlet hozzáfűzése funkció beépítése a 'MINI', 'MIDI' rendszerekben.

Lásd:

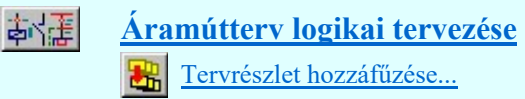

#### Korlátozások/megjegyzések:

- Ez az OmegaCAD ELEKTRO rendszer WINDOWS7, WINDOWS8.1, WINDOWS8.2, WINDOWS10 operációs rendszereken futtatható!
- Korábban kiadott OmegaCAD ELEKTRO változatok, melynek adatait a V9.20 rendszer konvertálás nélkül olvasni tudja a:

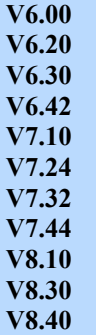

V9.00 változatokkal készült terveket.

Ezen változatokkal készült terveket egyszerű verzió konvertálás után a V9.20 rendszer teljes értékűen kezelni tudja!

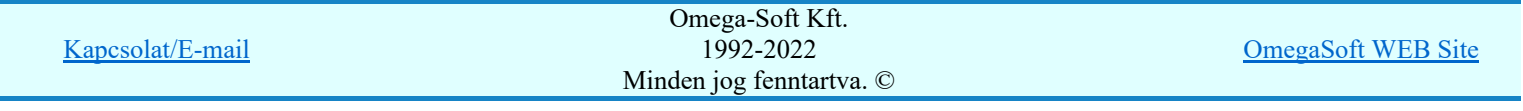